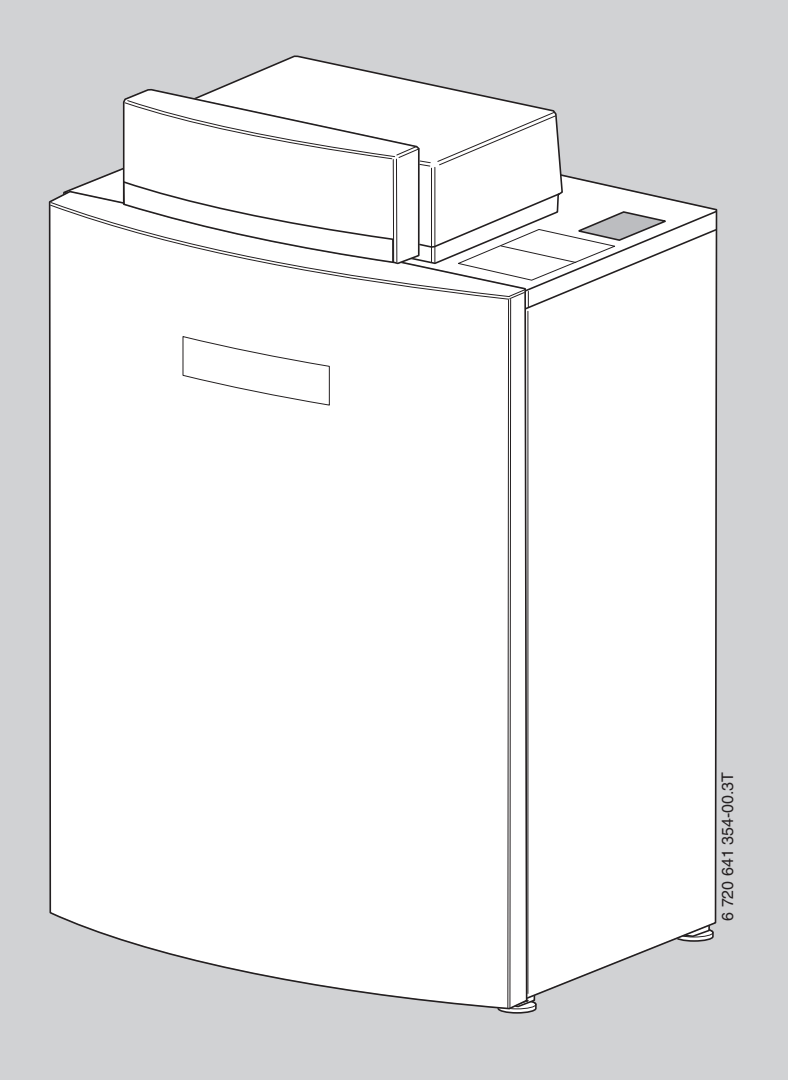

# Installations- und Wartungsanleitung für den Fachmann **Logano plus GB212 IP**

15...40 kW

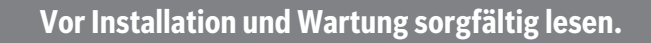

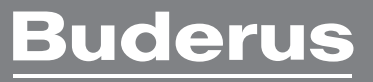

# **Inhaltsverzeichnis**

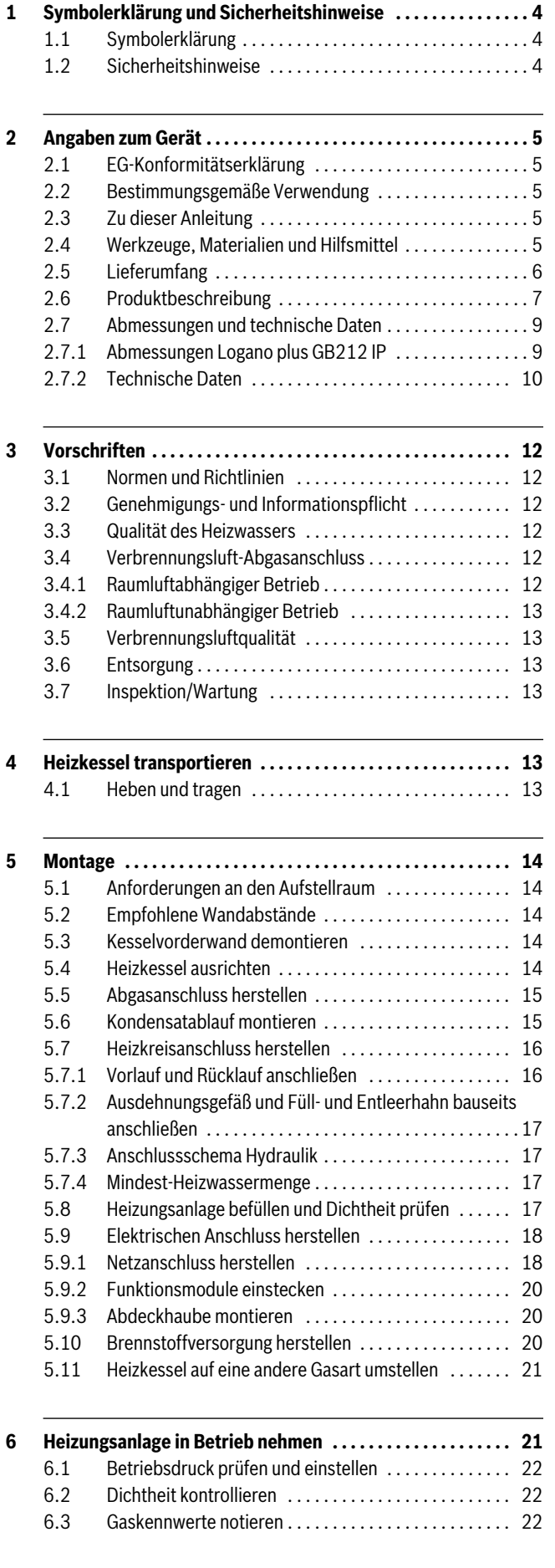

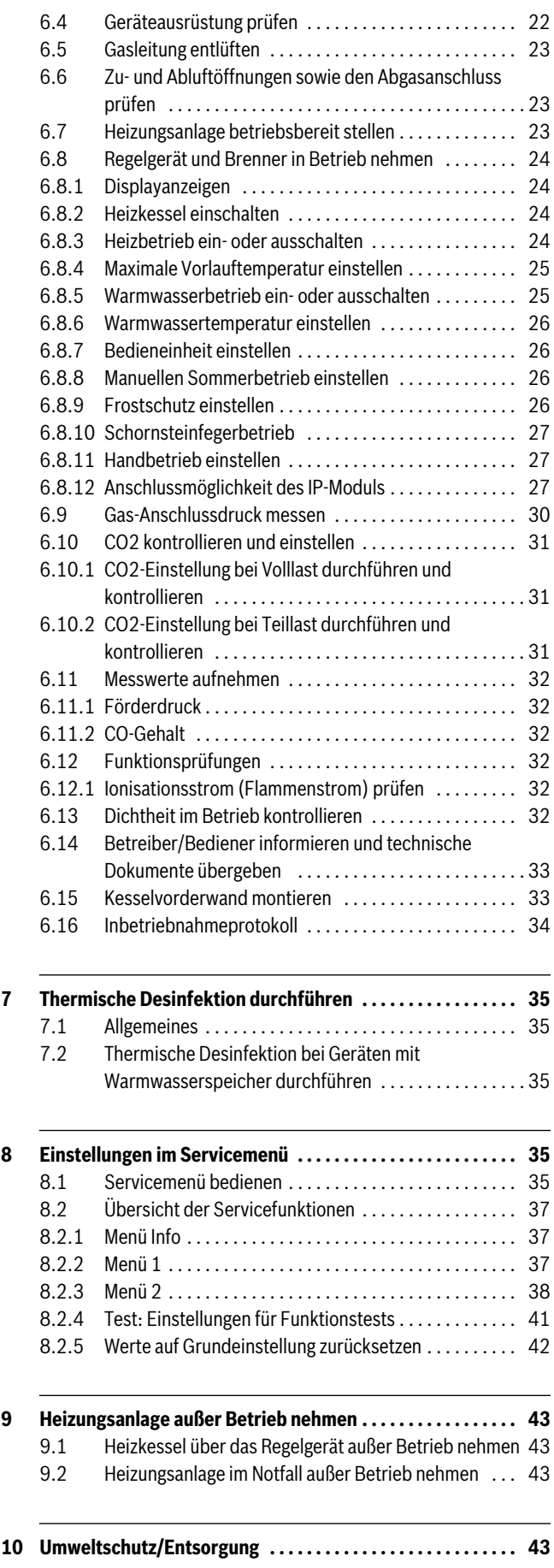

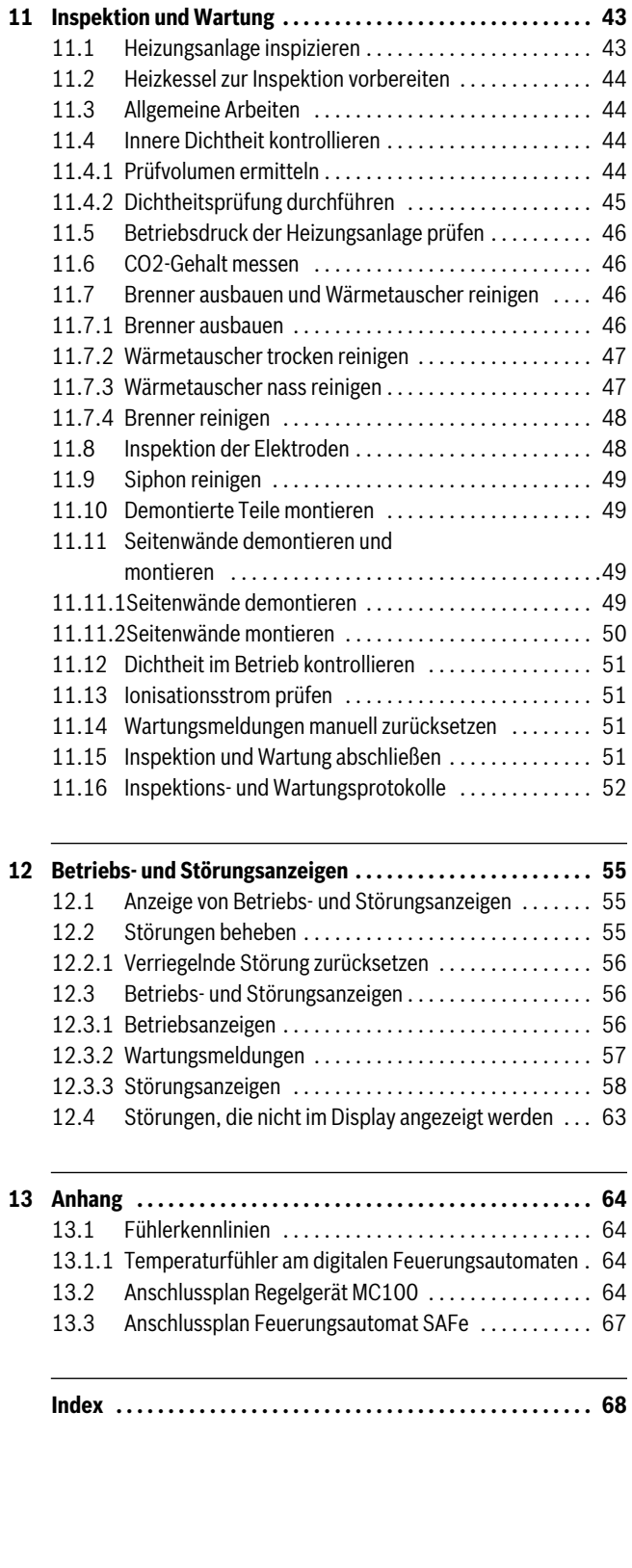

# <span id="page-3-0"></span>**1 Symbolerklärung und Sicherheitshinweise**

# <span id="page-3-1"></span>**1.1 Symbolerklärung**

#### **Warnhinweise**

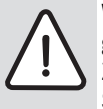

Warnhinweise im Text werden mit einem Warndreieck gekennzeichnet.

Zusätzlich kennzeichnen Signalwörter die Art und Schwere der Folgen, falls die Maßnahmen zur Abwendung der Gefahr nicht befolgt werden.

Folgende Signalwörter sind definiert und können im vorliegenden Dokument verwendet sein:

- **HINWEIS** bedeutet, dass Sachschäden auftreten können.
- **VORSICHT** bedeutet, dass leichte bis mittelschwere Personenschäden auftreten können.
- **WARNUNG** bedeutet, dass schwere bis lebensgefährliche Personenschäden auftreten können.
- **GEFAHR** bedeutet, dass schwere bis lebensgefährliche Personenschäden auftreten werden.

#### **Wichtige Informationen**

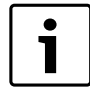

Wichtige Informationen ohne Gefahren für Menschen oder Sachen werden mit dem nebenstehenden Symbol gekennzeichnet.

#### **Weitere Symbole**

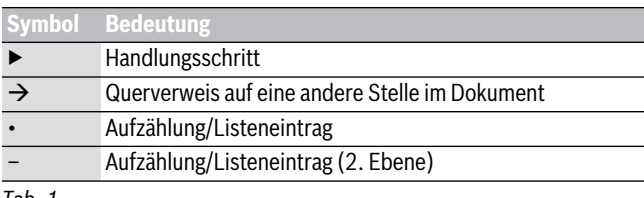

*Tab. 1* 

## <span id="page-3-2"></span>**1.2 Sicherheitshinweise**

#### **Gefahr bei Gasgeruch**

- ▶ Gashahn schließen.
	- ▶ Fenster und Türen öffnen.
- ▶ Keine elektrischen Schalter, Telefon, Stecker oder Klingel betätigen.
- Offene Flammen löschen. Nicht rauchen! Kein Feuerzeug und keine Zündquellen jeglicher Art benutzen!
- Hausbewohner warnen, aber nicht klingeln.
- ▶ Bei hörbarem Ausströmen unverzüglich das Gebäude verlassen. Betreten durch Dritte verhindern, Polizei und Feuerwehr **von außerhalb** des Gebäudes informieren.
- Von außerhalb Gasversorgungsunternehmen und zugelassenen Fachbetrieb anrufen.

#### **Gefahr bei Abgasgeruch**

- ▶ Heizkessel ausschalten.
- ▶ Fenster und Türen öffnen.
- ▶ Zugelassenen Fachbetrieb benachrichtigen.

## **Bei Geräten mit raumluftabhängigem Betrieb:**

#### **Vergiftungsgefahr durch Abgase bei unzureichender Verbrennungsluftzufuhr**

- ▶ Verbrennungsluftzufuhr sicherstellen.
- ▶ Be- und Entlüftungsöffnungen in Türen, Fenstern und Wänden nicht verschließen oder verkleinern.
- ▶ Ausreichende Verbrennungsluftzufuhr auch bei nachträglich eingebauten Geräten sicherstellen z. B. bei Abluftventilatoren sowie Küchenlüftern und Klimageräten mit Abluftführung nach außen.
- Bei unzureichender Verbrennungsluftzufuhr das Gerät nicht in Betrieb nehmen.

#### **Gefahr durch austretende Abgase**

- Darauf achten, dass die Abgasrohre und Dichtungen nicht beschädigt sind.
- ▶ Der Heizkessel darf nicht mit einer Zuluftklappe oder einer thermisch gesteuerten Abgasklappe nach dem Abgasanschluss ausgerüstet sein.

#### **Gefahr durch Explosion entzündlicher Gase**

▶ Arbeiten an gasführenden Bauteilen nur durch einen zugelassenen Fachbetrieb ausführen lassen.

#### **Gefahr durch explosive und leicht entflammbare Materialien**

▶ Leicht entflammbare Materialien (Papier, Gardinen, Kleidung, Verdünnung, Farben usw.) nicht in der Nähe des Heizkessels verwenden oder lagern.

#### **Gefahr durch elektrischen Strom bei geöffnetem Heizkessel**

- ▶ Bevor der Heizkessel geöffnet wird: Netzspannung allpolig stromlos schalten und gegen unbeabsichtigtes Wiedereinschalten sichern.
- ▶ Es genügt nicht, das Regelgerät auszuschalten.

#### **Gefahr durch Kurzschluss**

Zur Vermeidung von Kurzschlüssen:

▶ Nur original Verkabelungen vom Hersteller benutzen.

#### **Aufstellung und Einstellung**

- ▶ Vorschriftsmäßige Installation und Einstellung des Brenners und des Regelgeräts sind die Voraussetzungen für einen sicheren und wirtschaftlichen Betrieb des Heizkessels.
- ▶ Heizkessel nur durch einen zugelassenen Fachbetrieb aufstellen lassen.
- Abgasführende Teile nicht ändern.
- Nur qualifiziertes und autorisiertes Personal darf Arbeiten an gasführenden Bauteilen ausführen.
- ▶ Nur qualifizierte Elektriker dürfen elektrotechnische Arbeiten durchführen.
- Be- und Entlüftungsöffnungen in Türen, Fenstern und Wänden nicht verschließen oder verkleinern. Bei Einbau fugendichter Fenster Verbrennungsluftzufuhr sicherstellen.
- ▶ **Sicherheitsventile keinesfalls verschließen!** Während der Aufheizung kann Wasser am Sicherheitsventil des Heizwasserkreises und der Warmwasserverrohrung austreten.

#### **Schäden durch Bedienfehler**

Bedienfehler können zu Personenschäden und/oder Sachschäden führen.

- ▶ Sicherstellen, dass Kinder das Gerät nicht unbeaufsichtigt bedienen oder damit spielen.
- ▶ Sicherstellen, dass nur Personen Zugang haben, die in der Lage sind, das Gerät sachgerecht zu bedienen.

#### **Einweisung des Betreibers**

- ▶ Betreiber über Wirkungsweise des Heizkessels informieren und in die Bedienung einweisen.
- ▶ Der Betreiber ist für die Sicherheit und Umweltverträglichkeit der Heizungsanlage verantwortlich (Bundes-Immissionsschutzgesetz).
- Betreiber darauf hinweisen, dass er keine Änderungen oder Instandsetzungen vornehmen darf.
- ▶ Wartung und Instandsetzung dürfen nur durch zugelassene Heizungsfachbetriebe erfolgen.
- ▶ Nur Originalersatzteile verwenden!
- ▶ Wenn andere Kombinationen, Zubehör und Verschleißteile verwendbar sind, dürfen sie nur verwendet werden, wenn sie für die Anwendung bestimmt sind und sie die Leistungsmerkmale und Sicherheitsanforderungen nicht beeinträchtigen.

## <span id="page-4-0"></span>**2 Angaben zum Gerät**

#### <span id="page-4-1"></span>**2.1 EG-Konformitätserklärung**

Dieses Produkt entspricht in Konstruktion und Betriebsverhalten den europäischen Richtlinien sowie den ergänzenden nationalen Anforderungen. Die Konformität wurde mit der CE-Kennzeichnung nachgewiesen. Sie können die Konformitätserklärung des Produktes anfordern. Wenden Sie sich dazu an die Adresse auf der Rückseite dieser Anleitung.

#### <span id="page-4-2"></span>**2.2 Bestimmungsgemäße Verwendung**

Der Logano plus GB212 IP ist für die Nutzung als Gas-Brennwertkessel zur Wohnraumbeheizung und zur Warmwasserbereitung konzipiert.

Es sind nur Gase der öffentlichen Gasversorgung verwendbar.

▶ Angaben auf dem Typschild und die technischen Daten beachten( $\rightarrow$  Kapitel [2.7](#page-8-0), Seit[e 9](#page-8-0)).

## <span id="page-4-3"></span>**2.3 Zu dieser Anleitung**

Die vorliegende Installations- und Wartungsanleitung enthält wichtige Informationen zur sicheren und sachgerechten Montage, Inbetriebnahme und Wartung des Gas-Brennwertkessels.

Diese Dokumente richten sich an den Fachmann, der aufgrund seiner fachlichen Ausbildung und Erfahrung Kenntnisse im Umgang mit Heizungsanlagen sowie Gasinstallationen hat.

Für den Logano plus GB212 IP sind folgende Dokumente erhältlich:

- Bedienungsanleitung
- Installations- und Wartungsanleitung
- Hinweise zur Abgasführung
- Serviceanleitung
- Planungsunterlage.

Die oben genannten Dokumente sind auch über Buderus im Internet verfügbar.

Wenn Sie Verbesserungsvorschläge hierzu haben oder Unregelmäßigkeiten feststellen, nehmen Sie Kontakt mit uns auf. Die Adressangaben und Internetadresse finden Sie auf der Rückseite dieses Dokumentes.

## <span id="page-4-4"></span>**2.4 Werkzeuge, Materialien und Hilfsmittel**

Für die Montage und Wartung des Heizkessels benötigen Sie:

- Standardwerkzeuge aus dem Bereich Heizungsbau und Gas- und Wasserinstallation sowie einen metrischen Maulschlüssel- und Innensechskantschlüsselsatz
- Bedieneinheit für die Inbetriebnahme, Inspektion und Wartung des Heizkessels als Monitorgerät.

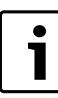

Als Monitorgerät kann auch ein PC mit der Buderus Logamatic ECO-Soft 4000/EMS und einem Service Key eingesetzt werden.

Darüber hinaus sind zweckmäßig:

• Reinigungsspachtel, Sprühlanze und/oder chemisches Reinigungsmittel für die Nassreinigung (als Zubehör erhältlich).

# <span id="page-5-0"></span>**2.5 Lieferumfang**

Der Logano plus GB212 IP wird komplett mit dem Basiscontroller Logamatic BC100 und dem Regelgerät MC100 in einer Verpackungseinheit ausgeliefert.

- ▶ Bei der Anlieferung die Verpackung auf Unversehrtheit prüfen.
- ▶ Lieferumfang auf Vollständigkeit prüfen.
- ▶ Verpackung umweltgerecht entsorgen.

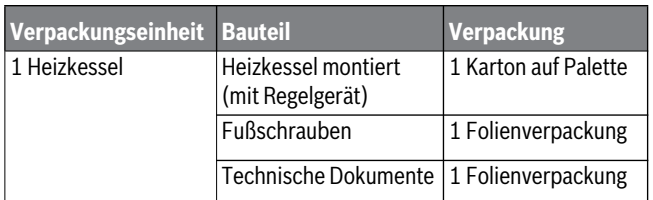

*Tab. 2 Lieferumfang*

#### **Zubehör**

Zu dem Heizkessel ist vielfältiges Zubehör erhältlich.

Aus dem Katalog können Sie die genauen Angaben zu geeignetem Zubehör entnehmen.

Folgendes Zubehör ist in den Niederlassungen erhältlich:

- Sicherheitsventil oder Sicherheitsgruppe
- Abgassystem
- Zuluftsystem
- Bedieneinheit, z. B. Logamatic RC200/RC300.

# <span id="page-6-0"></span>**2.6 Produktbeschreibung**

Der Logano plus GB212 IP ist ein Gas-Brennwertkessel mit Aluminium-Wärmetauscher.

#### **Hauptbestandteile**

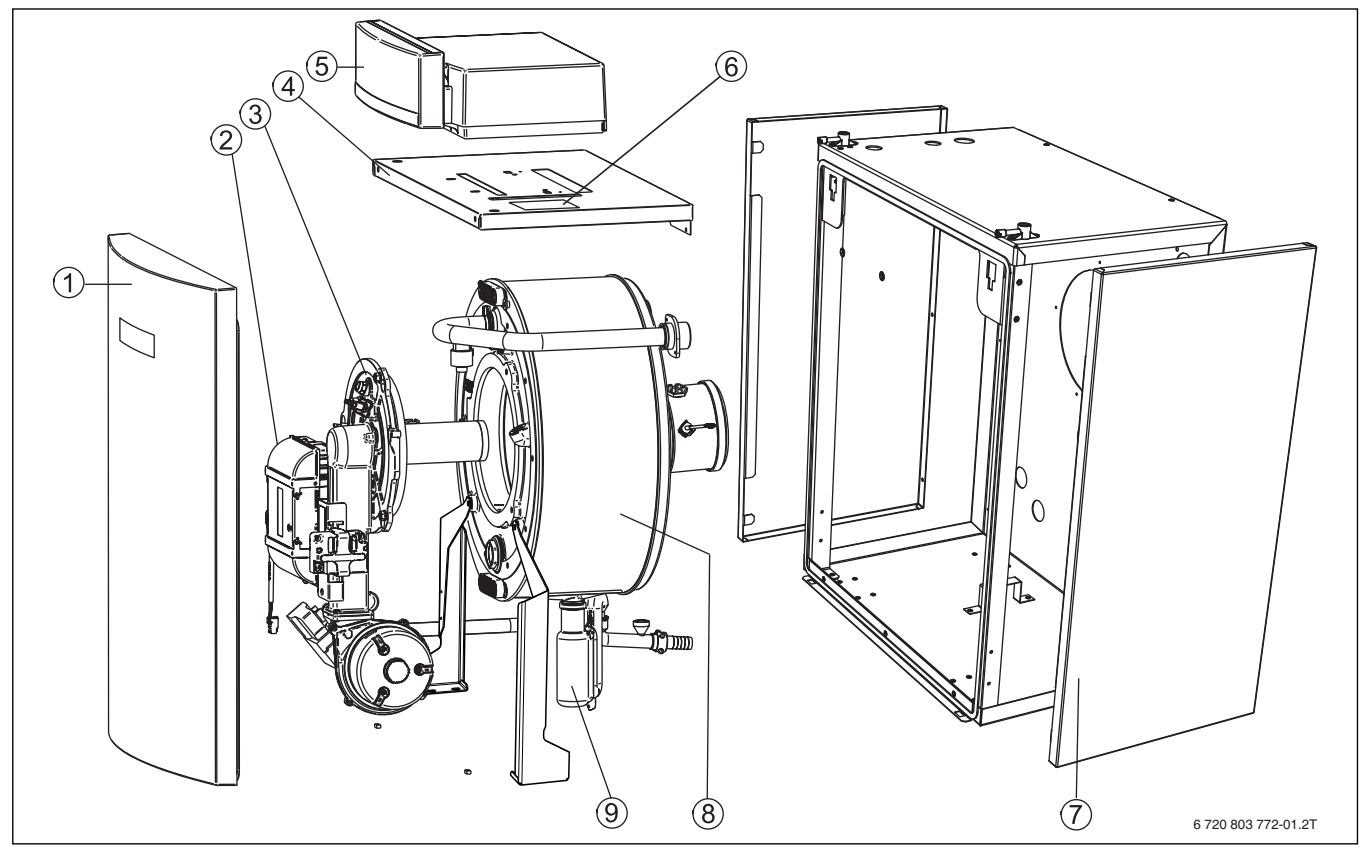

*Bild 1 Logano plus GB212 IP - Hauptbestandteile*

- [1] Kesselvorderwand
- [2] Feuerungsautomat
- [3] Gasbrenner (Brennstab)
- [4] Haube oben
- [5] Regelgerät (MC100 mit Basiscontroller BC100)
- [6] Typschild
- [7] Kesselverkleidung
- [8] Kesselblock mit Wärmeschutz
- [9] Kondensatablauf und Siphon

Die Hauptbestandteile des Logano plus GB212 IP sind:

- Regelgerät
- Geräterahmen und Verkleidung
- Kesselblock mit Wärmeschutz
- Feuerungsautomat
- Gasbrenner.

Das Regelgerät überwacht und steuert alle elektrischen Bauteile des Heizkessels.

Der Kesselblock überträgt die vom Brenner erzeugte Wärme an das Heizwasser. Der Wärmeschutz reduziert die Strahlungs- und Bereitschaftsverluste.

## **Basiscontroller Logamatic BC100**

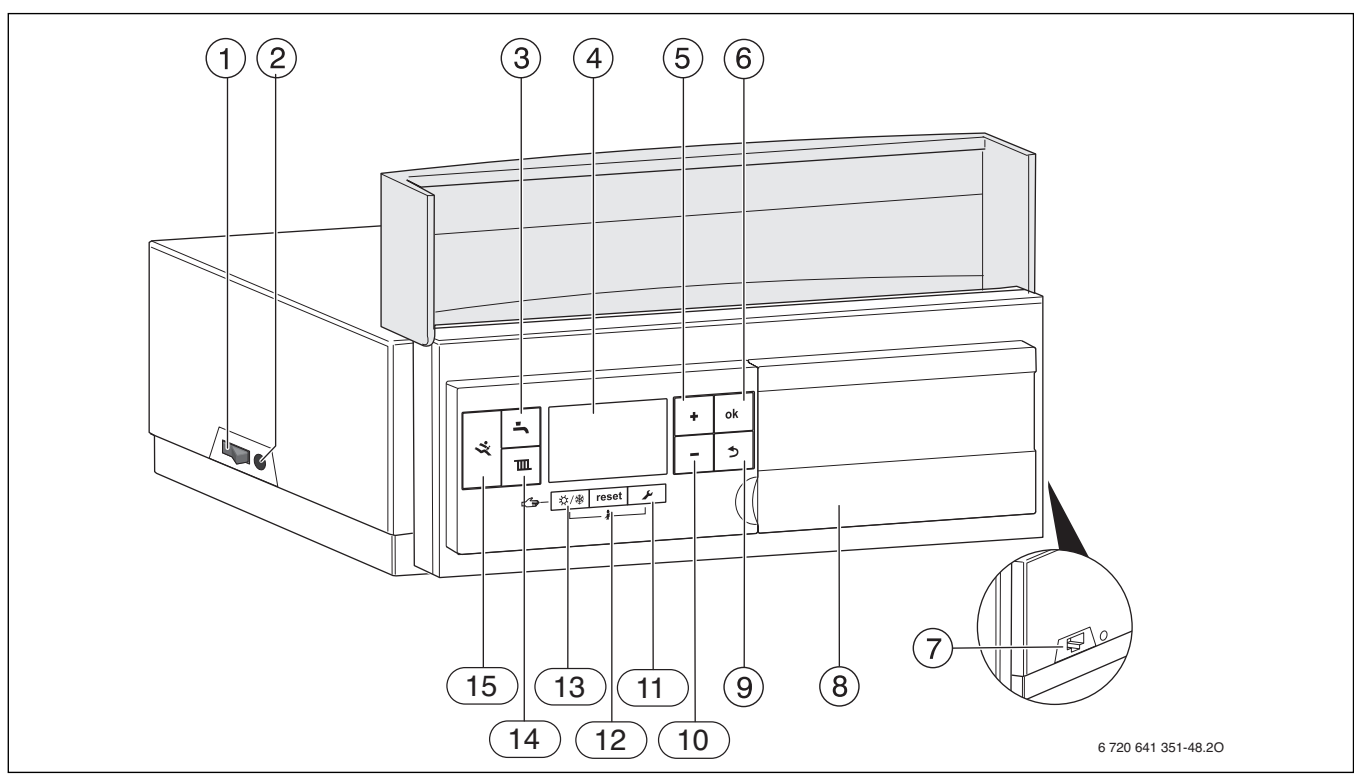

<span id="page-7-0"></span>*Bild 2 Basiscontroller Logamatic BC100 – Bedienelemente*

- [1] Hauptschalter
- [2] Gerätesicherung 6,3 A
- [3] Taste Warmwasser
- [4] Display
- [5] Taste Plus
- [6] Taste ok
- [7] RJ45-Schnittstelle
- [8] Abdeckung: Hier kann eine Bedieneinheit z. B. Logamatic RC300 eingebaut sein (Zubehör)
- [9] Taste Zurück
- [10] Taste Minus
- [11] Taste Service
- [12] Taste Reset
- [13] Taste Sommer-/Winterbetrieb
- [14] Taste Heizung
- [15] Diagnoseschnittstelle

Der Basiscontroller Logamatic BC100 ( $\rightarrow$  Bil[d 2](#page-7-0)) ermöglicht die Grundbedienung der Heizungsanlage.

Dazu stellt er folgende Funktionen zur Verfügung:

- Basisinstallation und ausgewählte Servicefunktionen
- Grafische Statusanzeigen für Heiz- und Warmwasserbetrieb
- Anzeige der wichtigsten Monitorwerte für Kessel- und Brennerkomponenten
- Funktionstest für Kessel- und Brennerkomponenten.

Viele weitere Funktionen zur komfortablen Regelung der Heizungsanlage stehen über eine Bedieneinheit (wie z. B. den separat erhältlichen Logamatic RC200/RC300) zur Verfügung.

## <span id="page-8-0"></span>**2.7 Abmessungen und technische Daten**

# <span id="page-8-1"></span>**2.7.1 Abmessungen Logano plus GB212 IP**

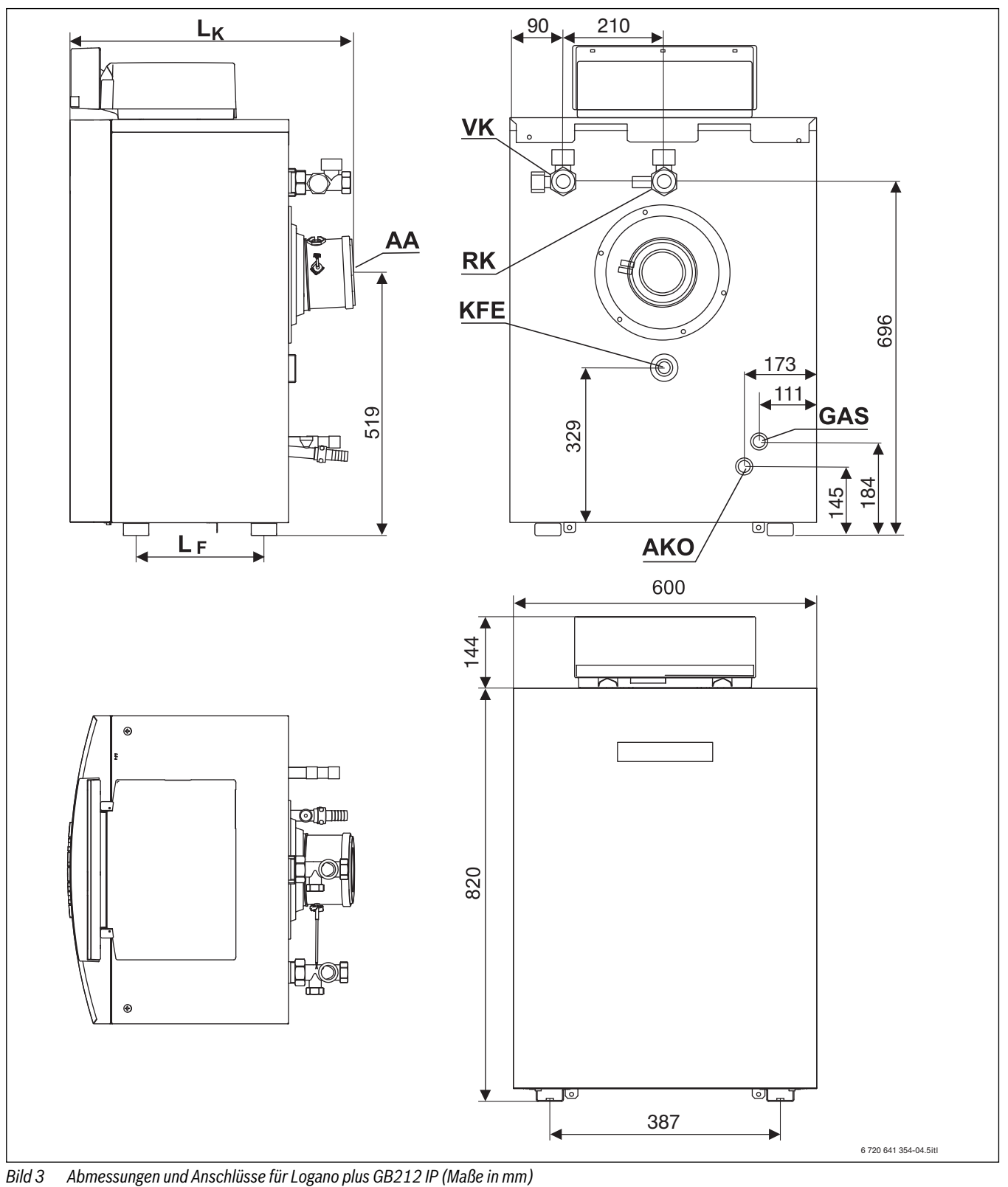

<span id="page-8-2"></span>AA Austritt Abgas

- AKO Austritt Kondensat
- GAS Gasanschluss
- KFE Füll- und Entleerhahn
- L<sub>F</sub> Abstand Füße ( $\rightarrow$  Tabell[e 3](#page-9-1), Seit[e 10](#page-9-1))<br>L<sub>K</sub> Gesamtlänge ( $\rightarrow$  Tabelle 3, Seite 10)
- L<sub>K</sub> Gesamtlänge ( $\rightarrow$  Tabell[e 3](#page-9-1), Seit[e 10](#page-9-1))<br>RK Heizungsrücklauf
- Heizungsrücklauf
- VK Heizungsvorlauf

## <span id="page-9-0"></span>**2.7.2 Technische Daten**

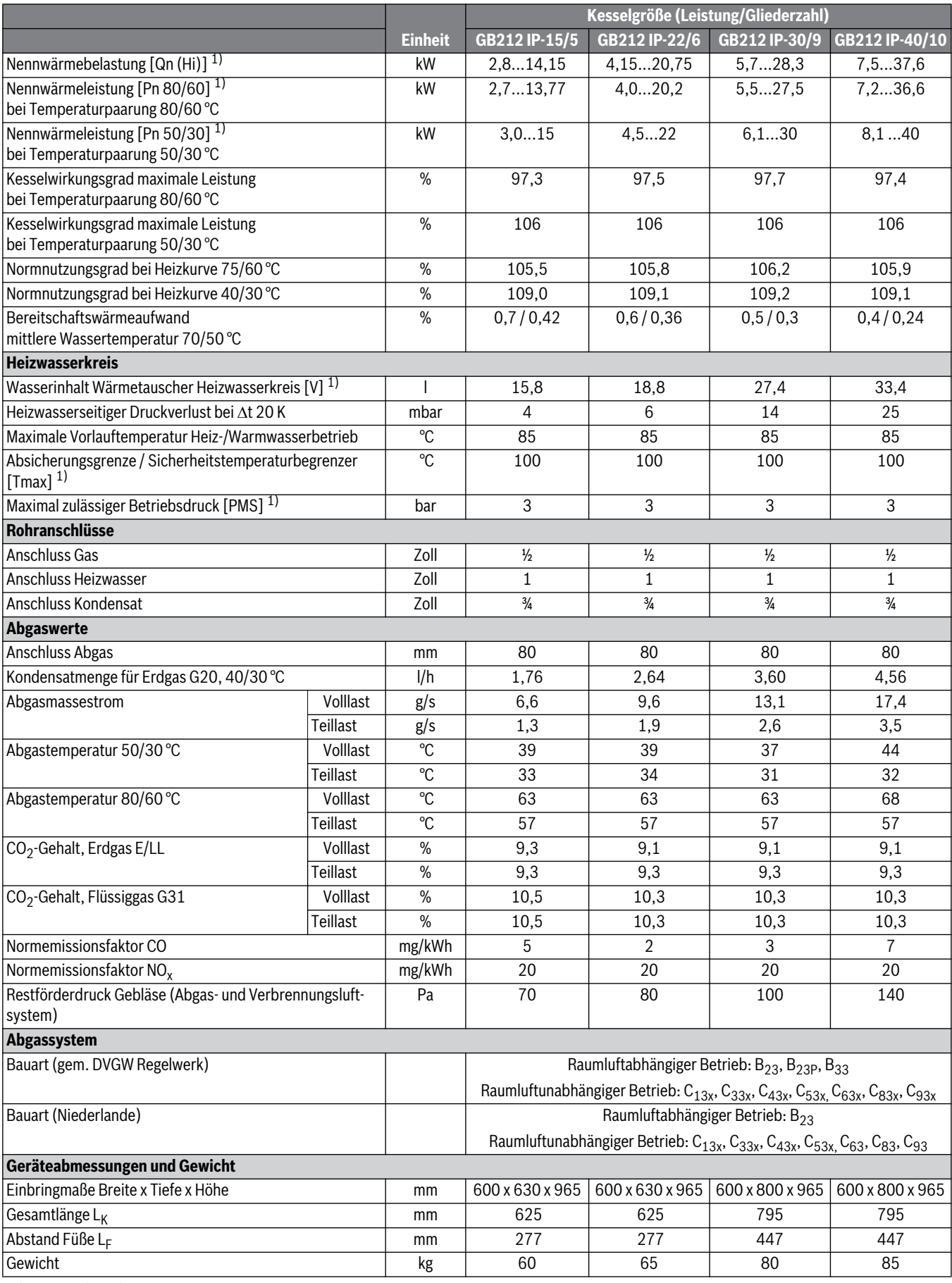

<span id="page-9-1"></span>*Tab. 3 Technische Daten*

1) Die Angaben [xxx] entsprechen den verwendeten Symbolen und Formelzeichen auf dem Typschild.

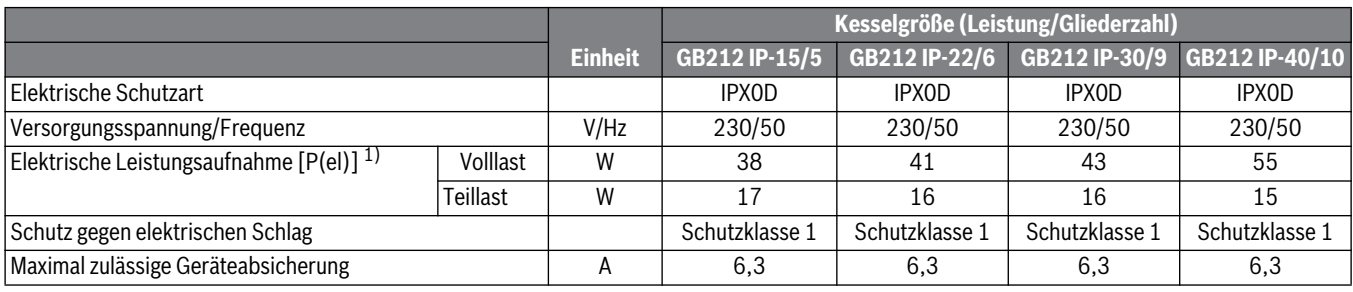

*Tab. 4 Elektrische Daten*

1) Die Angaben [xxx] entsprechen den verwendeten Symbolen und Formelzeichen auf dem Typschild.

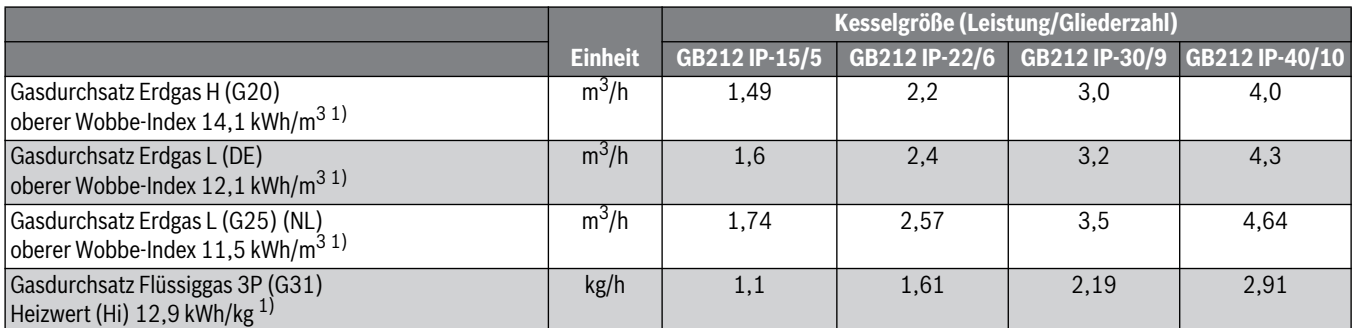

*Tab. 5 Gasdurchsatz (bezogen auf 15 °C Gastemperatur und 1013 mbar Luftdruck)*

1) Bezugsbedingungen: 15 °C, 1013 mbar.

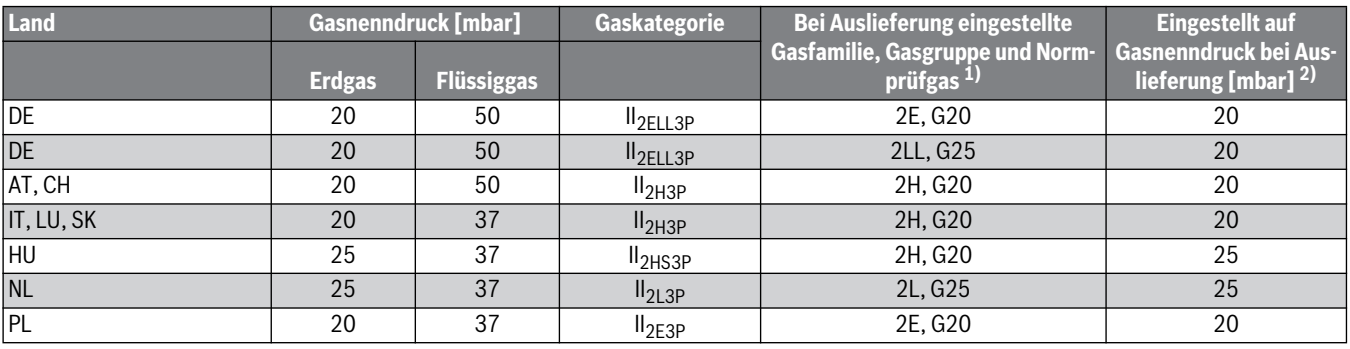

*Tab. 6 Länderspezifische Gaskategorien und Anschlussdrücke*

1) Gasartumstellsätze sind als Zubehör erhältlich oder je nach Bestellvariante beigelegt.

2) Das Gasversorgungsunternehmen muss die minimalen und maximalen Drücke gewährleisten (gem. nationalen Vorschriften der öffentlichen Gasversorgung).

# <span id="page-11-0"></span>**3 Vorschriften**

Der Heizkessel entspricht in seiner Konstruktion und in seinem Betriebsverhalten folgenden Anforderungen:

- EN 677, EN 483
- EN 437
- Gas-Geräterrichtlinie 2009/142/EG
- Wirkungsgradrichtlinie 92/42/EWG
- EMV-Richtlinie 2004/108/EG
- Niederspannungsrichtlinie 2006/95/EG

# <span id="page-11-1"></span>**3.1 Normen und Richtlinien**

Bei Installation und Betrieb die landesspezifischen Vorschriften und Normen beachten, insbesondere:

- Die örtlichen Baubestimmungen über die Aufstellbedingungen,
- Die örtlichen Baubestimmungen über die Zu- und Ablufteinrichtungen sowie des Schornsteinanschlusses,
- Die Bestimmungen für den elektrischen Anschluss an die Stromversorgung,
- Die technischen Regeln des Gasversorgungsunternehmens über den Anschluss des Gasbrenners an das örtliche Gasnetz,
- Die Vorschriften und Normen über die sicherheitstechnische Ausrüstung der Wasser-Heizungsanlage.

## Für die **Schweiz** gilt zusätzlich:

Die Kessel wurden nach den Anforderungen der Luftreinheitsverordnung (LRV, Anhang 4) sowie der Wegleitung für Feuerpolizeivorschriften der VKF geprüft und vom SVGW zugelassen. Bei der Installation sind die Richtlinien für den Bau und den Betrieb von Gasfeuerungen G3 d/f, die SVGW-Richtlinie G1, die Flüssiggas-Richtlinie, Teil 2, EKAS-Form. 1942 sowie kantonale Feuerpolizeivorschriften zu beachten.

In **Österreich** sind bei der Installation die Richtlinien G1 (ÖVGW TR-Gas) sowie die regionalen Bauordnungen einzuhalten. Die Anforderungen über die Schutzmaßnahmen betreffend Kleinfeuerungen (Emissionen) und über die Einsparung von Energie (Wirkungsgrade) gemäß Art.15a B-VG sowie deren Umsetzung in Landesgesetzen (Verordnungen) werden erfüllt.

# <span id="page-11-2"></span>**3.2 Genehmigungs- und Informationspflicht**

- ▶ Installation eines Gas-Heizkessels bei dem zuständigen Gasversorgungsunternehmen anzeigen und genehmigen.
- ▶ Darauf achten, dass regional bedingt Genehmigungen für die Abgasanlage und den Kondensatanschluss an das öffentliche Abwassernetz erforderlich sind.
- ▶ Vor Montagebeginn den zuständigen Schornsteinfeger informieren.

# <span id="page-11-3"></span>**3.3 Qualität des Heizwassers**

Zur Befüllung und Wasserergänzung des Heizwassers muss Wasser in Trinkwasserqualität verwendet werden.

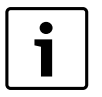

Die Wasserbeschaffenheit ist ein wesentlicher Faktor für genügend Verbrennungsluft zuströmen. die Erhöhung der Wirtschaftlichkeit, der Funktionssicherheit, der Lebensdauer und der Betriebsbereitschaft einer Heizungsanlage.

Ungeeignetes oder verschmutztes Wasser kann zu Störungen im Heizkessel und Beschädigungen des Wärmetauschers oder der Warmwasserversorgung durch u. a. Schlammbildung, Korrosion oder Verkalkung führen.

Auf Folgendes achten:

- Anlage vor dem Füllen gründlich spülen.
- Brunnen- und Grundwasser sind als Füllwasser nicht geeignet.
- Um das Gerät über die gesamte Lebensdauer vor Kalkschäden zu schützen und einen störungsfreien Betrieb zu gewährleisten, muss

**Buderus** 

die Gesamtmenge an Härtebildnern im Füll- und Ergänzungswasser des Heizkreislaufs begrenzt werden.

- Bei Anlagen mit Wasserinhalten 50 Liter/kW, z. B. bei Einsatz von Pufferspeichern, muss das Wasser aufbereitet werden. Freigegebene Maßnahme zur Wasseraufbereitung ist die Vollentsalzung des Füllund Ergänzungswassers mit einer Leitfähigkeit  $\leq 10$  Microsiemens/ cm (= 10 μS/cm). Statt einer Wasseraufbereitungsmaßnahme kann auch eine Systemtrennung direkt hinter dem Heizkessel mit Hilfe eines Wärmetauschers vorgesehen werden.
- Weitere freigegebene Zusatzmittel oder Frostschutzmittel sind bei Buderus zu erfragen. Bei der Verwendung dieser freigegebenen Mittel sind unbedingt die Herstellerangaben zur Befüllung und zu den regelmäßig durchzuführenden Überprüfungen oder Korrekturmaßnahmen zu beachten.

# <span id="page-11-4"></span>**3.4 Verbrennungsluft-Abgasanschluss**

Die DVGW-TRGI und für Flüssiggasgeräte die TRF in der jeweils neuesten Fassung beachten.

- ▶ Länderspezifische Bestimmungen beachten.
- ▶ Weitere Informationen zum Verbrennungsluft-Abgasanschluss und zu Abgassystemen siehe Kapite[l 5.5](#page-14-0), Seit[e 15](#page-14-0) sowie die mitgelieferten Dokumente "Hinweise zur Abgasführung".

## <span id="page-11-5"></span>**3.4.1 Raumluftabhängiger Betrieb**

Wenn ein raumluftunabhängiger Betrieb nicht gewünscht wird oder bauseits nicht möglich ist, kann der Heizkessel raumluftabhängig angeschlossen werden.

Wenn der Heizkessel **raumluftabhängig** betrieben wird, muss der Aufstellraum mit den erforderlichen Verbrennungsluftöffnungen versehen sein.

▶ Keine Gegenstände vor die Verbrennungsluftöffnungen stellen. Die Verbrennungsluftöffnungen müssen immer frei sein.

# **Bauart B**<sub>xx</sub>

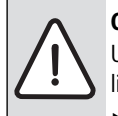

**GEFAHR:** Lebensgefahr durch Vergiftung! Unzureichende Verbrennungsluftzufuhr kann zu gefährlichen Abgasaustritten führen.

- ▶ Verbrennungsluftzufuhr sicherstellen.
- ▶ Be- und Entlüftungsöffnungen in Türen, Fenstern und Wänden nicht verschließen oder verkleinern.
- ▶ Ausreichende Verbrennungsluftzufuhr auch bei nachträglich eingebauten Geräten sicherstellen z. B. bei Abluftventilatoren sowie Küchenlüftern und Klimageräten mit Abluftführung nach außen.
- Bei unzureichender Verbrennungsluftzufuhr das Gerät nicht in Betrieb nehmen.

Bei Abgassystemen der Bauart B wird die Verbrennungsluft dem Aufstellraum entzogen. Die Abgase gelangen über das Abgassystem nach außen. In diesem Fall die gesonderten Vorschriften für den Aufstellraum und den raumluftabhängigen Betrieb einhalten. Zur Verbrennung muss

## <span id="page-12-0"></span>**3.4.2 Raumluftunabhängiger Betrieb**

# **Bauart C<sub>xx</sub>**

Bei den Abgassystemen der Bauart C wird die Verbrennungsluft des Heizkessels von außerhalb des Hauses zugeführt. Das Abgas wird nach außen abgeführt. Die Verkleidung des Heizkessels ist dicht ausgeführt und ist ein Teil der Verbrennungsluftzufuhr. Es ist deshalb bei raumluftunabhängigem Betrieb dringend erforderlich, dass bei einem Heizkessel, der sich in Betrieb befindet, die Vorderwand immer geschlossen ist.

▶ Verbrennungsluft-Abgasanschluss entsprechend der Installationsanleitung des Abgassystems montieren.

## <span id="page-12-1"></span>**3.5 Verbrennungsluftqualität**

▶ Verbrennungsluft frei von aggressiven Stoffen halten (z. B. Halogen-Kohlenwasserstoffe, die Chlor- oder Fluorverbindungen enthalten). Korrosion wird so vermieden.

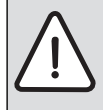

**HINWEIS:** Kesselschaden durch verunreinigte Verbrennungsluft oder verunreinigte Luft der Umgebung des Heizkessels!

- ▶ Heizkessel niemals in einer staubreichen oder chemisch aggressiven Umgebung betreiben. Das können z. B. Lackierereien, Friseursalons und landwirtschaftliche Betriebe (Dung) sein.
- ▶ Heizkessel niemals an Orten betreiben, an denen mit Trichlorethen oder Halogenwasserstoffen sowie mit anderen aggressiven chemischen Mitteln gearbeitet wird oder die dort gelagert werden. Diese Stoffe sind z. B. in Sprühdosen, bestimmten Klebstoffen, Lösungs- oder Reinigungsmitteln und Lacken enthalten. In diesem Fall immer eine raumluftunabhängige Betriebsweise mit einem separaten, hermetisch abgeriegelten Aufstellraum wählen, der mit Frischluftzufuhr versehen ist.

# <span id="page-12-2"></span>**3.6 Entsorgung**

▶ Baugruppen der Heizungsanlage, die ausgetauscht werden müssen, durch eine autorisierte Stelle umweltgerecht entsorgen lassen.

# <span id="page-12-3"></span>**3.7 Inspektion/Wartung**

Aus den folgenden Gründen müssen Heizungsanlagen regelmäßig gewartet werden:

- Um einen hohen Wirkungsgrad zu erhalten und die Heizungsanlage sparsam zu betreiben
- Um eine hohe Betriebssicherheit zu erreichen
- Um die umweltfreundliche Verbrennung auf hohem Niveau zu halten.

#### **Wartungsintervall**

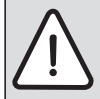

**HINWEIS:** Anlagenschaden durch fehlende oder mangelhafte Reinigung und Wartung!

- ▶ Heizungsanlage einmal jährlich inspizieren und reinigen lassen.
- ▶ Bei Bedarf eine Wartung durchführen. Um Schäden an der Heizungsanlage zu vermeiden, Mängel sofort beheben!

## <span id="page-12-4"></span>**4 Heizkessel transportieren**

**WARNUNG:** Verletzungsgefahr durch unsachgemäß gesicherten Heizkessel!

- ▶ Für den Transport des Heizkessels geeignete Transportmittel verwenden (z. B. eine Sackkarre mit Spanngurt, einen Treppen- oder Stufenkarren).
- ▶ Heizkessel beim Transport auf dem Transportmittel gegen Herunterfallen sichern.
- ▶ Verpackten Heizkessel auf eine Sackkarre setzen, ggf. mit einem Spanngurt [1] sichern und zum Aufstellort transportieren.
- ▶ Verpackungsgurte entfernen.
- ▶ Verpackungsmaterial des Heizkessels entfernen und umweltgerecht entsorgen.

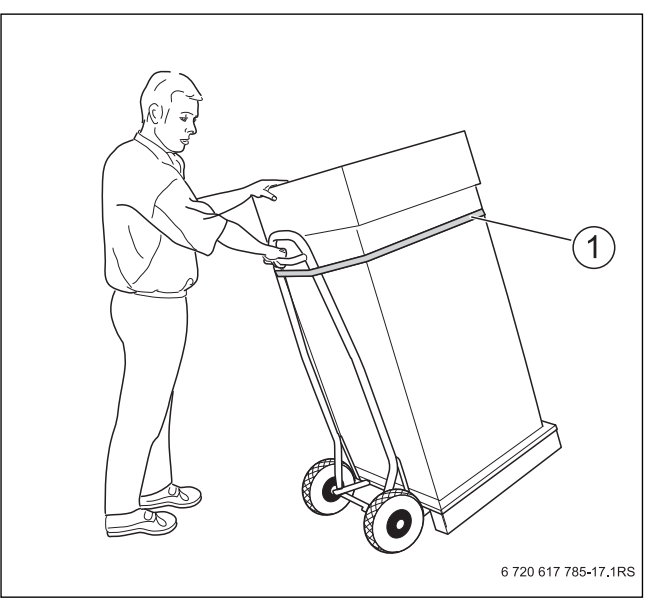

*Bild 4 Transport mit Sackkarre*

[1] Spanngurt

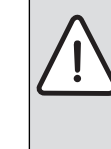

**HINWEIS:** Sachschaden durch Verschmutzung! Wenn der Heizkessel nach dem Auspacken noch nicht in Betrieb genommen wird:

- ▶ Anschlüsse des Heizkessels vor Verschmutzung schützen, indem alle Kappen auf den Anschlüssen montiert bleiben.
- ▶ Abgasstutzen mit Plastikfolie abdecken.

## <span id="page-12-5"></span>**4.1 Heben und tragen**

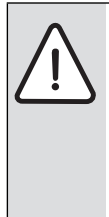

**WARNUNG:** Verletzungsgefahr durch falsches Heben und Tragen!

- ▶ Heizkessel nicht alleine heben und tragen.
- ▶ Heizkessel nicht an den Anschlussstücken  $\rightarrow$  Bil[d 3](#page-8-2), Seit[e 9](#page-8-2)) anheben, tragen oder verschieben.
- ▶ Heizkessel nur an der unteren Kante der Verkleidung heben  $(\rightarrow$  Bil[d 5](#page-13-5)).
- ▶ Heizkessel mit mindestens 2 Personen heben und tragen.

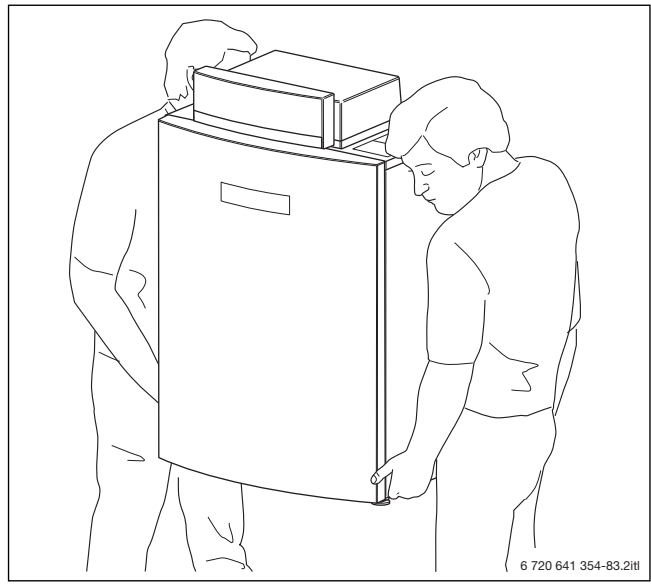

*Bild 5 Heizkessel tragen*

# <span id="page-13-5"></span><span id="page-13-0"></span>**5 Montage**

## <span id="page-13-1"></span>**5.1 Anforderungen an den Aufstellraum**

**GEFAHR:** Gefahr durch explosive und leicht entflammbare Materialien!

Leicht entflammbare Materialien (Papier, Gardinen, Kleidung, Verdünnung, Farben usw.) nicht in der Nähe des Heizkessels verwenden oder lagern.

**HINWEIS:** Sachschaden durch verunreinigte Verbrennungsluft!

- ▶ Keine chlorhaltigen Reinigungsmittel und Halogen-Kohlenwasserstoffe (z. B. in Sprühdosen, Lösungsund Reinigungsmitteln, Farben, Klebern) verwenden.
- Diese Stoffe nicht im Heizraum lagern oder benutzen.
- ▶ Starken Staubanfall (Baustaub) vermeiden.

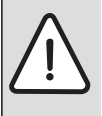

**HINWEIS:** Sachschaden durch Überhitzung! Unzulässige Umgebungstemperaturen können zur

Schädigung der Heizungsanlage führen.

▶ Umgebungstemperaturen größer 0 °C und kleiner 35 °C gewährleisten.

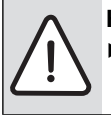

**HINWEIS:** Sachschaden durch Frost!

▶ Heizungsanlage in einem frostsicheren Raum aufstellen.

# <span id="page-13-2"></span>**5.2 Empfohlene Wandabstände**

Bei der Festlegung des Aufstellorts müssen die Abstände für die Abgasführung und der Anschluss-Rohrgruppe beachten werden  $(\rightarrow$  Bil[d 6](#page-13-6) und Kapite[l 5.5](#page-14-0), Seit[e 15](#page-14-0)).

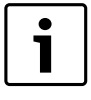

Eventuell zusätzlich erforderliche Wandabstände weiterer Baugruppen, wie z. B. Warmwasserspeicher, Rohrverbindungen oder andere abgasseitige Bauteile berücksichtigen.

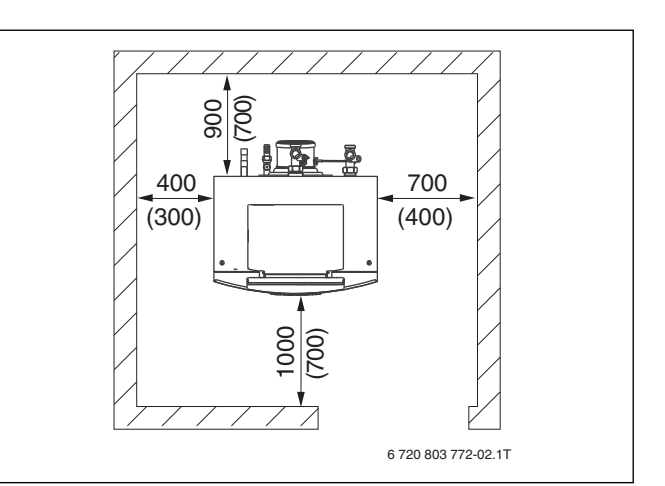

<span id="page-13-6"></span>*Bild 6 Wandabstände im Aufstellraum: Empfohlene und minimale Wandabstände (in Klammern, alle Maße in mm)*

#### <span id="page-13-3"></span>**5.3 Kesselvorderwand demontieren**

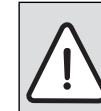

**GEFAHR:** Lebensgefahr durch elektrischen Strom bei geöffnetem Heizkessel!

- Vor dem Öffnen des Heizkessels:
- ▶ Heizungsanlage mit dem Heizungsnotschalter stromlos schalten oder über die entsprechende Haussicherung vom Stromnetz trennen.
- ▶ Heizungsanlage gegen unbeabsichtigtes Wiedereinschalten sichern.
- ▶ Entriegelungsschrauben [1] auf der Oberseite des Heizkessels mit geeignetem Werkzeug gegen den Uhrzeigersinn drehen und Kesselvorderwand entriegeln.
- ▶ Kesselvorderwand [2] nach vorn neigen und nach oben aus der unteren Fixierung heben.

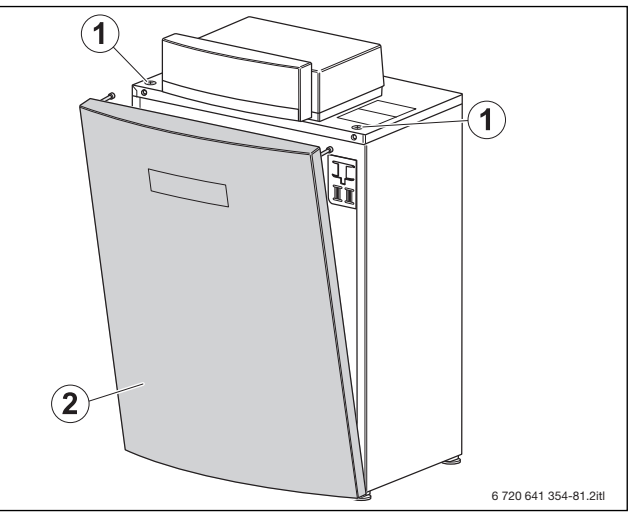

- *Bild 7 Kesselvorderwand demontieren*
- [1] Entriegelungsschrauben
- [2] Kesselvorderwand

## <span id="page-13-4"></span>**5.4 Heizkessel ausrichten**

Damit sich keine Luft im Heizkessel sammeln und das Kondensat aus der Kondensatwanne ungehindert abfließen kann, muss der Heizkessel waagerecht ausgerichtet werden.

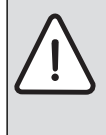

**HINWEIS:** Sachschaden durch unzureichende Tragkraft der Aufstellfläche oder durch ungeeigneten Untergrund! Sicherstellen, dass die Aufstellfläche ausreichend Tragkraft besitzt.

# **Buderus**

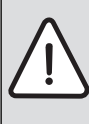

**HINWEIS:** Sachschaden durch mechanische Belastung der hydraulischen Anschlüsse und des Abgasstutzens beim Positionieren des Heizkessels!

- ▶ Heizkessel beim Ausrichten nicht an den Anschlussstücken ( $\rightarrow$  Bil[d 3](#page-8-2), Seit[e 9](#page-8-2)) belasten.
- ▶ Heizkessel beim Ausrichten nicht am Abgasstutzen belasten.
- ▶ Heizkessel in seine endgültige Position bringen.
- ▶ Mitgelieferte Fußschrauben in den unteren Rahmen einschrauben.
- ▶ Heizkessel mit Hilfe der Fußschrauben und einer Wasserwaage in der Waagerechten ausrichten.

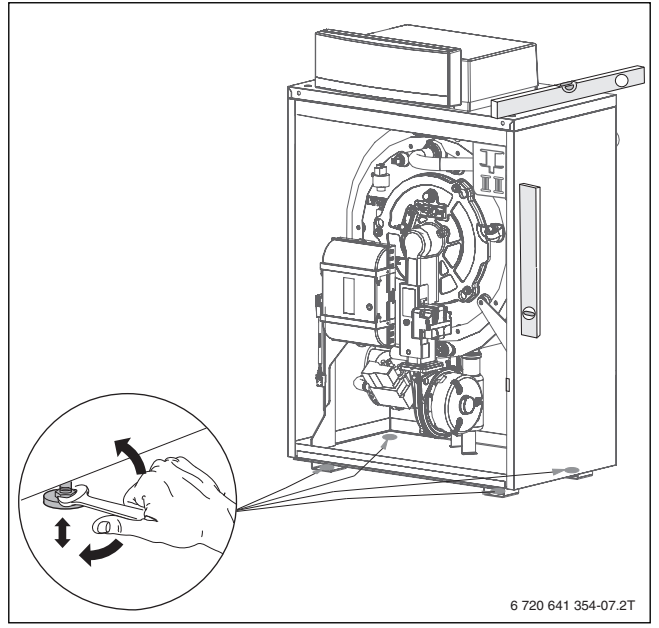

*Bild 8 Heizkessel ausrichten*

## <span id="page-14-0"></span>**5.5 Abgasanschluss herstellen**

Für den Abgasanschluss gelten in einzelnen Ländern unterschiedliche Anforderungen. Bei der Installation der Abgasanlage die landesspezifischen Anforderungen beachten.

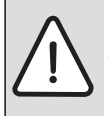

**GEFAHR:** Lebensgefahr durch austretende Abgase im Aufstellraum!

Dichtung im Abgasanschlussstück muss vorhanden, unbeschädigt und richtig eingelegt sein.

Bei den Bauarten B<sub>23</sub>, B<sub>33</sub>, C<sub>33(x)</sub>, C<sub>43(x)</sub>, C<sub>53(x)</sub> und C<sub>83(x)</sub> sind die Grundbausätze des Abgassystems gemäß Gas-Geräterichtlinie 90/396/ EWG unter Berücksichtigung der EN 677 und der EN 483 gemeinsam mit dem Heizkessel zugelassen (Systemzertifizierung). Sie ist dokumentiert durch die Produktidentnummer auf dem Typschild des Heizkessels.

Bei der Bauart C $_{63(x)}$  und C $_{63}$  werden Abgassysteme eingesetzt, die eine DIBT-Zulassung besitzen und von Buderus freigegeben sind.

Bei der Montage des Verbrennungsluft-Abgasanschlusses sind die allgemein geltenden Vorschriften einzuhalten ( $\rightarrow$  Kapitel [3.4](#page-11-4), Seit[e 12](#page-11-4)).

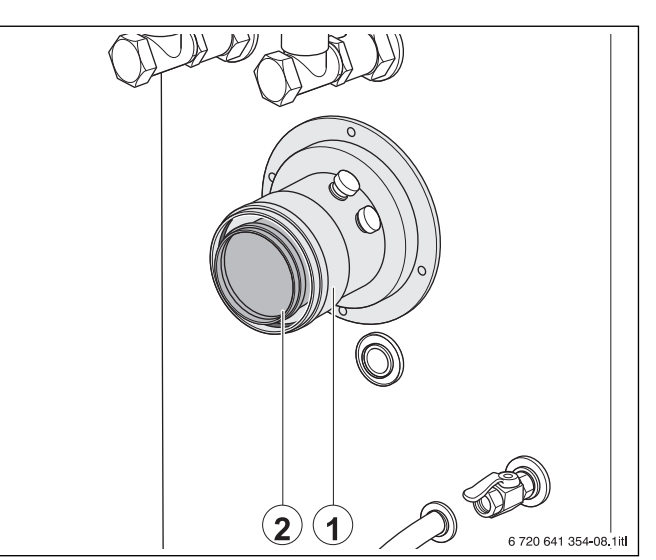

*Bild 9 Abgasanschluss montieren*

- [1] Anschlussstück mit Messöffnungen
- [2] Abgasanschluss
- ▶ Abgasanschluss herstellen.

Bei der Installation des Abgasanschlusses Folgendes beachten:

- landesspezifische Anforderungen
- der Querschnitt des Abgasrohrs muss der Berechnung nach den geltenden Vorschriften entsprechen
- Abgasführung so kurz wie möglich wählen
- Abgasleitung in entsprechendem Abstand sicher befestigen
- auf spannungsfreien Anschluss achten und keine Lasten auf den Abgasanschluss übertragen
- **bei der Planung und Installation der Abgasleitung auf strömungsgünstige Ausführung achten.**

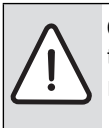

**GEFAHR:** Lebensgefahr durch Vergiftung bei austretenden Abgasen!

Gesamtes Abgassystem auf korrekt hergestellte und abgedichtete Verbindungsstellen prüfen.

#### <span id="page-14-1"></span>**5.6 Kondensatablauf montieren**

Hinweise zur Kondensatableitung:

- ▶ Anfallendes Kondensat im Heizkessel und in der Abgasleitung vorschriftsmäßig ableiten (Abgasleitung mit Gefälle zum Heizkessel verlegen).
	- ▶ Kondensat in das öffentliche Abwassersystem nach den landesspezifischen Vorschriften einleiten.
- ▶ Regionale Bestimmungen beachten.

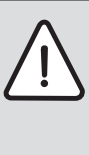

**GEFAHR:** Lebensgefahr durch Vergiftung! Bei nicht mit Wasser gefülltem Siphon oder offenen Anschlüssen kann austretendes Abgas Menschen in Lebensgefahr bringen.

▶ Siphon mit Wasser füllen.

#### **Siphon demontieren**

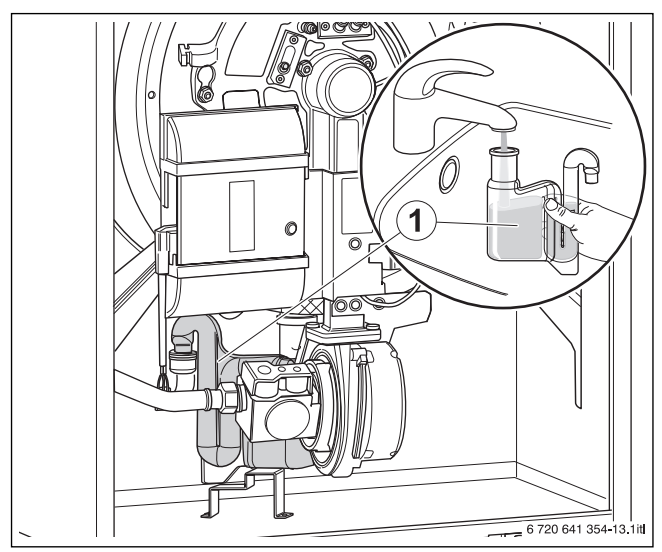

*Bild 10 Siphon mit Wasser befüllen*

- ▶ Siphon [1] nach oben aus dem Kondensatablaufrohr ziehen.
- ▶ Siphon [1] drehen und nach unten aus der Halterung ziehen.
- Siphon mit Wasser füllen.

#### **Siphon montieren**

- ▶ Siphon über der Halterung in Position bringen und Anschlussstutzen in Kondensatablaufrohr schieben.
- ▶ Ablaufschlauch an Schlauchtülle anschließen.

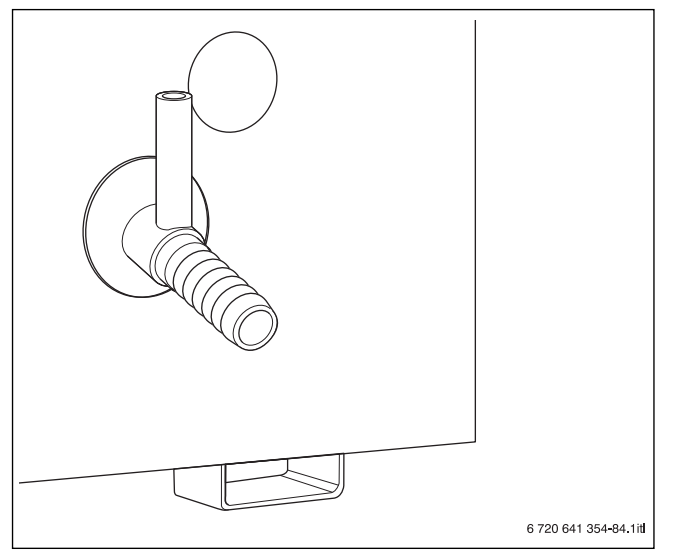

*Bild 11 Schlauchtülle*

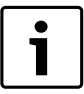

Als Zubehör sind Neutralisationseinrichtungen erhältlich.

- ▶ Neutralisationseinrichtungen (Zubehör) entsprechend der Installationsanleitung bauseits installieren.
- ▶ Kondensatschlauch vom Siphon mit Gefälle zur Neutralisationseinrichtung anschließen.

▶ Anschluss an das Abwassersystem gemäß der Anleitung der Neutralisationseinrichtungen und den örtlichen Vorschriften vornehmen.

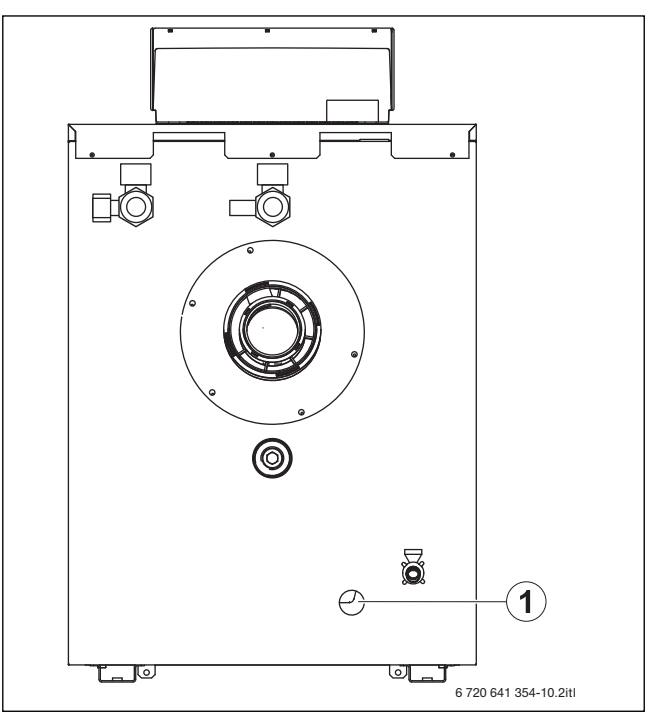

## *Bild 12 Kondensatschlauch montieren*

[1] Anschluss Kondensatschlauch

# <span id="page-15-0"></span>**5.7 Heizkreisanschluss herstellen**

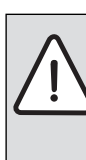

**HINWEIS:** Sachschaden durch undichte Anschlüsse!

- ▶ Anschlussleitungen spannungsfrei an die Anschlüsse des Heizkessels installieren.
- ▶ Wenn Verschraubungen wieder gelöst werden, muss eine neue Dichtung verwendet werden.
- ▶ Dichtungen und Anschlüsse am Heizkessel vor der Montage der Rohrverbindung auf eventuelle Beschädigung prüfen.
- ▶ Zum Schutz der gesamten Heizungsanlage empfehlen wir, einen Schmutzfilter in den Rücklauf einzubauen.
- ▶ Unmittelbar vor und nach dem Schmutzfilter eine Absperrung für die Filterreinigung einbauen.

## <span id="page-15-1"></span>**5.7.1 Vorlauf und Rücklauf anschließen**

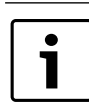

Für die Wartung und Instandhaltung des Heizkessels einen Wartungshahn in den Vorlauf und Rücklauf einbauen.

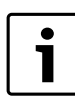

Rücklauf- und Vorlauf-Anschlussstück sind werkseitig montiert.

▶ Vorlaufrohr spannungsfrei am Vorlauf [1] montieren.

▶ Rücklaufrohr spannungsfrei am Rücklauf [2] montieren.

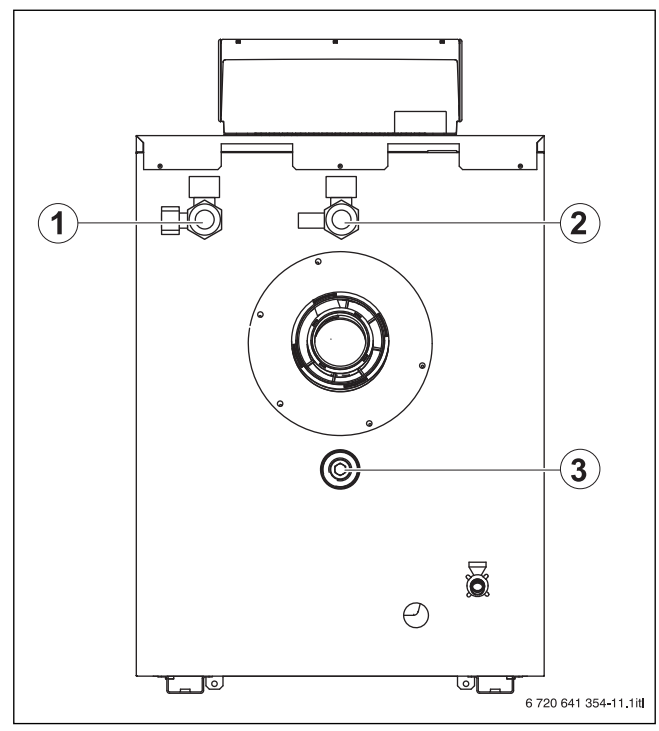

*Bild 13 Vorlauf (VK) und Rücklauf (RK) montieren*

- [1] Vorlaufanschluss
- [2] Rücklaufanschluss
- [3] Füll- und Entleerhahn
- <span id="page-16-0"></span>**5.7.2 Ausdehnungsgefäß und Füll- und Entleerhahn bauseits anschließen**

#### **Ausdehnungsgefäß (AG) anschließen**

Zur Kesselabsicherung kann ein Ausdehnungsgefäß (AG) am ¾ Zoll Anschluss des Rücklaufrohrs gemäß EN 12828 adaptiert werden.

▶ Ausdehnungsgefäß (AG) zur Anlagendruckhaltung im Rücklauf vor der Pumpe bauseits installieren ( $\rightarrow$  Bil[d 14](#page-16-4)).

#### **Füll- und Entleerhahn (KFE) bauseits anschließen**

Die Befüllung der Anlage aus dem Trinkwassernetz darf nur über eine feste Verbindung zur Heizungsanlage gemäß DIN EN 1717 erfolgen.

▶ Entleerhahn in den Rücklauf installieren.

#### <span id="page-16-1"></span>**5.7.3 Anschlussschema Hydraulik**

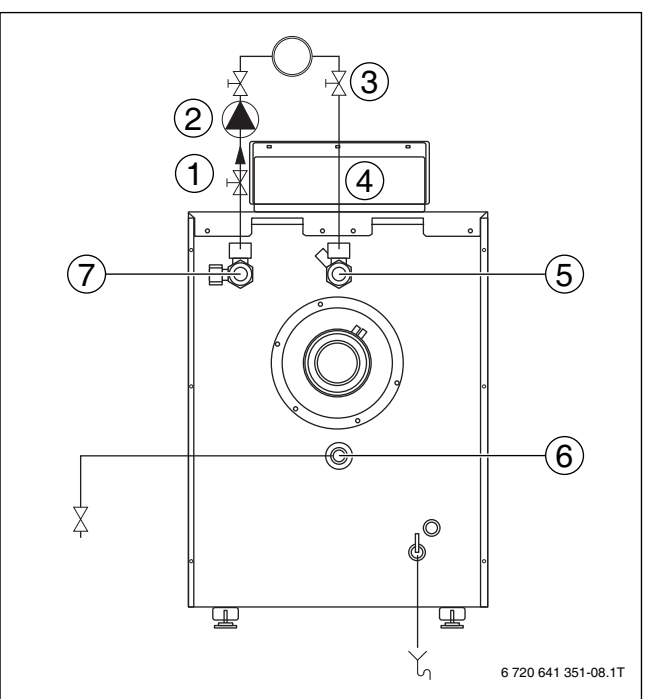

<span id="page-16-4"></span>*Bild 14 Anschlussschema Hydraulik*

- [1] Vorlauf
- [2] Pumpe
- [3] Wartungshahn
- [4] Rücklauf
- [5] Rücklauf-Anschlussstutzen
- [6] Anschluss Entleerhahn sowie Ausdehnungsgefäß (optional)
- [7] Vorlauf-Anschlussstutzen / Sicherheits-Anschluss

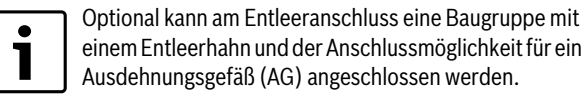

# einem Entleerhahn und der Anschlussmöglichkeit für ein Ausdehnungsgefäß (AG) angeschlossen werden.

#### <span id="page-16-2"></span>**5.7.4 Mindest-Heizwassermenge**

Der Heizkessel ist so konstruiert, dass ein Überstromventil mit einem Differenzdruckregler nicht benötigt wird.

#### <span id="page-16-3"></span>**5.8 Heizungsanlage befüllen und Dichtheit prüfen**

Damit keine undichten Stellen während des Betriebs auftreten, vor der Inbetriebnahme die Heizungsanlage auf Dichtheit prüfen.

- ▶ Um eine gute Entlüftung zu gewährleisten, vor dem Befüllen alle Heizkreise und Thermostatventile öffnen.
- ▶ Kappe aller Entlüfter öffnen.

**VORSICHT:** Gesundheitsgefahr durch Verunreinigung des Trinkwassers!

- Landesspezifische Vorschriften und Normen zur Vermeidung von Verunreinigungen des Trinkwassers beachten.
- ▶ Für Europa die EN 1717 beachten.

**HINWEIS:** Sachschaden durch Überdruck bei der Dichtheitsprüfung!

Druck-, Regel- oder Sicherheitseinrichtungen können bei großem Druck beschädigt werden.

▶ Heizungsanlage nach dem Befüllen mit dem Druck abdrücken, der dem Ansprechdruck des Sicherheitsventils entspricht.

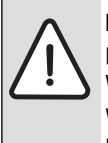

**HINWEIS:** Sachschaden/Spannungsrisse durch plötzliche Temperaturdifferenzen! Wenn die Heizungsanlage im warmen Zustand befüllt wird, können große Temperaturdifferenzen Spannungsrisse verursachen. Der Heizkessel wird undicht.

- ▶ Heizungsanlage nur im kalten Zustand befüllen (die Vorlauftemperatur darf maximal 40 °C betragen).
- ▶ Vorgeschriebene Wasserbeschaffenheit beachten.

**HINWEIS:** Beschädigung der Fühlerleitung! ▶ Sicherstellen, dass beim Anschluss der Vorlauffühlerleitung, die Vorlauffühlerleitung über das isolierte Vorlaufrohr geführt wird.

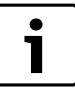

Eine feste Verbindung zwischen Wasserleitung (Wasserhahn) und Heizungsanlage (Füll- und Entleerhahn) muss

- gemäß DIN EN 1717 hergestellt werden.
- ▶ Sicherungseinrichtung verwenden.
- ▶ Heizungsanlage langsam befüllen. Dabei Druckanzeige (Manometer) beachten.

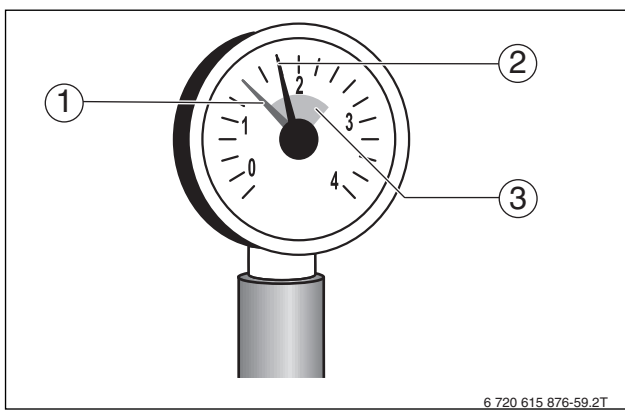

*Bild 15 Manometer für geschlossene Anlagen*

- [1] Roter Zeiger
- [2] Manometerzeiger
- [3] Grüne Markierung

Wenn der gewünschte Prüfdruck erreicht ist:

- ▶ Wasserhahn schließen.
- ▶ Anschlüsse und Rohrleitungen auf Dichtheit prüfen.
- ▶ Heizungsanlage über die Entlüftungsventile an den Heizkörpern entlüften.
- Wenn der Prüfdruck durch das Entlüften abfällt:
- ▶ Wasser nachfüllen.
- ▶ Dichtheitsprüfung entsprechend den örtlichen Vorschriften durchführen.

Wenn die Heizungsanlage auf Dichtheit geprüft wurde und kein Leck vorhanden ist:

▶ Korrekten Betriebsdruck einstellen.

# <span id="page-17-0"></span>**5.9 Elektrischen Anschluss herstellen**

Der Heizkessel ist erst mit installiertem Regelgerät voll funktionsfähig.

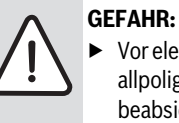

**GEFAHR:** Lebensgefahr durch elektrischen Strom! ▶ Vor elektrischen Installationsarbeiten Netzspannung allpolig stromlos schalten und gegen unbeabsichtigtes Wiedereinschalten sichern.

Beim Anschließen elektrischer Baugruppen den Anschlussplan und die Anleitungen des jeweiligen Produkts beachten.

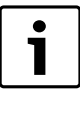

Beim elektrischen Anschluss beachten:

- ▶ Nur dann elektrische Arbeiten innerhalb der Heizungsanlage ausführen, wenn für diese Arbeiten eine entsprechende Qualifikation vorliegt. Wenn keine entsprechende Qualifikation vorliegt, den elektrischen Anschluss von einem zugelassenen Heizungsfachbetrieb ausführen lassen.
- ▶ Örtliche Vorschriften beachten!

## <span id="page-17-1"></span>**5.9.1 Netzanschluss herstellen**

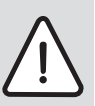

**GEFAHR:** Lebensgefahr durch elektrischen Strom! Falsch angeschlossene Kabel können einen fehlerhaften Betrieb mit möglicherweise gefährlichen Folgen verursachen.

▶ Beim Herstellen der elektrischen Anschlüsse den Anschlussplan des Regelgeräts MC100 beachten  $\rightarrow$  Kapite[l 13.2](#page-63-3), Seit[e 64](#page-63-3)).

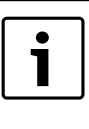

Darauf achten, dass eine normgerechte Trennvorrichtung (Kontaktabstand > 3 mm) zur allpoligen Abschaltung des Heizkessels vom Stromnetz vorhanden ist.

- ▶ Wenn keine Trennvorrichtung installiert ist, Trennvorrichtung einbauen.
- ▶ Festen Netzanschluss nach den örtlichen Vorschriften herstellen.
- ▶ Basiscontroller BC100 am Regelgerät nach oben klappen, um Zugänglichkeit zu den Schrauben sicherzustellen.
- ▶ 2 Schrauben der Abdeckhaube des Regelgeräts entfernen.

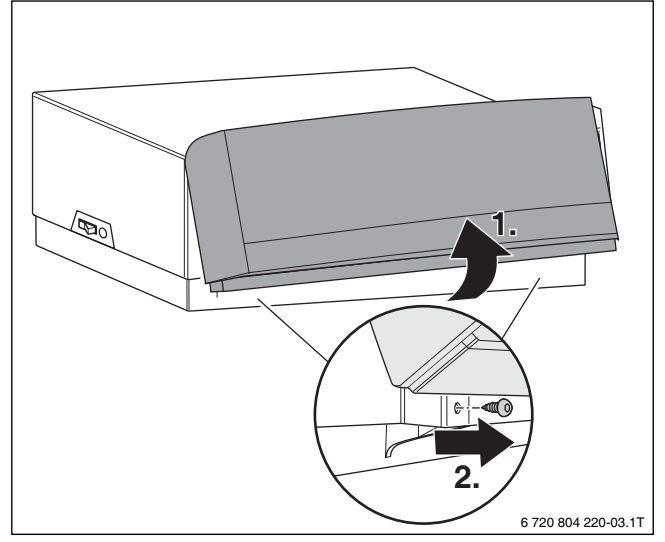

*Bild 16 Basiscontroller BC100 nach oben geklappt*

▶ Basiscontroller BC100 wieder nach vorne klappen.

▶ Abdeckhaube nach hinten aufklappen und abnehmen.

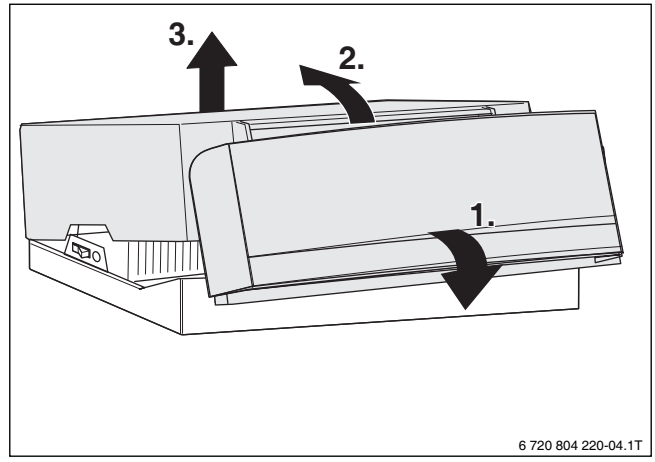

*Bild 17 Abdeckhaube demontieren*

#### **Elektrische Leitungen verlegen**

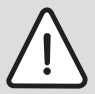

**GEFAHR:** Brandgefahr durch heiße Kesselteile! Heiße Kesselteile können die elektrischen Leitungen beschädigen.

▶ Darauf achten, dass alle elektrische Leitungen in den vorgesehenen Kabelführungen oder auf dem Wärmeschutz des Heizkessels verlegt sind.

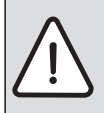

**HINWEIS:** Sachschaden durch Fehlsteuerung! ▶ Hoch- und Niederspannung getrennt verlegen.

 $\bullet$ 1 Elektrische Leitungen nicht einklemmen. Elektrische Leitungen durch die hinteren Öffnungen der Haube verlegen.

- ▶ Kesselvorderwand demontieren ( $\rightarrow$  Kapite[l 5.3](#page-13-3), Seit[e 14\)](#page-13-3).
- 3 Schrauben der Kesselhaube an der Kesselrückwand entfernen.

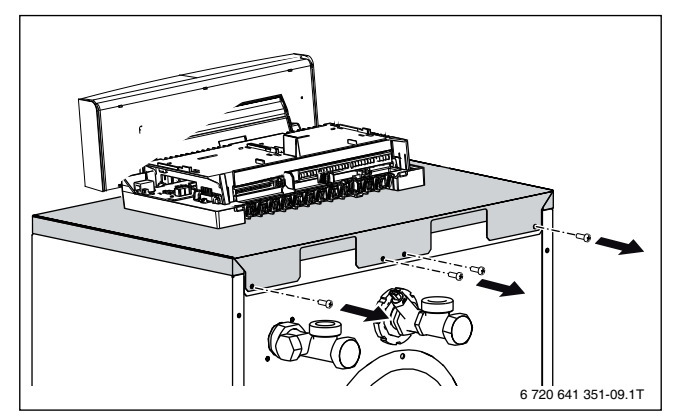

*Bild 18 Schrauben an der Rückwand entfernen*

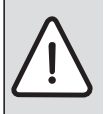

**HINWEIS:** Sachschaden durch Montagefehler! ▶ Vor dem Anheben der Kesselhaube die Kesselvorderwand demontieren.

▶ Haube hinten anheben.

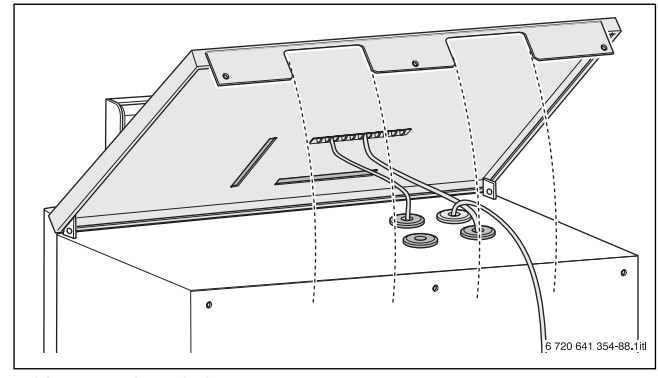

*Bild 19 Haube anheben*

▶ Elektrische Leitungen durch die Öffnungen in der Haube führen.

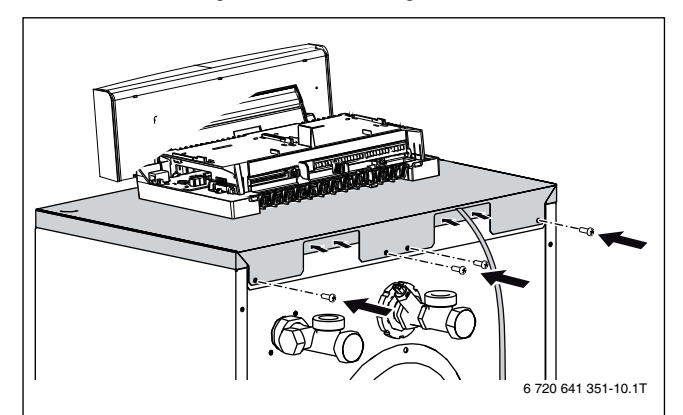

*Bild 20 Elektrische Leitungen verlegen*

- ▶ Haube wieder montieren.
- ▶ Dazu die elektrischen Leitungen, die zur Rückseite führen, unter der oberen Haube verlegen.
- ▶ Alle elektrischen Leitungen zum Regelgerät führen und nach Anschlussplan anschließen.

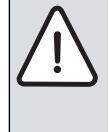

**HINWEIS:** Störung durch Stromausfall!

- ▶ Beim Anschluss externer Komponenten an das Regelgerät MC100 beachten, dass diese Komponenten in Summe eine maximale Stromaufnahme von 6,3 A nicht überschreiten.
- ▶ Alle Leitungen mit Kabelhaltern sichern (Lieferumfang).
- ▶ Kabel in die vorgesehenen Positionen einlegen.
- ▶ Kabelhalter mit der Leitung von oben in die Schlitze einsetzen und nach unten drücken, bis das Kabel rutschsicher verklemmt ist.

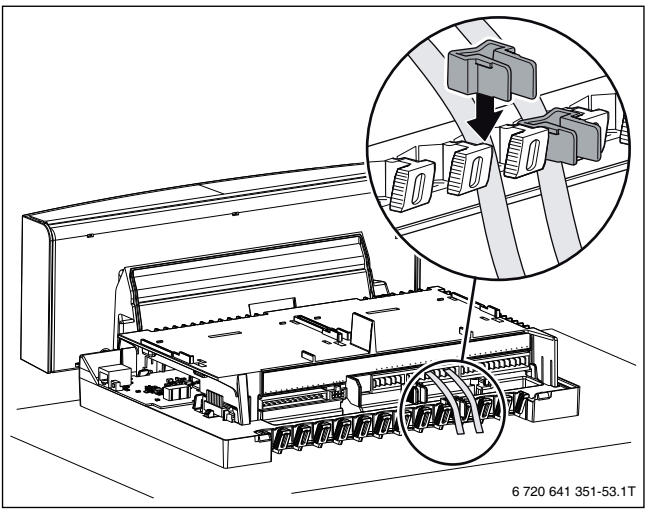

*Bild 21 Klemmleiste am Regelgerät*

#### <span id="page-19-0"></span>**5.9.2 Funktionsmodule einstecken**

Insgesamt können 2 Funktionsmodule direkt am Regelgerät eingesteckt werden. In Verbindung mit 1 Bedieneinheit (z. B. RC300) können in dem Regelgerät MC100 2 Funktionsmodule (z. B. xM50 oder xM100) betrieben werden. Für weitere Ergänzungsmodule wird jeweils 1 Komplettgehäuse (Zubehör) benötigt.

Beachten Sie die Installationsanleitungen der Funktionsmodule.

- Äußere hintere Rasthaken des Funktionsmoduls in die Laschen am Regelgerät führen.
- ▶ Modulvorderseite nach unten drücken.

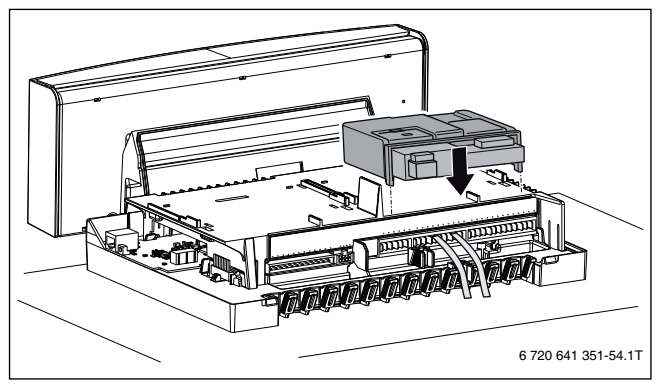

*Bild 22 Funktionsmodule einstecken*

## <span id="page-19-1"></span>**5.9.3 Abdeckhaube montieren**

▶ Abdeckhaube des Regelgeräts von oben auf das Unterteil aufsetzen und nach unten drücken, bis sie einrastet.

▶ Abdeckhaube des Regelgeräts mit zwei Schrauben sichern (in umgekehrter Reihenfolge zur Demontage ( $\rightarrow$  Kapite[l 5.9.1](#page-17-1), Seit[e 18](#page-17-1)).

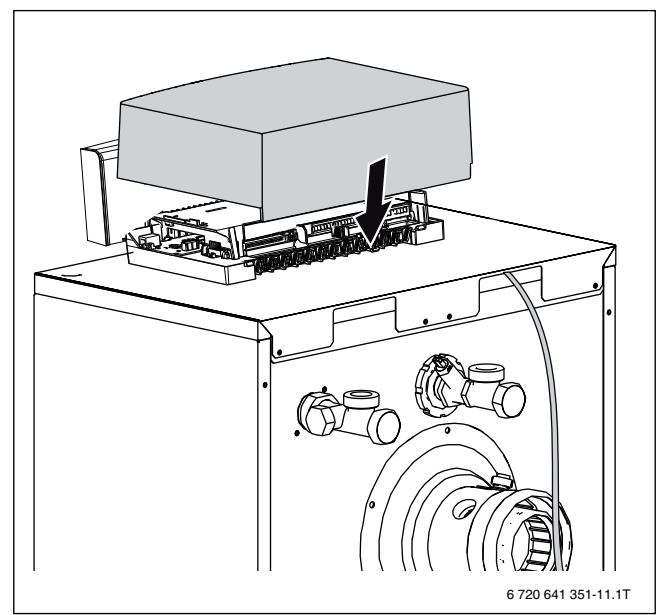

*Bild 23 Abdeckhaube montieren*

#### <span id="page-19-2"></span>**5.10 Brennstoffversorgung herstellen**

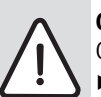

**GEFAHR:** Lebensgefahr durch Explosion entzündlicher Gase!

- ▶ Nur qualifiziertes und autorisiertes Personal darf Arbeiten an gasführenden Bauteilen ausführen.
- ▶ Beim Gasanschluss örtliche Vorschriften beachten. ▶ Gasanschlüsse mit zugelassenem Dichtmittel eindichten.
- ▶ Gashahn R½ [2] in die Gasleitung (GAS) installieren. Gasleitung im Heizkessel gegen Verdrehen sichern.

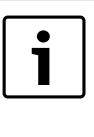

Nach örtlichen Vorschriften muss der Einbau einer thermischen Absperreinrichtung (TAE) erfolgen. Zudem empfehlen wir den Einbau eines Gasfilters und Kompensators in die Gasleitung nach örtlichen Vorschriften.

- ▶ Kompensator [1] (empfohlen) am Gashahn anschließen.
- Gasleitung spannungsfrei am Gasanschluss oder am Kompensator anschließen.
- ▶ Gasleitung bauseits so durch Halterungen befestigen, dass keine Belastung des Gasanschlusses erfolgt.
- ▶ Gashahn schließen.

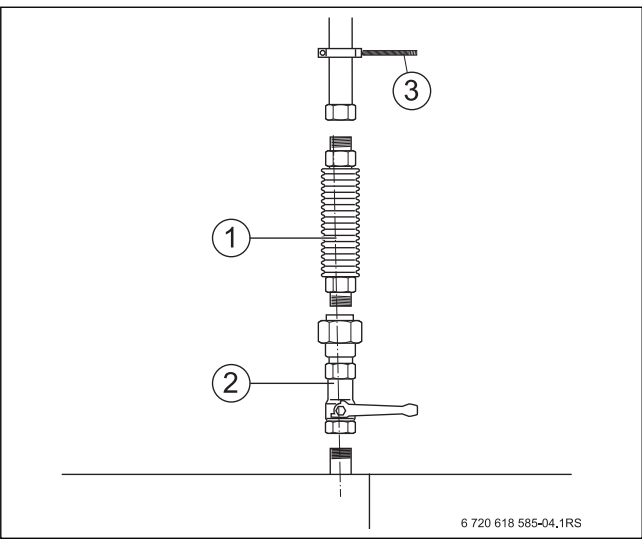

*Bild 24 Gasanschluss herstellen*

- [1] Kompensator
- [2] Gashahn (hier mit thermischer Absperreinrichtung)
- [3] Rohrschelle

## <span id="page-20-0"></span>**5.11 Heizkessel auf eine andere Gasart umstellen**

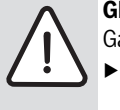

**GEFAHR:** Lebensgefahr durch Explosion entzündlicher Gase!

- ▶ Arbeiten an gasführenden Bauteilen nur durch einen konzessionierten Fachbetrieb durchführen lassen.
- ▶ Wenn erforderlich, den Brenner auf eine andere Gasart umstellen. Dazu den Aufkleber für die erlaubten Gasarten ablesen.

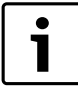

Bei Umstellung von Erdgas **E** (**beinhaltet Erdgas H**) auf Erdgas **LL (beinhaltet Erdgas L)** oder umgekehrt ist kein Gasdüsen-Austausch erforderlich. Installationsanleitung des Gas-Umstell-Sets (als

Zubehör erhältlich) beachten ( $\rightarrow$  Kapite[l 6.4](#page-21-3), Seit[e 22](#page-21-3)).

## **Umstellung von Erdgas auf Flüssiggas 3P (G31):**

- ▶ Installationsanleitung des Gas-Umstell-Sets beachten.
- Gashahn schließen.
- ▶ Brenner in Wartungsposition bringen ( $\rightarrow$  Kapite[l 11.7](#page-45-2), Seit[e 46](#page-45-2)).
- Schrauben vom Venturi lösen und Gasarmatur vom Venturi abziehen.
- Gasdüse aus der Gasarmatur herausnehmen.

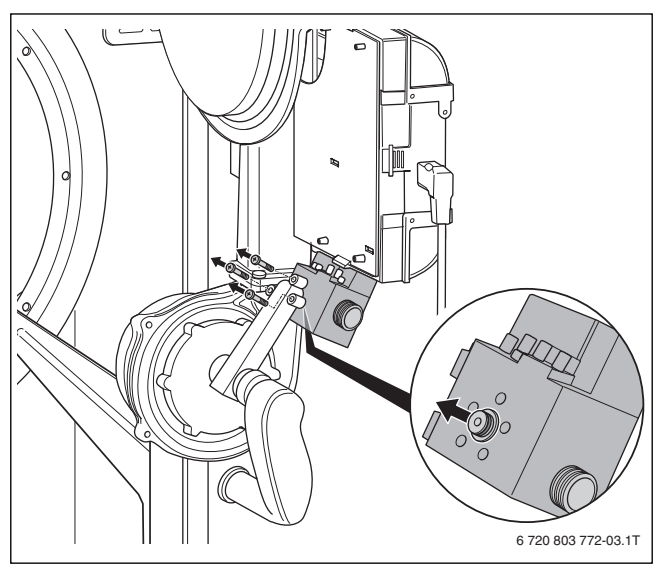

*Bild 25 Gasarmatur*

- $\triangleright$  Düse einsetzen, die der neuen Gasart entspricht ( $\rightarrow$  Tabell[e 7](#page-20-2)). Neue O-Ringe auf beide Seiten der Gasdüse auflegen.
- ▶ Haltebleche mit Brenner-Identifikations-Modul (BIM) austauschen.

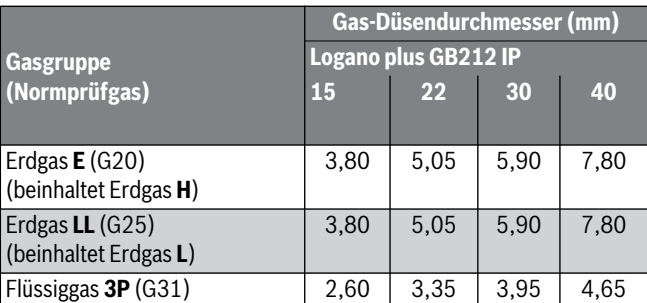

<span id="page-20-2"></span>*Tab. 7 Gasdüsen*

**HINWEIS:** Lecks durch nicht korrekten Sitz des O-Rings in der Nut des Brennergehäuses!

- ▶ Vor Brennermontage den richtigen Sitz des O-Rings  $(\rightarrow$  Bil[d 68](#page-48-4), [4], Seit[e 49](#page-48-4)) überprüfen und gegebenenfalls korrigieren.
- ▶ Alle Teile in umgekehrter Reihenfolge wieder montieren.
- ▶ Inbetriebnahme durchführen und Inbetriebnahmeprotokoll neu ausfüllen.
- $\triangleright$  CO<sub>2</sub> kontrollieren und einstellen ( $\rightarrow$  Kapite[l 6.10](#page-30-0), Seit[e 31](#page-30-0)).
- Zusätzlich alle bei der Montage betroffenen Dichtstellen in die Dichtheitsprüfung im Betriebszustand einbeziehen.
- ▶ Die zwei mitgelieferten Gasarten-Aufkleber am Heizkessel und z. B. an der Gasarmatur anbringen.
- $\blacktriangleright$  Heizkessel auf Gasdichtheit prüfen ( $\rightarrow$  Kapite[l 6.2](#page-21-1), Seit[e 22](#page-21-1) und Kapite[l 11.4](#page-43-2), Seit[e 44](#page-43-2)).
- ▶ Kesselverkleidung wieder anbringen.

# <span id="page-20-1"></span>**6 Heizungsanlage in Betrieb nehmen**

Dieses Kapitel beschreibt die Inbetriebnahme mit dem Grundmodul des Reglers.

▶ Während der Durchführung der nachfolgend beschriebenen Arbeiten das Inbetriebnahmeprotokoll ausfüllen ( $\rightarrow$  Kapite[l 6.16](#page-33-0), Seit[e 34](#page-33-0)).

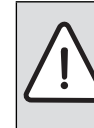

**HINWEIS:** Sachschaden durch übermäßige Staub- und Schmutzbelastung beim raumluftabhängigen Betrieb! Starke Staub- und Schmutzbelastung kann z. B. durch Baumaßnahmen im Aufstellraum auftreten.

▶ Heizkessel während der Baumaßnahmen raumluftunabhängig betreiben.

**HINWEIS:** Sachschaden durch verunreinigte Verbrennungsluft!

- ▶ Keine chlorhaltigen Reinigungsmittel und Halogen-Kohlenwasserstoffe (z. B. in Sprühdosen, Lösungsund Reinigungsmitteln, Farben, Klebern) verwenden.
- ▶ Diese Stoffe nicht im Aufstellraum lagern oder benutzen.
- ▶ Ein durch Baumaßnahmen verschmutzter Brenner muss vor der Inbetriebnahme gereinigt werden.
- ▶ Abgas- und Verbrennungsluftleitung (bei raumluftunabhängigem Betrieb) sowie die Öffnungen für Verbrennungsluftzufuhr und Lüftung prüfen ( $\rightarrow$  Kapitel [5.5](#page-14-0), Seit[e 15](#page-14-0)).

## **6 Heizungsanlage in Betrieb nehmen**

# <span id="page-21-0"></span>**6.1 Betriebsdruck prüfen und einstellen**

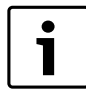

Offene Heizungsanlagen sind mit diesem Heizkessel nicht zulässig.

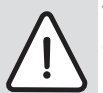

**VORSICHT:** Gesundheitsgefahr durch Verunreinigung

- des Trinkwassers! ▶ Landesspezifische Vorschriften und Normen zur Vermeidung von Verunreinigungen des Trinkwassers
	- (z. B. durch Wasser aus Heizungsanlagen) beachten.
- ▶ Für Europa die EN 1717 beachten.
- ▶ Vor der Inbetriebnahme wasserseitigen Betriebsdruck der Heizungsanlage prüfen und ggf. einstellen.
- ▶ Roten Zeiger [1] des Manometers auf den erforderlichen Betriebsdruck von mindestens **1,2 bar** einstellen.

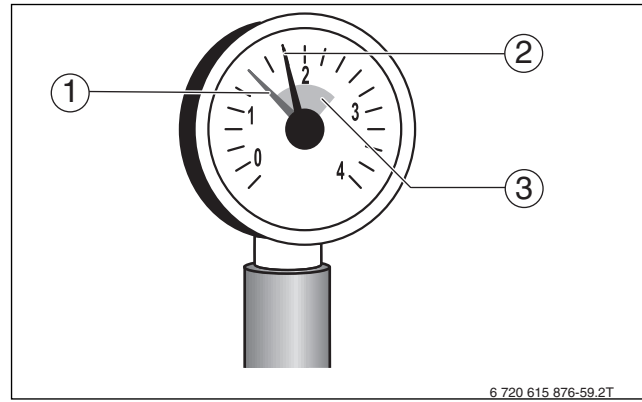

*Bild 26 Manometer für geschlossene Anlagen*

- [1] Roter Zeiger
- [2] Manometerzeiger<br>[3] Grüne Markierung
- [3] Grüne Markierung
- ▶ Heizwasser nachfüllen oder über den bauseits installierten Entleerhahn ablassen, bis der gewünschte Betriebsdruck erreicht ist.
- ▶ Heizungsanlage während des Füllvorgangs über die Entlüftungsventile an den Heizkörpern entlüften.

# <span id="page-21-1"></span>**6.2 Dichtheit kontrollieren**

Vor der Inbetriebnahme müssen alle gasseitigen Leitungsabschnitte auf äußere Dichtheit geprüft werden.

**GEFAHR:** Lebensgefahr durch Explosion entzündlicher Gase!

- ▶ Nur zugelassene Fachbetriebe dürfen Arbeiten an gasführenden Bauteilen ausführen.
- ▶ Beim Gasanschluss örtliche Vorschriften beachten.
- ▶ Gasanschlüsse mit zugelassenem Dichtmittel
	- eindichten.

**HINWEIS:** Sachschaden durch Kurzschluss!

- ▶ Vor der Lecksuche die gefährdeten Stellen abdecken, z. B. den Wasserinnendrucksensor und den Rücklauftemperaturfühler am Rücklauf des Heizkessels.
- ▶ Lecksuchmittel nicht auf Kabelführungen, Stecker oder elektrische Anschlussleitungen sprühen oder tropfen lassen.
- Um Korrosion zu vermeiden, Lecksuchmittel sorgfältig abwischen.

▶ Leitungsabschnitt bis zur Dichtstelle unmittelbar an der Gasarmatur auf äußere Dichtheit prüfen. Dabei darf der Prüfdruck am Eingang der Gasarmatur maximal 150 mbar betragen.

Das Lecksuchmittel muss die Zulassung als Gas-Dichtheitsprüfmittel besitzen.

▶ Durchführung der Dichtheitsprüfung im Inbetriebnahmeprotokoll bestätigen.

# <span id="page-21-2"></span>**6.3 Gaskennwerte notieren**

Gaskennwerte (Wobbe-Index und Betriebsheizwert) beim zuständigen Gasversorgungsunternehmen (GVU) erfragen und im Inbetriebnahmeprotokoll notieren ( $\rightarrow$  Kapite[l 6.16](#page-33-0), Seit[e 34](#page-33-0)).

# <span id="page-21-3"></span>**6.4 Geräteausrüstung prüfen**

Der Brenner ist bei Lieferung betriebsfertig eingestellt für den Betrieb mit Erdgas H oder L. Wenn festgestellt wird, dass der Heizkessel in der falschen Gasart bestellt wurde, muss die Gasart umgestellt und das Typschild aktualisiert werden (Umstell-Set als Zubehör erhältlich).

- ▶ Zuständiges Gasversorgungsunternehmen nach der gelieferten Gasart befragen.
- Tatsächliche Gasart mit den Angaben auf dem Aufkleber "Gasart" überprüfen.
- ▶ Mit dem Aufkleber [2] (liegt dem Umstell-Set bei) das Typschild [1] (links, auf der oberen Haube) im entsprechenden Bereich überkleben.

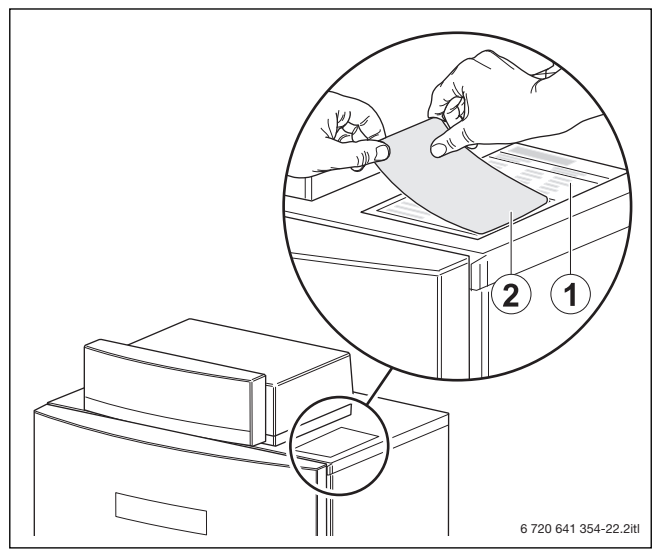

*Bild 27 Typschild aktualisieren*

# **Buderus**

| Land                                                 | <b>Gasgruppe (Normprüfgas)</b> | Grundeinstellungen                               |
|------------------------------------------------------|--------------------------------|--------------------------------------------------|
| AT, CH, DE, HU, IT, LU, PL, SK Erdgas H oder E (G20) |                                | Bei Lieferung betriebsbereit eingestellt.        |
|                                                      |                                | Die Gasarmatur ist eingestellt und versiegelt.   |
|                                                      |                                | Wobbe-Index für 15 °C, 1013 mbar:                |
|                                                      |                                | Eingestellt auf 14,1 kWh/m <sup>3</sup>          |
|                                                      |                                | Einsetzbar von 11,4 bis 15,2 kWh/m <sup>3</sup>  |
|                                                      |                                | Wobbe-Index für 0 °C, 1013 mbar:                 |
|                                                      |                                | Eingestellt auf $14.9$ kWh/m <sup>3</sup>        |
|                                                      |                                | Einsetzbar von 12,0 bis 16,1 kWh/m <sup>3</sup>  |
| <b>DE</b>                                            | Erdgas LL                      | Bei Lieferung betriebsbereit eingestellt.        |
|                                                      |                                | Die Gasarmatur ist eingestellt und versiegelt.   |
|                                                      |                                | Wobbe-Index für 15 °C, 1013 mbar:                |
|                                                      |                                | Eingestellt auf 12,1 kWh/m <sup>3</sup>          |
|                                                      |                                | Einsetzbar von 9,5 bis 12,4 kWh/m <sup>3</sup>   |
|                                                      |                                | Wobbe-Index für 0 °C, 1013 mbar:                 |
|                                                      |                                | Eingestellt auf 12,8 kWh/m <sup>3</sup>          |
|                                                      |                                | Einsetzbar von 10,0 bis 13,1 kWh/m <sup>3</sup>  |
| <b>NL</b>                                            | Erdgas L (G25)                 | Bei Lieferung betriebsbereit eingestellt.        |
|                                                      |                                | Die Gasarmatur ist eingestellt und versiegelt.   |
|                                                      |                                | Wobbe-Index für 15 °C, 1013 mbar:                |
|                                                      |                                | • Eingestellt auf 11,5 kWh/m <sup>3</sup>        |
|                                                      |                                | Einsetzbar von 10,85 bis 12,4 kWh/m <sup>3</sup> |
|                                                      |                                | Wobbe-Index für 0°C, 1013 mbar:                  |
|                                                      |                                | Eingestellt auf 12,2 kWh/m <sup>3</sup>          |
|                                                      |                                | Einsetzbar von 10,6 bis 13,8 kWh/m <sup>3</sup>  |
|                                                      |                                |                                                  |

*Tab. 8 Grundeinstellungen*

# <span id="page-22-0"></span>**6.5 Gasleitung entlüften**

- ▶ Verschlussschraube des Prüfnippels für Gas-Anschlussdruck und Entlüftung [1] um zwei Umdrehungen lösen und Schlauch aufstecken.
- ▶ Gashahn langsam öffnen.
- ▶ Ausströmendes Gas über eine Wasservorlage abfackeln. Wenn keine Luft mehr entweicht, Schlauch abziehen und Verschlussschraube festziehen.
- ▶ Gashahn schließen.

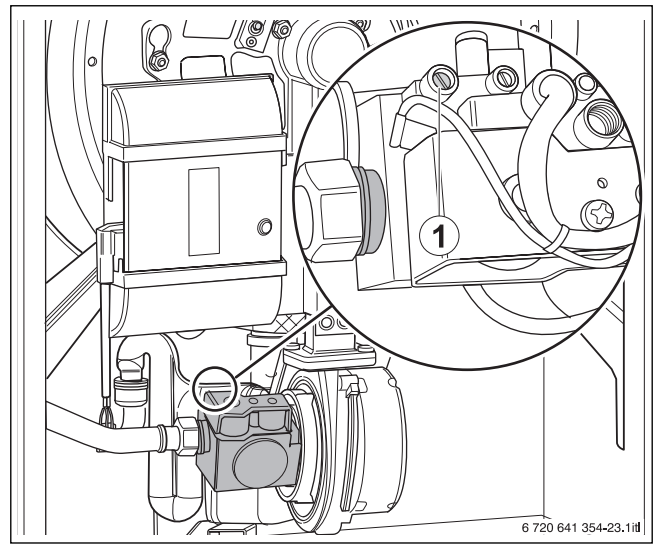

*Bild 28 Gasleitung entlüften*

[1] Verschlussschraube des Prüfnippels zum Messen des Gas-Anschlussdrucks und zum Entlüften

# <span id="page-22-1"></span>**6.6 Zu- und Abluftöffnungen sowie den Abgasanschluss prüfen**

▶ Prüfen, ob die Zuluft- und Abluftöffnungen den örtlichen Vorschriften und den Gasinstallationsvorschriften entsprechen. Mängel umgehend beseitigen lassen.

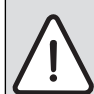

**GEFAHR:** Lebensgefahr durch Vergiftung! Unzureichende Verbrennungsluftzufuhr kann zu gefährlichen Abgasaustritten führen.

- ▶ Verbrennungsluftzufuhr sicherstellen.
- ▶ Be- und Entlüftungsöffnungen in Türen, Fenstern und Wänden nicht verschließen oder verkleinern.
- ▶ Ausreichende Verbrennungsluftzufuhr auch bei nachträglich eingebauten Geräten sicherstellen z. B. bei Abluftventilatoren sowie Küchenlüftern und Klimageräten mit Abluftführung nach außen.
- ▶ Bei unzureichender Verbrennungsluftzufuhr das Gerät nicht in Betrieb nehmen.
- ▶ Prüfen, ob der Abgasanschluss den geltenden Vorschriften entspricht ( $\rightarrow$  Kapite[l 5.5](#page-14-0), Seit[e 15](#page-14-0)).
- ▶ Eventuelle Mängel umgehend beseitigen lassen.

## <span id="page-22-2"></span>**6.7 Heizungsanlage betriebsbereit stellen**

- ▶ Brennstoffzufuhr an der Hauptabsperreinrichtung und vor der Gasarmatur öffnen.
- ▶ Über den Heizungsnotschalter (wenn vorhanden) und/oder die entsprechende Haussicherung einschalten.

# <span id="page-23-0"></span>**6.8 Regelgerät und Brenner in Betrieb nehmen**

## <span id="page-23-1"></span>**6.8.1 Displayanzeigen**

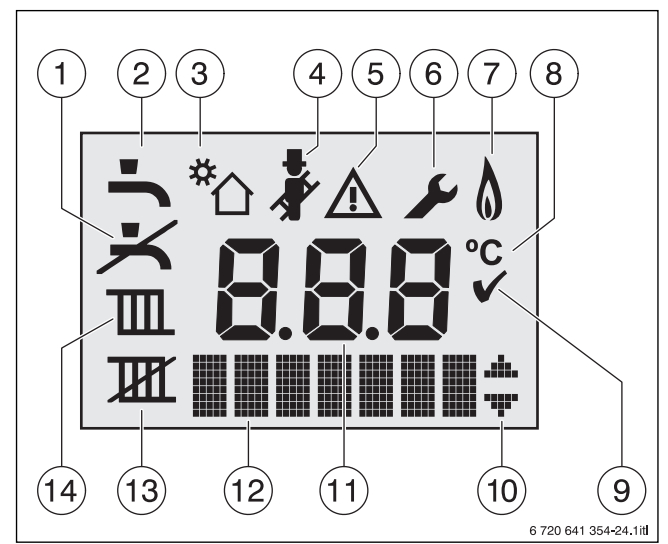

*Bild 29 Displayanzeigen*

- [1] kein Warmwasserbetrieb
- [2] Warmwasserbetrieb
- [3] Solarbetrieb
- [4] Schornsteinfegerbetrieb
- [5] Störung
- [6] Servicebetrieb
- [5+6] Wartungsbetrieb
- [7] Brennerbetrieb
- [8] Temperatureinheit °C
- [9] Speichern erfolgreich
- [10] Anzeige weiterer Untermenüs/Servicefunktionen, Blättern mit Taste **+** und Taste **–** möglich
- [11] alphanumerische Anzeige (z. B. Temperatur)
- [12] Textzeile
- [13] kein Heizbetrieb
- [14] Heizbetrieb

## <span id="page-23-2"></span>**6.8.2 Heizkessel einschalten**

- ▶ Heizkessel am Hauptschalter [1] einschalten.
- Das Display leuchtet und zeigt nach kurzer Zeit die Kesseltemperatur an.

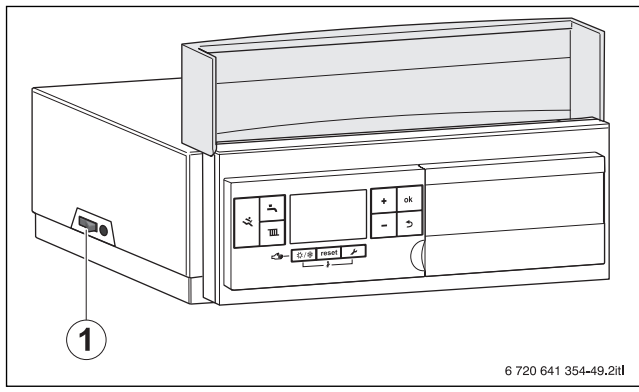

*Bild 30 Hauptschalter*

[1] Hauptschalter

# <span id="page-23-3"></span>**6.8.3 Heizbetrieb ein- oder ausschalten**

 $\triangleright$  Taste  $\overline{III}$  so oft drücken, bis im Display das Symbol  $\overline{III}$  oder  $\overline{I\!H\!I}$ blinkt.

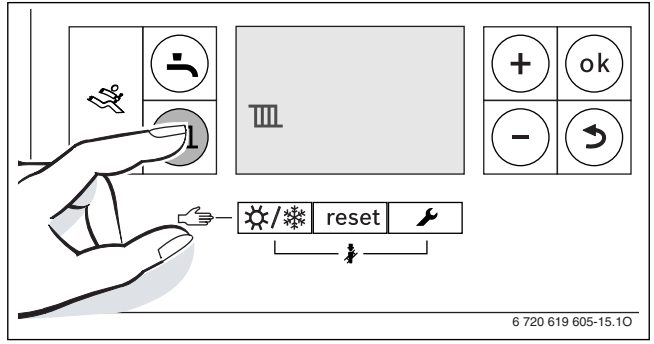

#### *Bild 31 Anzeige Heizbetrieb*

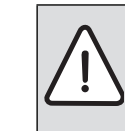

**HINWEIS:** Gefahr des Einfrierens der Heizungsanlage! Bei ausgeschaltetem Heizbetrieb besteht nur Gerätefrostschutz.

- ▶ Bei Frostgefahr Frostschutz beachten  $(\rightarrow$  Kapite[l 6.8.9](#page-25-3)).
- ▶ Taste **+** oder Tastedrücken, um den Heizbetrieb ein- oder auszuschalten:
	- $\mathbb{H}$  = Heizbetrieb
	- $\overline{\mathbf{H}}$  = kein Heizbetrieb

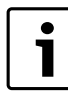

Wenn kein Heizbetrieb eingestellt wurde, kann der Heizbetrieb durch die angeschlossene Bedieneinheit nicht aktiviert werden.

▶ Um die Einstellung zu speichern, Taste **ok** drücken. Das Symbol  $\blacktriangleright$  erscheint für kurze Zeit.

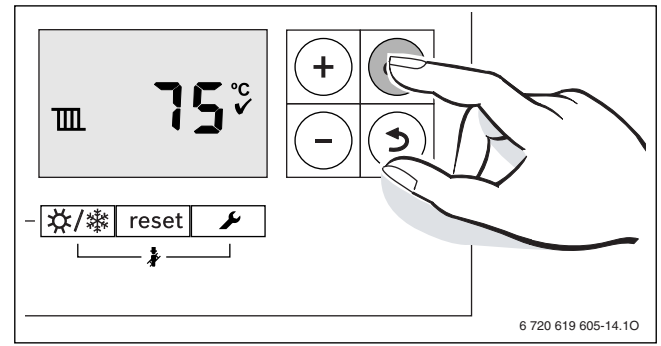

## *Bild 32 Speichern Heizbetrieb*

Bei eingeschaltetem Brenner erscheint das Symbol  $\lozenge$ .

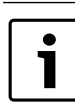

Wenn eine externe Wärmeanforderung über den Eingang Anschlussklemme WA aktiv ist, wird ein Punkt in der Textzeile links von den Menüpfeilen angezeigt.

## <span id="page-24-0"></span>**6.8.4 Maximale Vorlauftemperatur einstellen**

Die maximale Vorlauftemperatur kann zwischen 30 °C und 90 °C1) eingestellt werden. Die momentane Vorlauftemperatur wird im Display angezeigt.

1

Bei Fußbodenheizungen die maximal zulässige Vorlauftemperatur beachten.

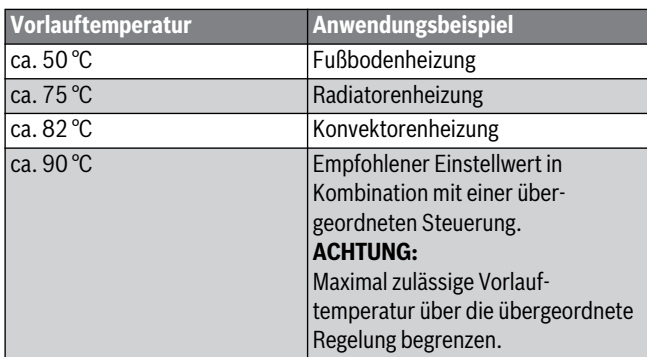

*Tab. 9 maximale Vorlauftemperatur*

- $\blacktriangleright$  Taste  $\mathbb{I}$  drücken.
- Im Display blinkt die eingestellte maximale Vorlauftemperatur und das Symbol **III** erscheint.

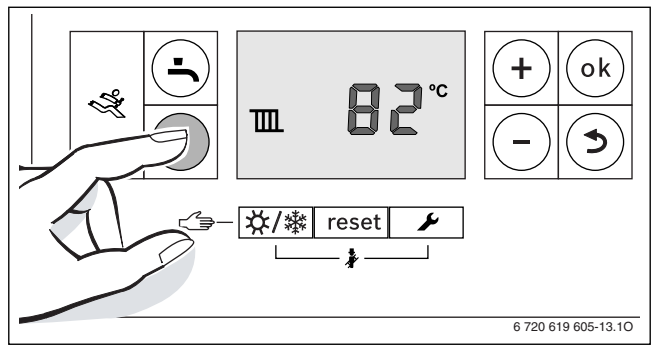

*Bild 33 Anzeige Vorlauftemperatur*

- ▶ Um die gewünschte maximale Vorlauftemperatur einzustellen, Taste **+** oder Taste **–** drücken.
- ▶ Um die Einstellung zu speichern Taste **ok** drücken. Das Symbol <a>
<a>
<a>
<a>
<a>
<a>
<a>
Leta<br/> the furthermore zerroring that  $\sim$  0.14<br/>  $\sim$  0.14  $\sim$  0.14  $\sim$ <br/> $\sim$  0.14<br/>  $\sim$  0.14  $\sim$  0.14  $\sim$ <br/> $\sim$  0.14<br/>  $\sim$  0.14  $\sim$  0.14  $\sim$  0.14  $\sim$  0.14

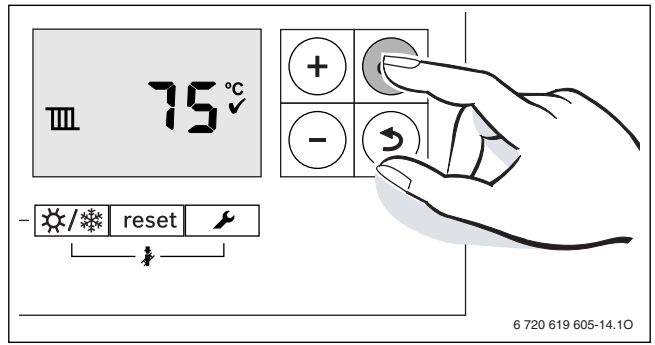

*Bild 34 Speichern Vorlauftemperatur*

## <span id="page-24-1"></span>**6.8.5 Warmwasserbetrieb ein- oder ausschalten**

▶ Taste  $\blacktriangle$  so oft drücken, bis im Display das Symbol  $\blacktriangle$  oder  $\blacktriangleright$ blinkt.

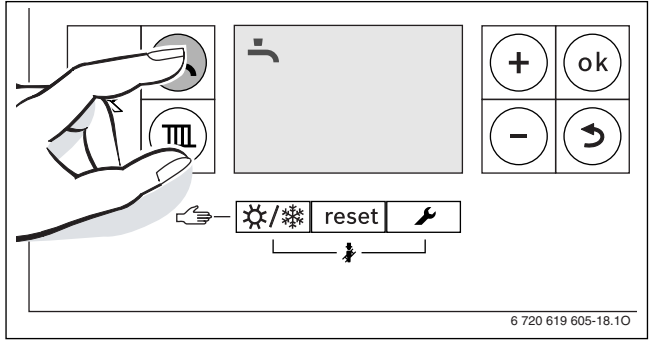

#### *Bild 35 Anzeige Warmwasserbetrieb*

- ▶ Um den gewünschten Warmwasserbetrieb einzustellen, Taste **+** oder Taste **–** drücken:
	- $\blacktriangleright$  = Warmwasserbetrieb
	- + **Eco** = eco-Betrieb
	- $\blacktriangleright$  = kein Warmwasserbetrieb

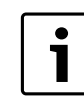

Wenn kein Warmwasserbetrieb eingestellt wurde, kann der Warmwasserbetrieb durch die angeschlossene Bedieneinheit nicht aktiviert werden.

▶ Um die Einstellung zu speichern, Taste **ok** drücken. Das Symbol  $\blacktriangledown$  erscheint für kurze Zeit.

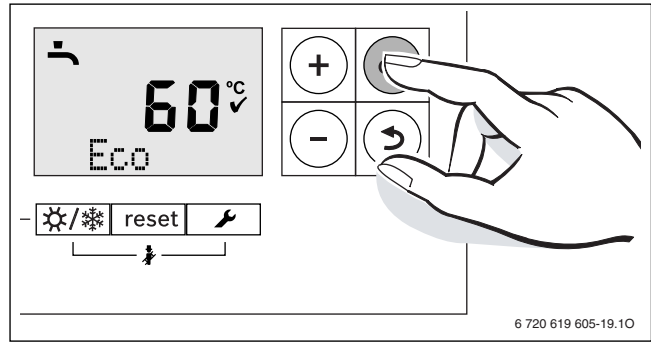

*Bild 36 Speichern eco-Betrieb*

Bei eingeschaltetem Brenner erscheint das Symbol ...

#### <span id="page-24-2"></span>**Warmwasser- oder eco-Betrieb?**

- Geräte mit Warmwasserspeicher:
- **Warmwasserbetrieb**

Wenn die Temperatur im Warmwasserspeicher um mehr als 5 K ( °C) unter die eingestellte Temperatur sinkt, wird der Warmwasserspeicher wieder bis zur eingestellten Temperatur geheizt. Danach geht das Gerät in den Heizbetrieb.

• **eco-Betrieb**

Wenn die Temperatur im Warmwasserspeicher um mehr als 15 K ( °C) unter die eingestellte Temperatur sinkt, wird der Warmwasserspeicher wieder bis zur eingestellten Temperatur geheizt. Danach geht das Gerät in den Heizbetrieb.

<sup>1)</sup> Der Maximalwert der Vorlauftemperatur ist kesselabhängig. Gegebenenfalls wird der eingestellte Wert durch die Kesselsteuerung korrigiert.

## <span id="page-25-0"></span>**6.8.6 Warmwassertemperatur einstellen**

- ▶ Warmwasser- oder eco-Betrieb einstellen  $(→$  Seit[e 25](#page-24-2)).
- Taste drücken.
- Die eingestellte Warmwassertemperatur blinkt.

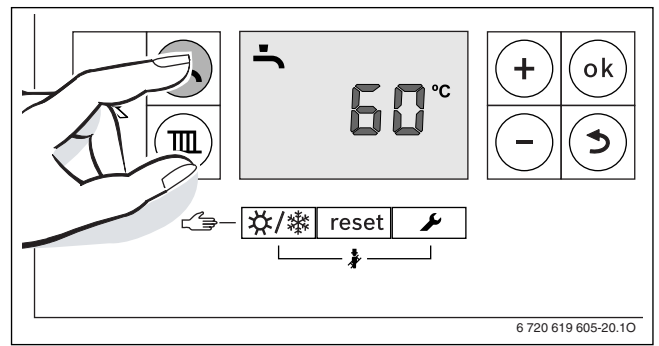

*Bild 37* 

- ▶ Um die gewünschte Warmwassertemperatur zwischen 40 und 60 °C einzustellen, Taste **+** oder Taste **–** drücken.
- ▶ Um die Einstellung zu speichern, Taste **ok** drücken. Das Symbol <a>
<a>
<a>
<a>
cerscheint für kurze Zeit.

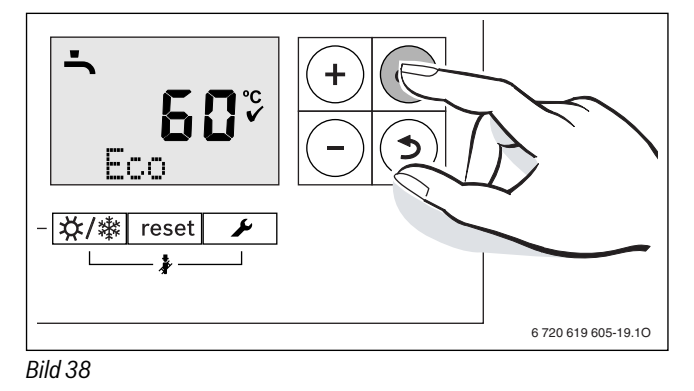

Um einer bakteriellen Verunreinigung durch z. B. Legionellen vorzubeugen, empfehlen wir die Warmwassertemperatur auf mindestens 55 °C einzustellen.

Geräte mit Warmwasserspeicher:

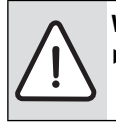

**WARNUNG:** vor Verbrühung!

Temperatur im normalen Betrieb nicht höher als 60 °C einstellen.

# <span id="page-25-1"></span>**6.8.7 Bedieneinheit einstellen**

Bei Anschluss einer Bedieneinheit (z. B. RC300) ändern sich manche der hier beschriebenen Funktionen. Bedieneinheit und Basiscontroller kommunizieren Einstellparameter.

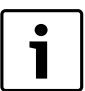

- Bedienungsanleitung der verwendeten Bedieneinheit beachten.
- Die Bedienungsanleitung beschreibt:
- Wie Sie die Betriebsart und die Heizkurve bei außen-
- temperaturgeführter Regelung einstellen können - Wie Sie die Raumtemperatur einstellen können
- Wie Sie wirtschaftlich heizen und Energie sparen

## <span id="page-25-2"></span>**6.8.8 Manuellen Sommerbetrieb einstellen**

Die Heizungspumpe und damit die Heizung ist abgeschaltet. Die Warmwasserversorgung sowie die Stromversorgung für das Regelsystem bleiben erhalten.

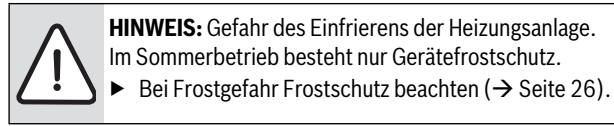

Manuellen Sommerbetrieb einschalten:

▶ Taste  $\frac{1}{2}$  /  $\frac{1}{2}$  so oft drücken, bis im Display das Symbol  $\frac{1}{2}$  blinkt.

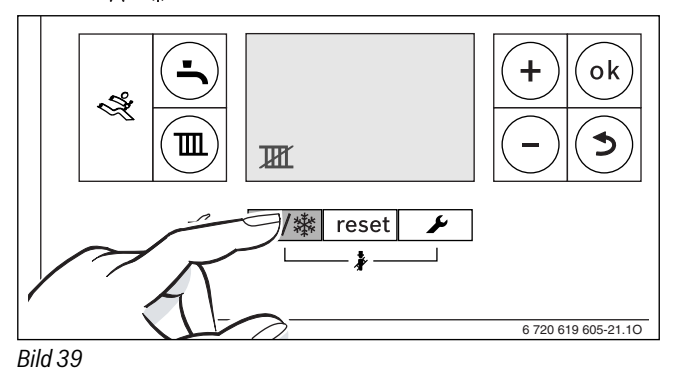

▶ Um die Einstellung zu speichern, Taste **ok** drücken. Das Symbol  $\blacktriangledown$  erscheint für kurze Zeit.

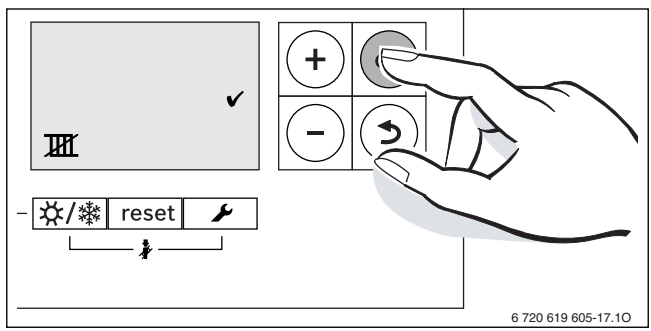

## *Bild 40*

Manuellen Sommerbetrieb ausschalten:

- ▶ Taste  $\frac{1}{2}$  /  $\frac{1}{2}$  so oft drücken, bis im Display das Symbol  $\frac{1}{2}$  blinkt.
- ▶ Um die Einstellung zu speichern, Taste **ok** drücken.
- Das Symbol  $\blacktriangledown$  erscheint für kurze Zeit.

Weitere Hinweise finden Sie in der Bedienungsanleitung des Regelsystems.

## <span id="page-25-3"></span>**6.8.9 Frostschutz einstellen**

#### **Frostschutz für die Heizungsanlage:**

 $\blacktriangleright$  Maximale Vorlauftemperatur auf 30 °C einstellen ( $\rightarrow$  Kapite[l 6.8.4](#page-24-0)).

- **-oder-** wenn Sie das Gerät ausgeschaltet lassen wollen:
- ▶ Vom Fachmann Frostschutzmittel ins Heizwasser mischen und Warmwasserkreis entleeren lassen (Herstellerangaben beachten).

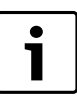

Hinweise zu weiteren Funktionen finden Sie in der Bedienungsanleitung der Bedieneinheit.

## **Frostschutz für den Warmwasserspeicher:**

Auch bei ausgeschalteter Warmwasserbereitung ist Frostschutz für den Warmwasserspeicher gewährleistet.

▶ Kein Warmwasserbetrieb  $\blacktriangleright$  einstellen ( $\rightarrow$  Kapite[l 6.8.5](#page-24-1)).

## <span id="page-26-0"></span>**6.8.10 Schornsteinfegerbetrieb**

Im Schornsteinfegerbetrieb läuft das Gerät im Heizbetrieb mit einstellbarer Wärmeleistung.

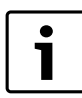

Um Werte zu messen oder Einstellungen vorzunehmen haben Sie 30 Minuten Zeit. Danach schaltet das Gerät wieder in den Automatikbetrieb zurück.

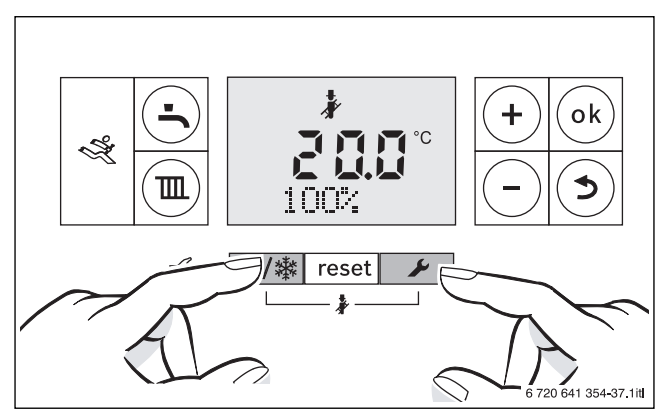

*Bild 41 Schornsteinfegerbetrieb aufrufen*

- ▶ Wärmeabgabe durch geöffnete Heizkörperventile sicherstellen.
- ▶ Taste  $\frac{1}{2}$  /  $\frac{1}{2}$  und Taste  $\frac{1}{2}$  für 5 s drücken, bis im Display das Symbol **e** erscheint.

Die Heizungsregelung arbeitet für 30 Minuten mit einer erhöhten Vorlauftemperatur.

▶ Um die gewünschte Wärmeleistung einzustellen, Taste **+** oder Taste **–** mehrmals drücken.

Jede Änderung wird sofort wirksam.

Um den Abgastest abzubrechen:

 $\triangleright$  Taste  $\bigtriangleright$  drücken.

1

## <span id="page-26-1"></span>**6.8.11 Handbetrieb einstellen**

Im Handbetrieb geht das Gerät in Heizbetrieb. Der Brenner ist so lange in Betrieb, bis die maximale Vorlauftemperatur erreicht wird.

> Manueller Betrieb ist nicht möglich, wenn der Heizbetrieb ausgeschaltet ist  $(\rightarrow$  Kapite[l 6.8.3](#page-23-3)).

Zum Einstellen des manuellen Betriebs:

▶ Taste X /  $\frac{1}{2}$  so lange gedrückt halten, bis in der Textzeile **Manual** erscheint.

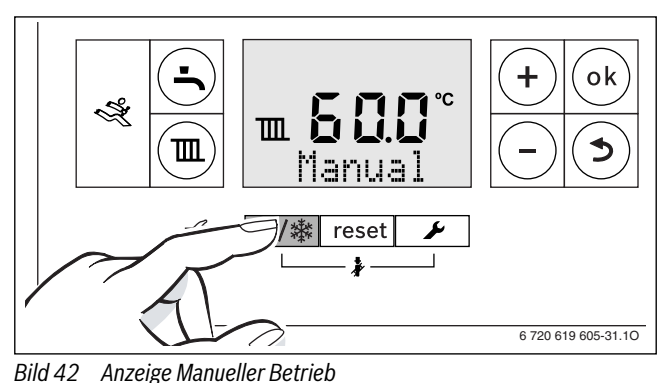

Zum Beenden des manuellen Betriebs:

▶ Taste  $\frac{1}{2}$  /  $\frac{1}{2}$  kurz drücken oder Taste so lange gedrückt halten, bis die Anzeige **Manual** verschwindet. Das Heizgerät geht wieder in den Automatikbetrieb.

## <span id="page-26-2"></span>**6.8.12 Anschlussmöglichkeit des IP-Moduls**

Das Regelgerät Logamatic MC100 beinhaltet ein IP-Modul, durch das der Heizkessel mittels eines mobilen Endgerätes gesteuert und überwacht werden kann. Es dient als Schnittstelle zwischen Heizungsanlage und einem Netzwerk (LAN).

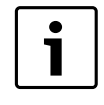

Das Regelgerät des Wärmeerzeugers erfüllt die harmonisierten EU-Normen gemäß EG-Richtlinie 2006/95 (Elektrische Betriebsmittel /Niederspannungsrichtlinie, CE-Zeichen). Es verfügt über eine IP-Schnittstelle (RJ45), an der über eine geeignete Kabelverbindung Kommunikationsgeräte der Informationstechnik (z.B. Router) mit entsprechender CE-Kennzeichnung angeschlossen werden können.

Kommunikationsgeräte der Informationstechnik müssen bezüglich elektrischer Sicherheit die EN 60950-1 erfüllen.

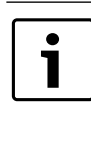

Um den vollen Funktionsumfang nutzen zu können, sind ein Internetzugang und ein Router mit einer freien RJ45- Buchse erforderlich. Dadurch können zusätzliche Kosten entstehen. Um die Anlage über ein Smartphone zu steuern, wird die kostenpflichtige App **EasyControl**  benötigt.

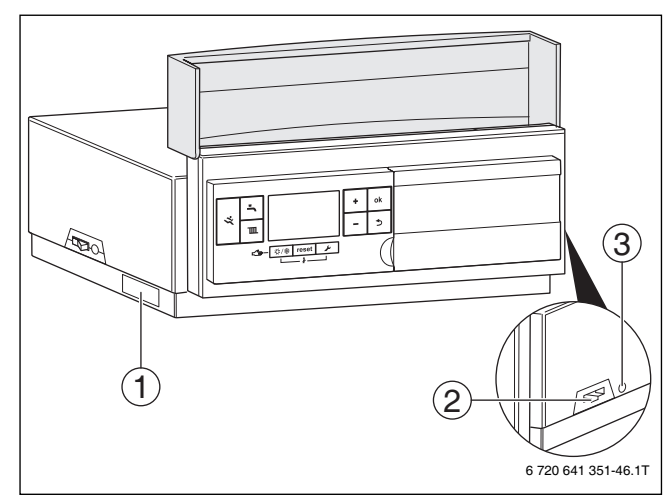

<span id="page-26-3"></span>*Bild 43 Anschlussmöglichkeit Logamatic MC100 mit Basiscontroller BC100 und IP-Modul*

- [1] Typschild IP-Modul
- [2] Anschluss RJ45
- [3] Taste Reset IP-Modul

#### **Inbetriebnahme**

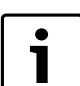

Beachten Sie bei der Inbetriebnahme die Unterlagen Ihres Routers.

Der Router muss wie folgt eingestellt sein:

- DHCP aktiv
- Ports 5222 und 5223 nicht gesperrt
- Freie IP-Adresse vorhanden
- Adressfilterung (MAC-Filter) an das Modul angepasst.

Es bestehen folgende Möglichkeiten das IP-Modul in Betrieb zu nehmen:

• Internet Das IP-Modul bezieht automatisch eine IP-Adresse vom Router. In den Grundeinstellungen des Moduls sind der Name und die Adresse des Zielservers hinterlegt. Sobald eine Internetverbindung besteht, meldet sich das Modul automatisch am Buderus-Server an.

#### **6 Heizungsanlage in Betrieb nehmen**

#### • Lokales Netzwerk

Eine Internetverbindung des Moduls ist nicht zwingend erforderlich. Es kann auch ausschließlich in einem lokalen Netzwerk betrieben werden. In diesem Fall kann nicht über das Internet auf die Heizungsanlage zugegriffen werden und es sind keine automatischen Softwareupdates des Moduls möglich.

• App EasyControl

Beim ersten Starten der App müssen der voreingestellte Login-Name und das Passwort eingegeben werden. Die Login-Daten sind auf dem Typschild des IP-Moduls aufgedruckt, das sich an der Seite des Regelgeräts befindet ( $\rightarrow$  Bil[d 43](#page-26-3), [1]).

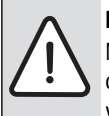

**HINWEIS:** Verlust der Anmeldedaten im Ersatzteilfall! Nach dem Austausch des Regelgeräte-Unterteils mit dem Typschild IP-Modul gehen die Anmeldedaten verloren.

- ▶ Anmeldedaten nach der Inbetriebnahme in das hierfür vorgesehene Feld in der Bedienungsanleitung eintragen.
- ▶ Bediener informieren.

## **Verbindung testen**

Um zu prüfen, ob das IP-Modul korrekt mit der Heizungsanlage kommuniziert:

 $\triangleright$  Taste Reset ( $\rightarrow$  Bil[d 43](#page-26-3), [3]) mit einem geeigneten Gegenstand (z. B. Kugelschreiber) kurz drücken. Die Betriebsart für Heizkreis 1 kann an der Bedieneinheit geändert werden.

Nach Abschluss des Verbindungstests:

▶ Gewünschte Betriebsart einstellen.

## **Persönliche Einstellungen zurücksetzen**

Wenn die personalisierten Login-Daten oder das Passwort vergessen wurden:

- $\triangleright$  Taste Reset ( $\rightarrow$  Bil[d 43](#page-26-3), [3]) mit einem geeigneten Gegenstand (z. B. Kugelschreiber) für mindestens 5 s gedrückt halten. Die werkseitig voreingestellten Login-Daten werden wieder hergestellt.
- ▶ App EasyControl über das Display des Smartphones neu einrichten.
- ▶ Werkseitig eingestellte Anmeldedaten eingeben und dem Dialog folgen.

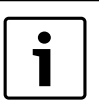

Alternativ kann das Passwort auch an der Bedieneinheit RC300 geändert werden.

▶ Bedienungsanleitung der Bedieneinheit beachten.

#### **Störungen beheben**

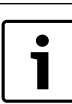

Informationen zur Störungsbehebung am mobilen Endgerät müssen der zugehörigen Anleitung des Drittanbieters entnommen werden.

Die Betriebsanzeige (LED) (→ Tabelle [10](#page-27-0), Seit[e 28](#page-27-0)) zeigt den Betriebszustand des IP-Moduls an. Die Betriebsanzeige befindet sich auf dem IP-Modul innerhalb des Gehäuses des Regelgeräts und ist nach Abnahme der Abdeckhaube unter dem Modulträger sichtbar ( $\rightarrow$  Bil[d 44](#page-27-1), [2]).

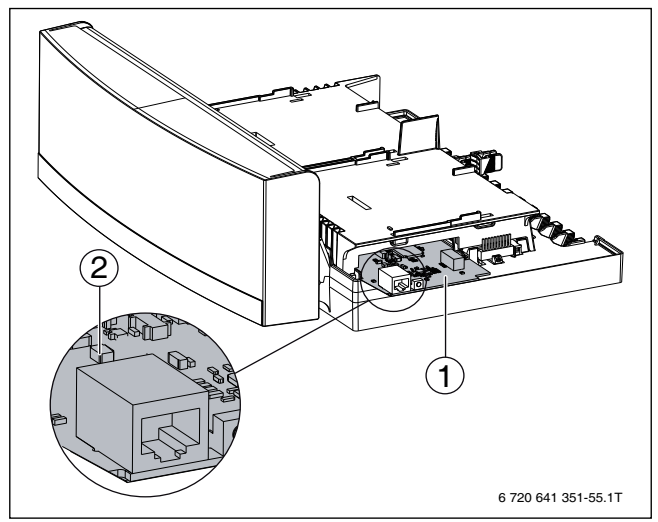

<span id="page-27-1"></span>*Bild 44 IP-Modul im Regelgerät*

[1] IP-Modul

[2] LED

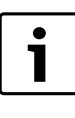

Störungen, die Auswirkungen auf die Funktionalität der App EasyControl haben werden auch in der App dargestellt (z. B. keine Verbindung zum XMPP-Server, keine Verbindung zum Logamatic web KM200, falsches Passwort etc.).

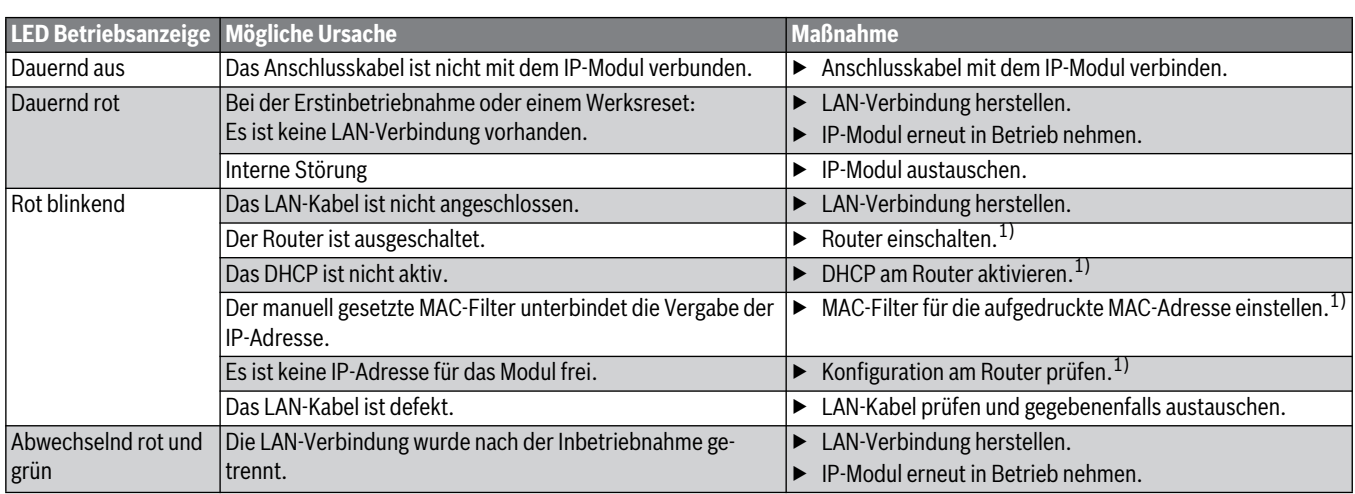

<span id="page-27-0"></span>*Tab. 10 Störungstabelle IP-Modul*

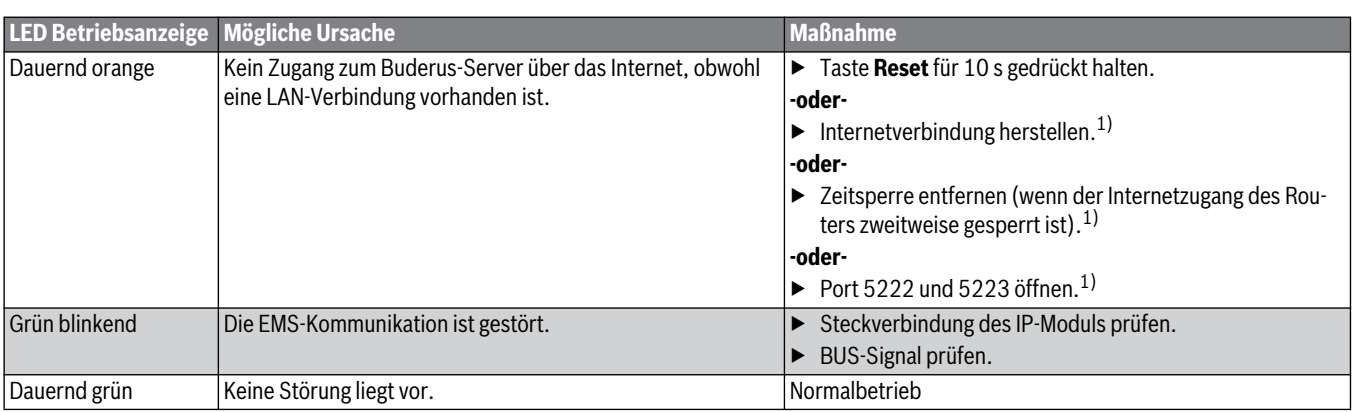

*Tab. 10 Störungstabelle IP-Modul*

1) Siehe Anleitung des Drittanbieters.

#### **6 Heizungsanlage in Betrieb nehmen**

# <span id="page-29-0"></span>**6.9 Gas-Anschlussdruck messen**

- ▶ Verschlussschraube des Prüfnippels für den Gas-Anschlussdruck um 2 Umdrehungen lösen.
- ▶ Messschlauch [2] des Messgeräts [3] auf den Prüfnippel [1] aufstecken.
- ▶ Gas-Anschlussdruck bei laufendem Brenner (Volllast) messen und Wert im Inbetriebnahmeprotokoll notieren ( $\rightarrow$  Kapite[l 6.16](#page-33-0), Seit[e 34](#page-33-0)).
- ▶ Wenn der Gas-Anschlussdruck außerhalb der Werte von Tabell[e 11](#page-29-1) liegt, Heizkessel abschalten und Gasversorgungsunternehmen informieren.

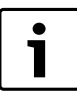

Überprüfung des Gas-Druckreglers vor dem Gerät: Wird der Brenner aus Großlast abgeschaltet, darf der sich einstellende Gas-Anschlussdruck den über die Schließdruckgruppe des Gas-Druckreglers definierten Wert nicht überschreiten.

- ▶ Bei einer Überschreitung das Gasversorgungsunternehmen benachrichtigen.
- ▶ Keine Inbetriebnahme durchführen.

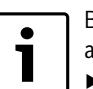

- Bei Werten >50 mbar ist die Schließdruckgruppe nicht ausreichend.
	- ▶ Heizkessel ausschalten.
	- ▶ Gasversorgungsunternehmen über die Notwendigkeit eines Druckreglers mit besserer Schließdruckgruppe informieren.
	- ▶ Keine Inbetriebnahme durchführen.
- Messschlauch [2] abziehen.
- Verschlussschraube des Prüfnippels [1] für den Gas-Anschlussdruck festschrauben.

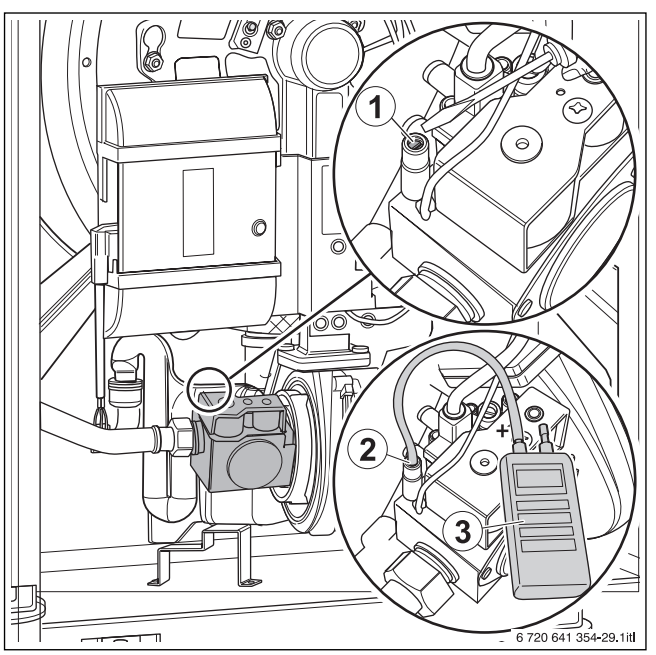

*Bild 45 Gas-Anschlussdruck messen*

- [1] Prüfnippel zum Messen des Gas-Anschlussdrucks und zum Entlüften
- [2] Messschlauch
- [3] Messgerät

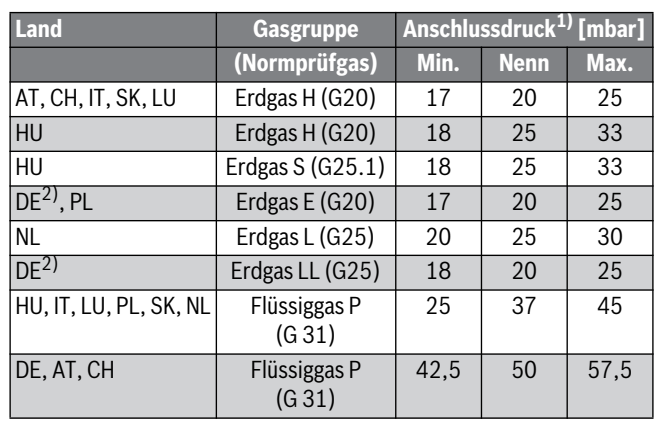

<span id="page-29-1"></span>*Tab. 11 Gasgruppen und Anschlussdrücke gemäß EN 437*

- 1) Das Gasversorgungsunternehmen muss den Druck gemäß den landesspezifischen oder örtlichen Vorschriften gewährleisten. Außerdem müssen die oben genannten Bedingungen eingehalten werden. Eine Inbetriebnahme außerhalb des angegebenen Anschlussdruckbereichs ist unzulässig.
- 2) Die Erdgasgruppe "H nach DVGW-Arbeitsblatt G 260" liegt innerhalb der Erdgasgruppe "E nach DIN EN 437". Die Erdgasgruppe "L nach DVGW-Arbeitsblatt G 260" liegt innerhalb der Erdgasgruppe "LL nach DIN EN 437".

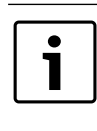

Der vorgegebene Anschlussdruck muss über den gesamten Modulationsbereich des Kessels sichergestellt sein. Gegebenenfalls ist ein zusätzlicher Druckregler vorzusehen. Bei Mehrkessel- oder Mehrverbrauchanlagen muss der Anschlussdruckbereich für den Einzelkessel in jedem Betriebszustand der Mehrkessel oder Mehrverbrauchanlage sichergestellt sein. Gegebenenfalls jeden Kessel oder Verbraucher über separaten Druckregler versorgen.

## <span id="page-30-0"></span>**6.10 CO2 kontrollieren und einstellen**

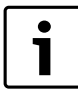

Die gesamten Einstellungen müssen zuerst bei Volllast, dann bei Teillast und dann noch einmal bei Volllast vor-

genommen und überprüft werden.

#### <span id="page-30-1"></span>**6.10.1 CO2-Einstellung bei Volllast durchführen und kontrollieren**

- ▶ Last am Basiscontroller BC100 oder über Service Key ablesen.
- $\triangleright$  Taste  $\triangleright$  drücken.
- ▶ Taste **+** drücken und bis Servicemenü i17 blättern.
- ▶ Warten, bis mindestens 70 % Last erreicht ist.
- $\triangleright$  Messfühler durch die Messöffnung ( $\rightarrow$  Bil[d 49](#page-31-6), Seit[e 32](#page-31-6)) im Abgasrohr in den Kernstrom halten und  $CO<sub>2</sub>$ -Gehalt kontrollieren.

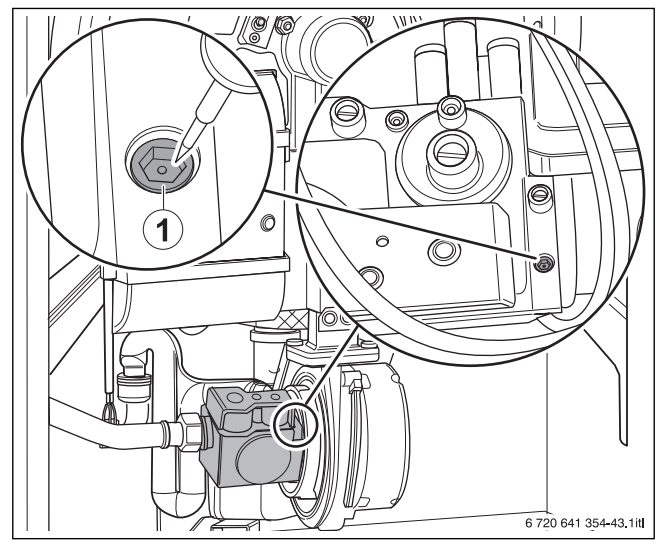

<span id="page-30-3"></span>*Bild 46 CO2-Einstellung bei Volllast vornehmen*

[1] Großlast-Einstellschraube

#### **Für Erdgas gilt:**

- ▶ Bei CO<sub>2</sub>-Werten unter 8,5 % oder über 9,6 % die Einstellung an der Großlast-Einstellschraube korrigieren ( $\rightarrow$  Bil[d 46](#page-30-3), [1], Tabell[e 12](#page-30-4)).
	- Rechtsdrehung im Uhrzeigersinn führt zu CO<sub>2</sub>-Minderung.
	- Linksdrehung führt zu CO<sub>2</sub>-Erhöhung.

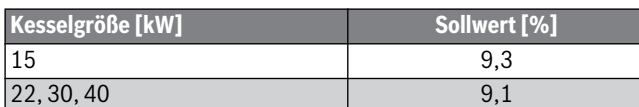

<span id="page-30-4"></span>*Tab. 12 Einstellwerte*

 $\triangleright$  CO<sub>2</sub>-Gehalt erneut kontrollieren und Wert ins Inbetriebnahmeprotokoll ( $\rightarrow$  Kapite[l 6.16](#page-33-0)) eintragen.

#### **Für Flüssiggas (G31) gilt:**

- ▶ Bei CO<sub>2</sub>-Werten unter 9,8 % oder über 10,8 % die Einstellung an der Großlast-Einstellschraube korrigieren ( $\rightarrow$  Bil[d 46](#page-30-3), [1], Tabell[e 13](#page-30-5)).
	- Rechtsdrehung im Uhrzeigersinn führt zu CO<sub>2</sub>-Minderung.
	- Linksdrehung führt zu CO<sub>2</sub>-Erhöhung.

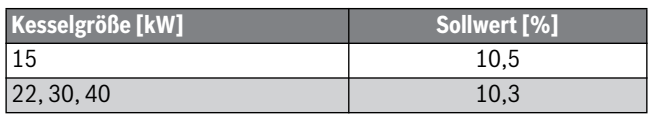

<span id="page-30-5"></span>*Tab. 13 Einstellwerte*

 $\triangleright$  CO<sub>2</sub>-Gehalt erneut kontrollieren und Wert ins Inbetriebnahmeprotokoll ( $\rightarrow$  Kapite[l 6.16](#page-33-0)) eintragen.

#### <span id="page-30-2"></span>**6.10.2 CO2-Einstellung bei Teillast durchführen und kontrollieren**

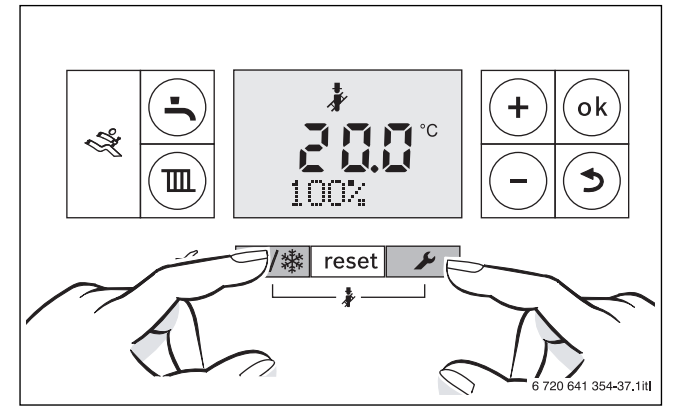

*Bild 47 Schornsteinfegerbetrieb aufrufen*

▶ Taste  $\frac{1}{2}$  /  $\frac{1}{2}$  und Taste  $\frac{1}{2}$  für 5 Sekunden drücken. Im Display erscheint das Symbol .

Bei Grundeinstellung erscheint die Anzeige 100 %. 1

▶ Um die Kesselleistung prozentual auf die unterste Teillast einzustellen, Taste **–** drücken.

Anzeige im Display:

```
22 % (15, 30 und 40 kW)
23 % (22 kW)
```
- Last am Basiscontroller BC100 oder über Service Key ablesen.
- Messfühler durch die Messöffnung ( $\rightarrow$  Bil[d 49](#page-31-6), Seit[e 32](#page-31-6)) im Abgasrohr in den Kernstrom halten und CO<sub>2</sub>-Gehalt kontrollieren.

#### **Für Erdgas gilt:**

- Abdeckschraube der Teillast-Einstellschraube entfernen (+Bil[d 48](#page-31-7), [1], Seit[e 32](#page-31-7)).
- Bei CO<sub>2</sub>-Werten unter 9,0 % oder mehr als 9,6 % die Einstellung an der Kleinlast-Einstellschraube auf 9,3 % korrigieren ( $\rightarrow$  Bil[d 48](#page-31-7), [2], Seit[e 32](#page-31-7)).
	- Rechtsdrehung im Uhrzeigersinn führt zu  $CO<sub>2</sub>$ -Erhöhung.
	- Linksdrehung führt zu  $CO<sub>2</sub>$ -Minderung.
- $\triangleright$  CO<sub>2</sub>-Gehalt erneut prüfen und Wert ins Inbetriebnahmeprotokoll  $(\rightarrow$  Kapite[l 6.16](#page-33-0), Seit[e 34](#page-33-0)) eintragen.
- ▶ Abdeckschraube montieren.

#### **Für Flüssiggas (G31) gilt:**

- $\triangleright$  Abdeckschraube der Teillast-Einstellschraube entfernen ( $\rightarrow$  Bil[d 48](#page-31-7), [1], Seit[e 32](#page-31-7)).
- ▶ Bei CO<sub>2</sub>-Werten unter 9,8 % oder über 10,8 %, die Einstellung an der Kleinlast-Einstellschraube korrigieren ( $\rightarrow$  Bil[d 48](#page-31-7), [2], Seit[e 32](#page-31-7), Tabell[e 14](#page-30-6)).
	- Rechtsdrehung im Uhrzeigersinn führt zu CO<sub>2</sub>-Erhöhung.
	- $-$  Linksdrehung führt zu CO<sub>2</sub>-Minderung.

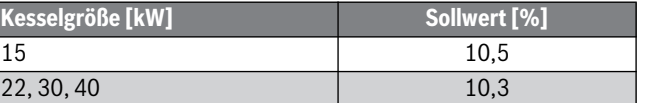

<span id="page-30-6"></span>*Tab. 14 Einstellwerte*

 $\triangleright$  CO<sub>2</sub>-Gehalt erneut kontrollieren und Wert ins Inbetriebnahmeprotokoll ( $\rightarrow$  Kapite[l 6.16](#page-33-0), Seit[e 34](#page-33-0)) eintragen.

▶ Abdeckschraube montieren.

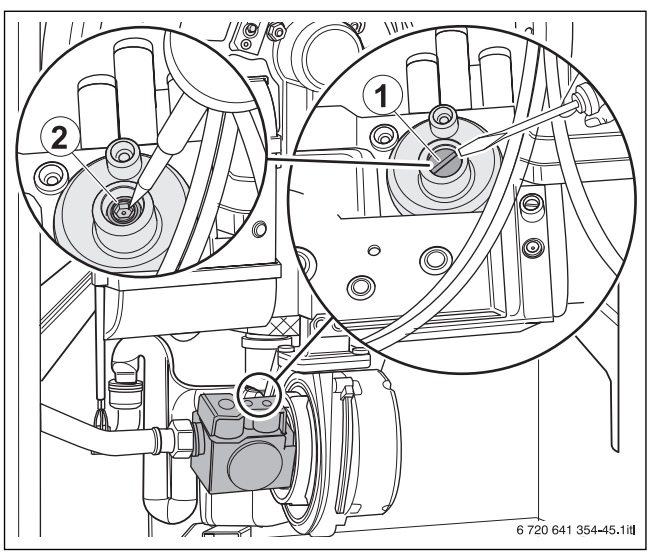

*Bild 48 CO2-Einstellung bei Teillast prüfen*

- <span id="page-31-7"></span>[1] Abdeckschraube
- [2] Kleinlast-Einstellschraube

## <span id="page-31-0"></span>**6.11 Messwerte aufnehmen**

- ▶ Folgende Messungen an einer Messstelle im Kesselanschlussstück durchführen und im Inbetriebnahmeprotokoll ( $\rightarrow$  Kapite[l 6.16](#page-33-0)) eintragen:
	- Förderdruck
	- $-$  Abgastemperatur  $t_A$
	- $-$  Lufttemperatur  $t_1$
	- Abgastemperatur netto  $t_A t_I$
	- Kohlendioxid-Gehalt  $(CO<sub>2</sub>)$ oder Sauerstoffgehalt  $(O_2)$
	- CO-Gehalt.

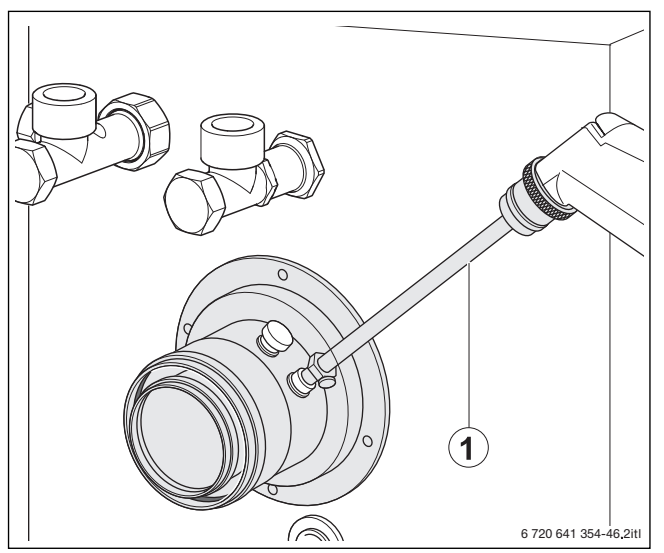

<span id="page-31-6"></span>*Bild 49 Messwerte aufnehmen*

[1] Position der Messstelle im Abgasrohr

## <span id="page-31-1"></span>**6.11.1 Förderdruck**

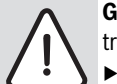

**GEFAHR:** Lebensgefahr durch Vergiftung bei austretenden Gasen. Heizkessel nur mit Schornsteinen oder Abgasanla-

gen betreiben ( $\rightarrow$  Tabell[e 3](#page-9-1), Seit[e 10](#page-9-1)).

Der benötigte Förderdruck des installierten Abgas-Zuluftsystems darf nicht größer als der entsprechende Wert in Tabell[e 3](#page-9-1), Seit[e 10](#page-9-1), sein.

# <span id="page-31-2"></span>**6.11.2 CO-Gehalt**

CO-Gehalte in luftfreiem Zustand müssen unter 400 ppm oder 0,04 Vol.-% liegen.

Werte über 100 ppm weisen auf fehlerhafte Brennereinstellung, falsche Geräteeinstellung, Verschmutzung am Brenner oder Wärmetauscher oder auf Defekte am Brenner hin.

▶ Ursache feststellen und beseitigen.

# <span id="page-31-3"></span>**6.12 Funktionsprüfungen**

Bei der Inbetriebnahme und der jährlichen Inspektion müssen Sie alle Regel-, Steuer- und Sicherheitseinrichtungen auf ihre Funktion und, soweit Verstellungen möglich, auf ihre richtige Einstellung prüfen.

## <span id="page-31-4"></span>**6.12.1 Ionisationsstrom (Flammenstrom) prüfen**

## **Servicefunktion über Menü Info aufrufen**

- $\triangleright$  Taste  $\triangleright$  drücken.
- ▶ Taste **+** oder Tastedrücken, bis Servicefunktion i8 erscheint.

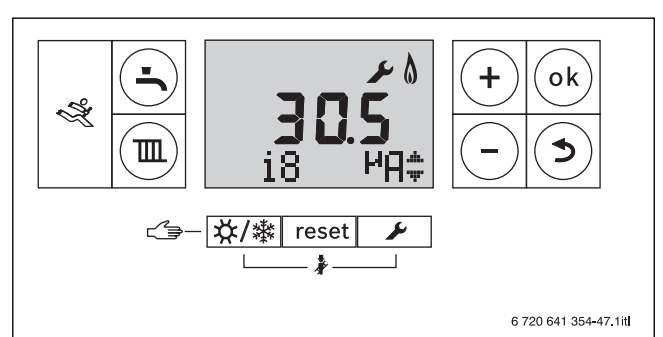

*Bild 50 Servicefunktion i8*

▶ Ionisationsstrom ablesen und in das Inbetriebnahmeprotokoll  $(\rightarrow$  Kapite[l 6.16](#page-33-0)) eintragen.

Um einen störungsfreien Betrieb sicherzustellen, muss der Ionisationsstrom bei Teil- und Volllast (bei brennender Flamme) mindestens 3 μA betragen.

▶ Taste drücken, um zu der Betriebsart zurückzukehren.

# <span id="page-31-5"></span>**6.13 Dichtheit im Betrieb kontrollieren**

**HINWEIS:** Sachschaden durch Kurzschluss!

- Gefährdete Stellen vor der Lecksuche abdecken, z. B. den Wasserinnendrucksensor und den Rücklauftemperaturfühler am Rücklauf des Heizkessels.
- ▶ Lecksuchmittel nicht auf Kabeleinführungen, Stecker oder elektrische Anschlussleitungen sprühen oder tropfen lassen.
- ▶ Um Korrosion zu vermeiden, Lecksuchmittel sorgfältig abwischen.
- ▶ Bei laufendem Brenner alle Dichtstellen im gesamten Gasweg des Brenners mit einem schaumbildenden Mittel prüfen, z. B.:
- Prüfnippel
- Verschlussschraube für den Gas-Anschlussdruck
- Verschraubungen (auch am Gasanschluss) usw.

Das Mittel muss die Zulassung als Gas-Dichtheitsprüfmittel besitzen.

# **Buderus**

## <span id="page-32-0"></span>**6.14 Betreiber/Bediener informieren und technische Dokumente übergeben**

- ▶ Betreiber/Bediener mit der gesamten Heizungsanlage und mit den Bedienungsanleitungen für den Heizkessel vertraut machen.
- ▶ Gemeinsam mit dem Betreiber/Bediener eine Außerbetrieb- und Inbetriebnahme durchführen.
- ▶ Anhand der Bedienungsanleitung dem Betreiber/Bediener das Verhalten im Notfall, z. B. bei einem Brand, erklären.
- ▶ Dem Betreiber/Bediener die technischen Dokumente übergeben und gemeinsam das Inbetriebnahmeprotokoll ( $\rightarrow$  Kapite[l 6.16](#page-33-0)) unterzeichnen.

# <span id="page-32-1"></span>**6.15 Kesselvorderwand montieren**

- ▶ Kesselvorderwand in die unteren Ausstanzungen der Kesselverkleidung einsetzen.
- ▶ Kesselvorderwand an Kesselverkleidung anlegen.
- ▶ Darauf achten, dass die Bolzen oben in den entsprechenden Bohrungen fixiert sind.
- ▶ Entriegelungsschrauben auf der Oberseite des Heizkessels [1] mit geeignetem Werkzeug im Uhrzeigersinn drehen und Vorderwand [2] verriegeln.
- ▶ Darauf achten, dass die Dichtung anliegt.

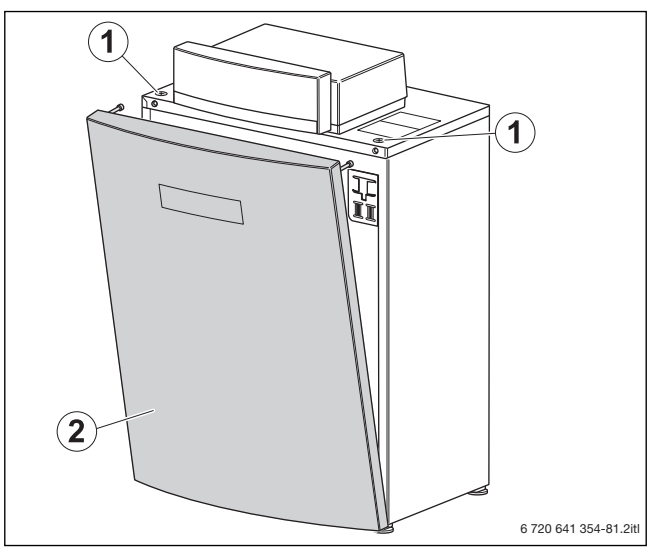

*Bild 51 Kesselvorderwand demontieren*

- [1] Entriegelungsschrauben<br>[2] Vorderwand
- Vorderwand

# <span id="page-33-0"></span>**6.16 Inbetriebnahmeprotokoll**

▶ Durchgeführte Arbeiten zur Inbetriebnahme bestätigen, unterschreiben und Datum eintragen.

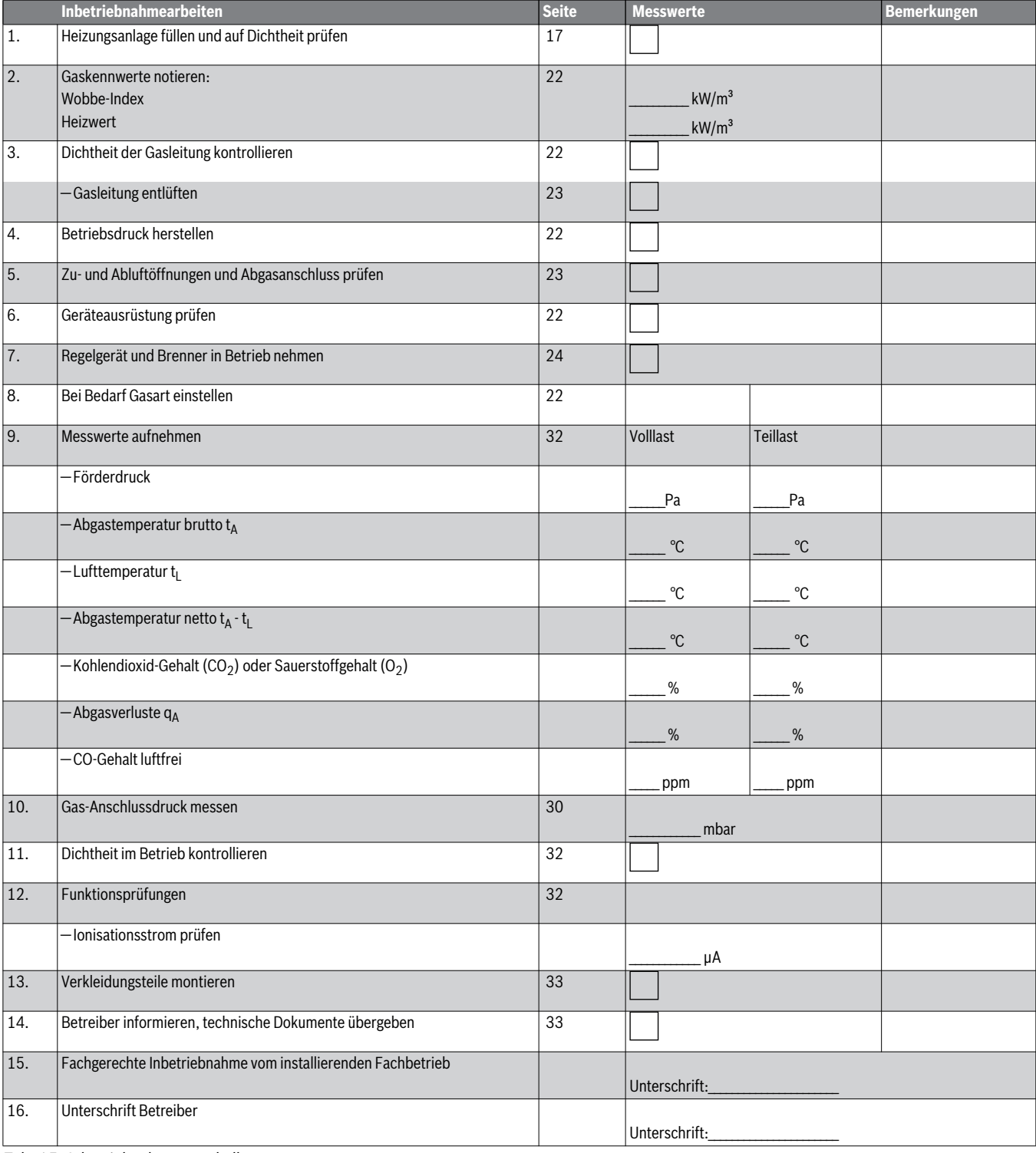

*Tab. 15 Inbetriebnahmeprotokoll*

# <span id="page-34-0"></span>**7 Thermische Desinfektion durchführen**

## <span id="page-34-1"></span>**7.1 Allgemeines**

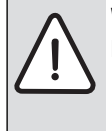

**WARNUNG:** Verbrühung durch heißes Wasser!

- Heißes Wasser kann zu schweren Verbrühungen führen.
- ▶ Bewohner auf die Verbrühungsgefahr hinweisen.
- ▶ Thermische Desinfektion außerhalb der normalen Betriebszeiten durchführen.

Um einer bakteriellen Verunreinigung des Warmwassers durch z. B. Legionellen vorzubeugen, empfehlen wir, nach längerer Stillstandszeit eine thermische Desinfektion durchzuführen.

Bei einigen Bedieneinheiten kann die thermische Desinfektion zu einer festen Zeit programmiert werden, siehe separate Bedienungsanleitung der Bedieneinheit (z. B. Logamatic RC300).

Die thermische Desinfektion erfasst das Warmwassersystem einschließlich der Entnahmestellen.

#### <span id="page-34-2"></span>**7.2 Thermische Desinfektion bei Geräten mit Warmwasserspeicher durchführen**

Die thermische Desinfektion wird am Basiscontroller Logamatic BC100 gestartet, sie endet automatisch.

- ▶ Warmwasser-Entnahmestellen schließen.
- ▶ Bewohner auf Verbrühungsgefahr hinweisen.
- ▶ Evtl. vorhandene Zirkulationspumpe auf Dauerbetrieb einstellen.
- ▶ Über die Servicefunktion **2.9L** die thermische Desinfektion aktivieren ( $\rightarrow$  Kapitel 9.2.3, Seite 37).
- ▶ Warten, bis die maximale Temperatur erreicht ist.
- ▶ Nacheinander von der nächstgelegenen Warmwasser-Entnahmestelle bis zur entferntesten so lange Warmwasser entnehmen, bis 3 min lang 70 °C heißes Wasser ausgetreten ist.
- ▶ Zirkulationspumpe wieder auf Automatikbetrieb einstellen.

Nachdem das Wasser 35 min lang auf 75 °C gehalten wurde, wird die thermische Desinfektion beendet.

Um die thermische Desinfektion zu unterbrechen:

▶ Gerät aus- und wieder einschalten.

Das Gerät geht wieder in Betrieb und die Vorlauftemperatur wird angezeigt.

## <span id="page-34-3"></span>**8 Einstellungen im Servicemenü**

#### <span id="page-34-4"></span>**8.1 Servicemenü bedienen**

Das Servicemenü ermöglicht das komfortable Einstellen und Prüfen vieler Gerätefunktionen.

Das Servicemenü ist in 6 Untermenüs unterteilt:

- Menü info, zum Auslesen von Werten
- Menü 1, zum Einstellen von Servicefunktionen der ersten Ebene (allgemeine Parameter)
- Menü 2, zum Einstellen von Servicefunktionen der zweiten Ebene (Geräteparameter)
- Menü  $3<sup>1</sup>$ , zum Einstellen von Servicefunktionen der dritten Ebene (Geräte-Einsatzgrenzen)
- Menü  $4<sup>1</sup>$ , zum Einstellen von Servicefunktionen der vierten Ebene (Verbrennungsparameter)
- Menü Test, zum manuellen Test von Gerätekomponenten

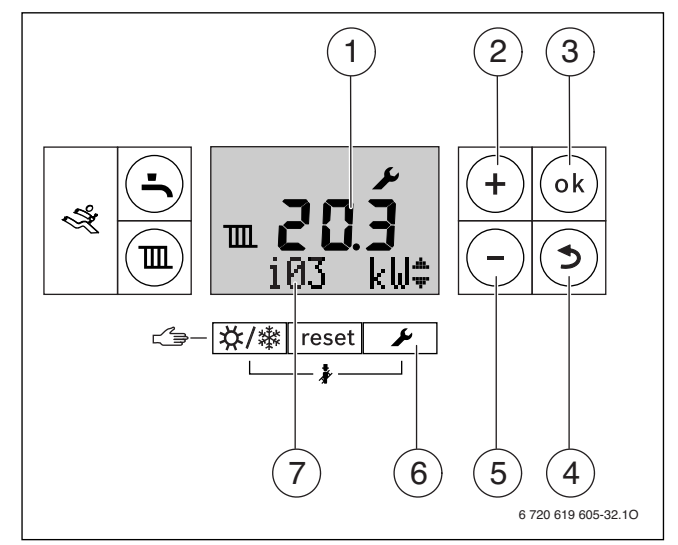

*Bild 52 Übersicht der Bedienelemente*

- [1] Alphanumerische Anzeige (z. B. Temperatur)
- [2] Taste Plus (= nach oben blättern)
- [3] ok-Taste (= Auswahl bestätigen, Wert speichern)
- [4] Taste Zurück (= Servicefunktion/Untermenü ohne Speichern verlassen)
- [5] Taste Minus (= nach unten blättern)
- [6] Taste Service (= Servicemenü aufrufen)
- [7] Textzeile (z. B. Anzeige Servicefunktion)

#### **Servicefunktion wählen**

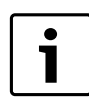

Eine Übersicht der Servicefunktionen finden Sie in Kapite[l 8.2](#page-36-0)ab Seit[e 37](#page-36-0).

- ▶ Menü aufrufen.
- ▶ Taste **Plus** oder Taste **Minus** drücken, um durch die Servicefunktionen des Menübereichs zu blättern. Die Textzeile zeigt die Servicefunktion und die alphanumerische Anzeige den Wert dieser Servicefunktion.

# **Wert einstellen**

- ▶ Mit der Taste **ok** in die Servicefunktion wechseln. In der alphanumerischen Anzeige blinkt der Wert.
- ▶ Taste **+** oder Tastedrücken, um den gewünschten Wert einzustellen.

1) Keine Einstellungen möglich.

## **Wert speichern**

- ▶ Mit der Taste **ok** die Einstellung abspeichern.
	- Nach erfolgtem Speichern des Werts wird für kurze Zeit das Symbol  $\blacklozenge$  im Display angezeigt.

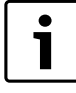

Nach 2 min ohne Tastendruck wird die Serviceebene automatisch verlassen.

#### **Verlassen der Servicefunktion ohne Abspeichern von Werten**

▶ Taste **Zurück** drücken.

In der Textzeile wird der übergeordnete Menübereich (z. B. **Info**) angezeigt.

▶ Taste **Zurück** erneut drücken. Das Heizgerät geht wieder in den normalen Betrieb.

#### **Servicefunktionen dokumentieren**

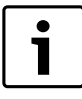

Mit den Eintragungen in der folgenden Tabelle Einstellungen im Servicemenü erleichtern Sie dem zugelassenen Fachmann bei späteren Wartungen das Einstellen geänderter Servicefunktionen.

▶ Werte in die folgende Tabelle Einstellungen im Servicemenü eintragen.

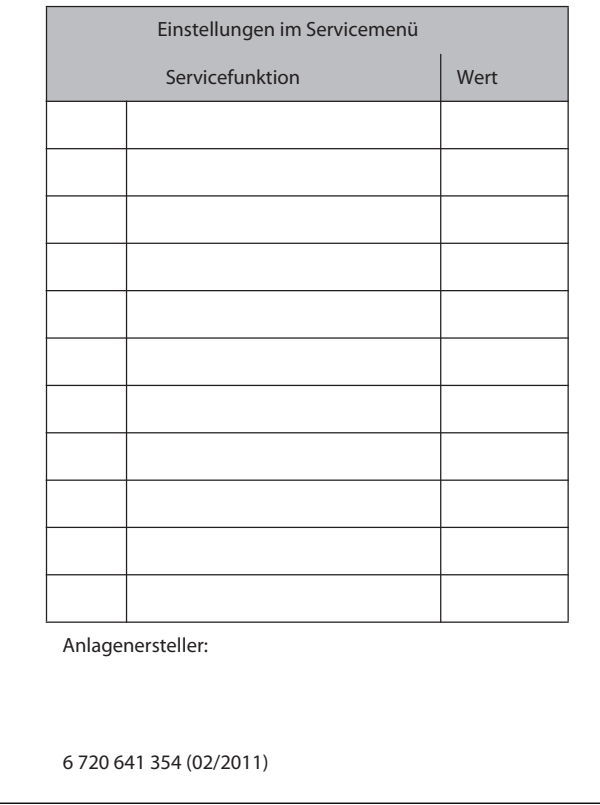

*Bild 53 Einstellungen im Servicemenü*
## <span id="page-36-0"></span>**8.2 Übersicht der Servicefunktionen**

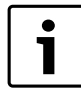

Bei Anschluss einer Bedieneinheit ändern sich manche

- der hier beschriebenen Funktionen. Bedieneinheit und
- Basiscontroller kommunizieren Einstellparameter.

#### <span id="page-36-1"></span>**8.2.1 Menü Info**

Um eine Servicefunktion dieses Menüs aufzurufen:

- $\blacktriangleright$  Taste  $\blacktriangleright$  drücken.
- ▶ Taste **+** oder Tastedrücken, um durch die Servicefunktionen dieses Menübereichs zu blättern.

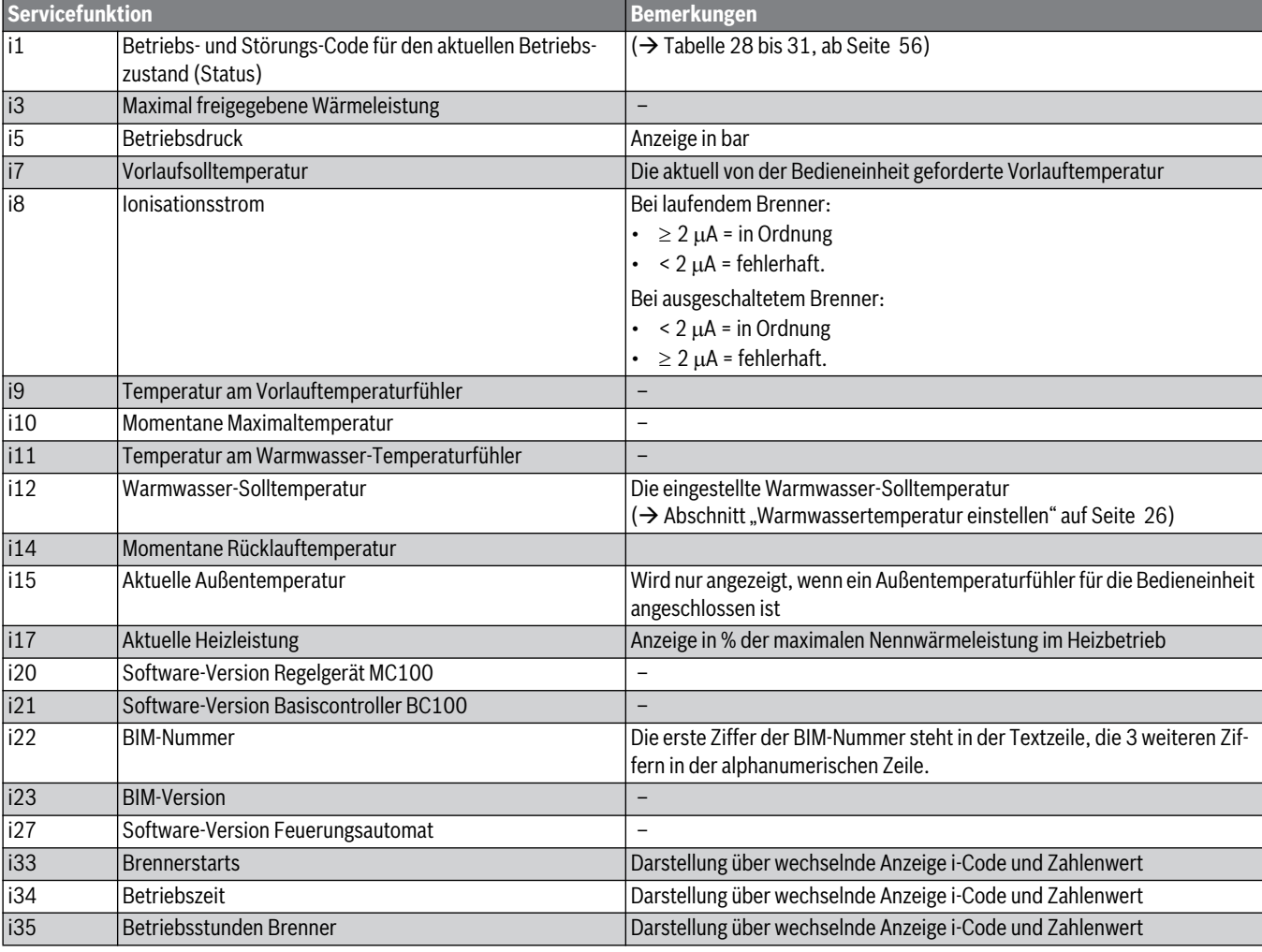

*Tab. 16 Menü Info*

#### <span id="page-36-2"></span>**8.2.2 Menü 1**

Um eine Servicefunktion dieses Menüs aufzurufen:

- ▶ Taste **U** und Taste ok gleichzeitig so lange drücken, bis in der Textzeile **Menu 1** erscheint.
- ▶ Auswahl mit Taste **ok** bestätigen.
- ▶ Taste **+** oder Tastedrücken, um durch die Servicefunktionen dieses Menübereichs zu blättern.

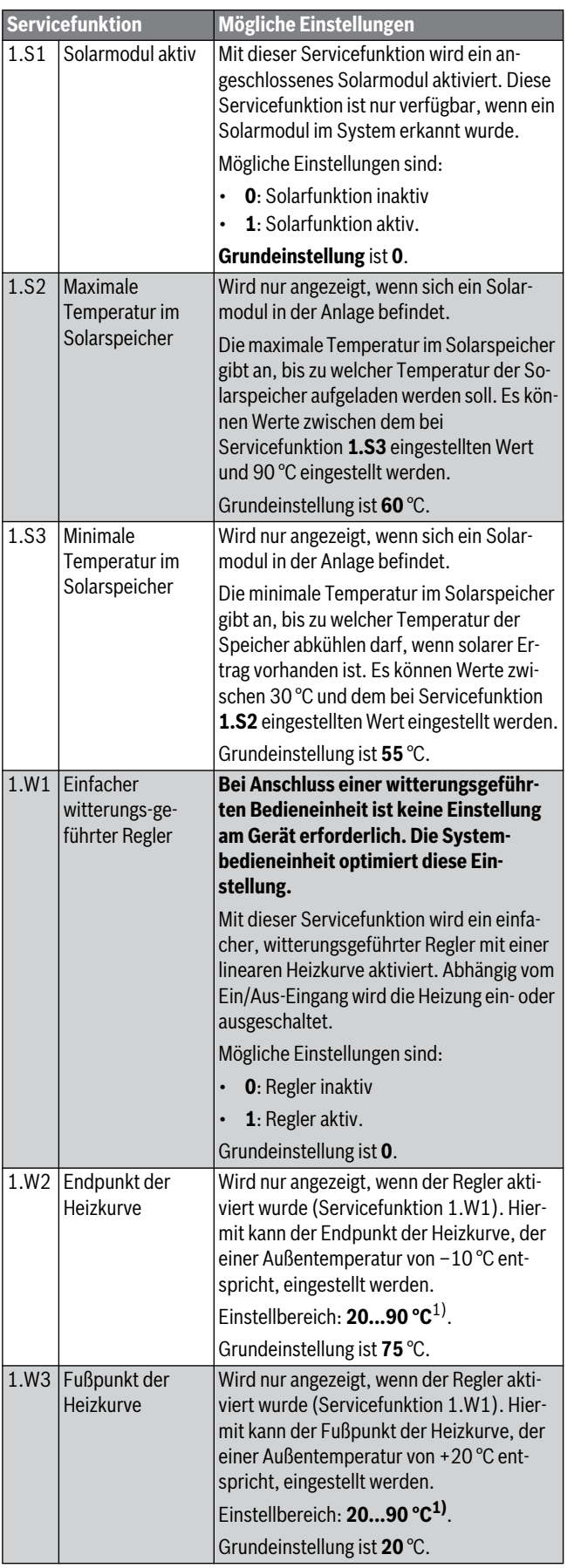

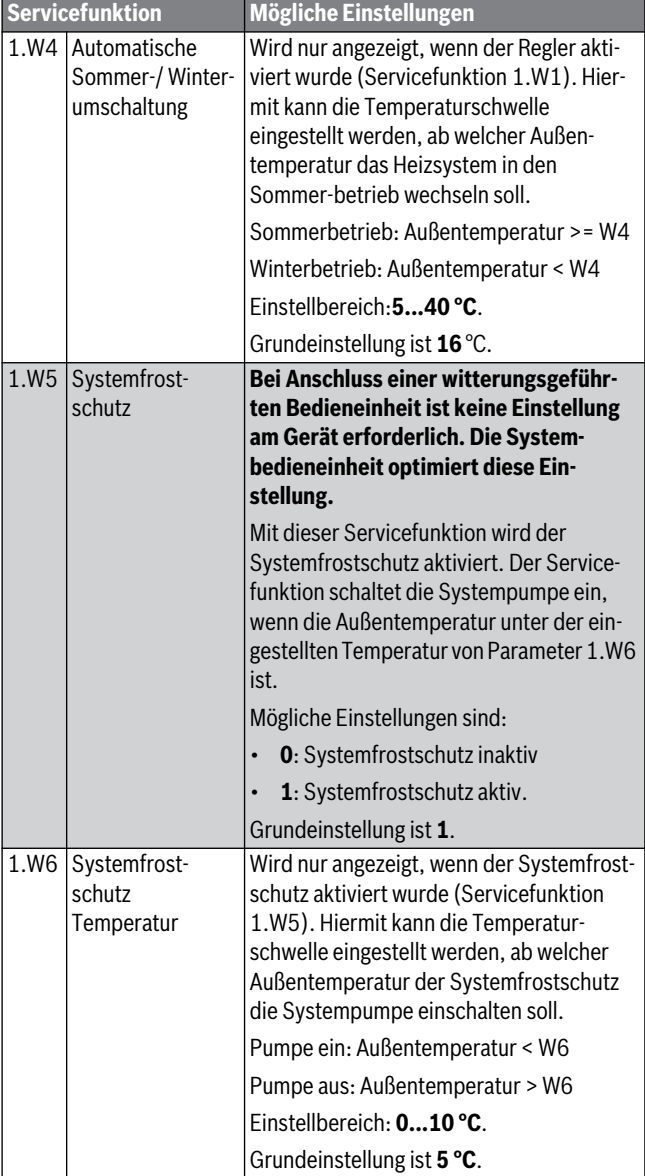

*Tab. 17 Menü 1*

1) Der Maximalwert der Vorlauftemperatur ist kesselabhängig. Gegebenenfalls wird der eingestellte Wert durch die Kesselsteuerung korrigiert.

#### <span id="page-37-0"></span>**8.2.3 Menü 2**

Um eine Servicefunktion dieses Menüs aufzurufen:

- ▶ Taste **D** und Taste ok gleichzeitig so lange drücken, bis in der Textzeile **Menu 1** erscheint.
- ▶ Mit der Taste **+ Menu 2** auswählen.
- ▶ Auswahl mit Taste **ok** bestätigen.
- ▶ Taste **+** oder Tastedrücken, um durch die Servicefunktionen dieses Menübereichs zu blättern.

*Tab. 17 Menü 1*

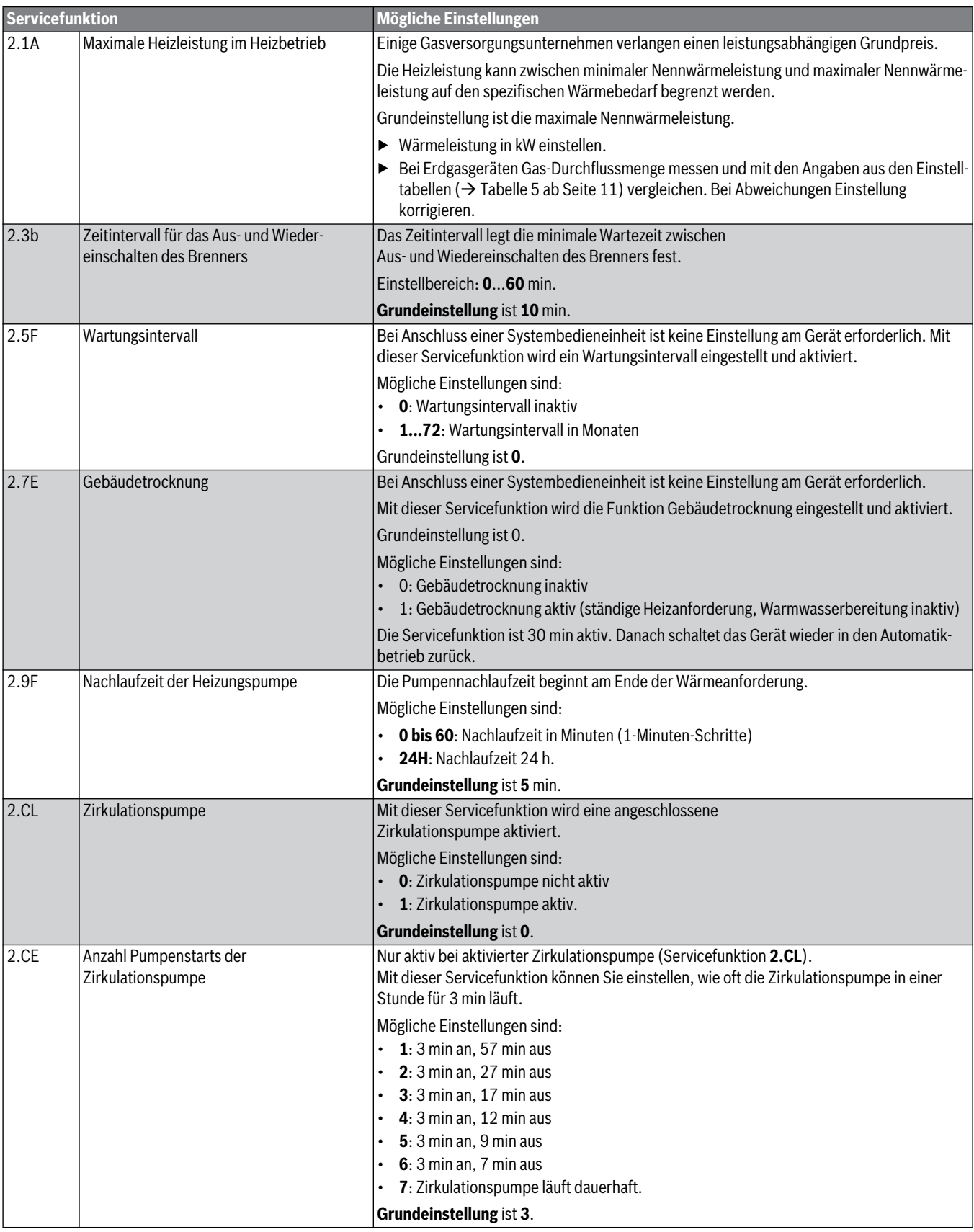

<span id="page-38-0"></span>*Tab. 18 Menü 2*

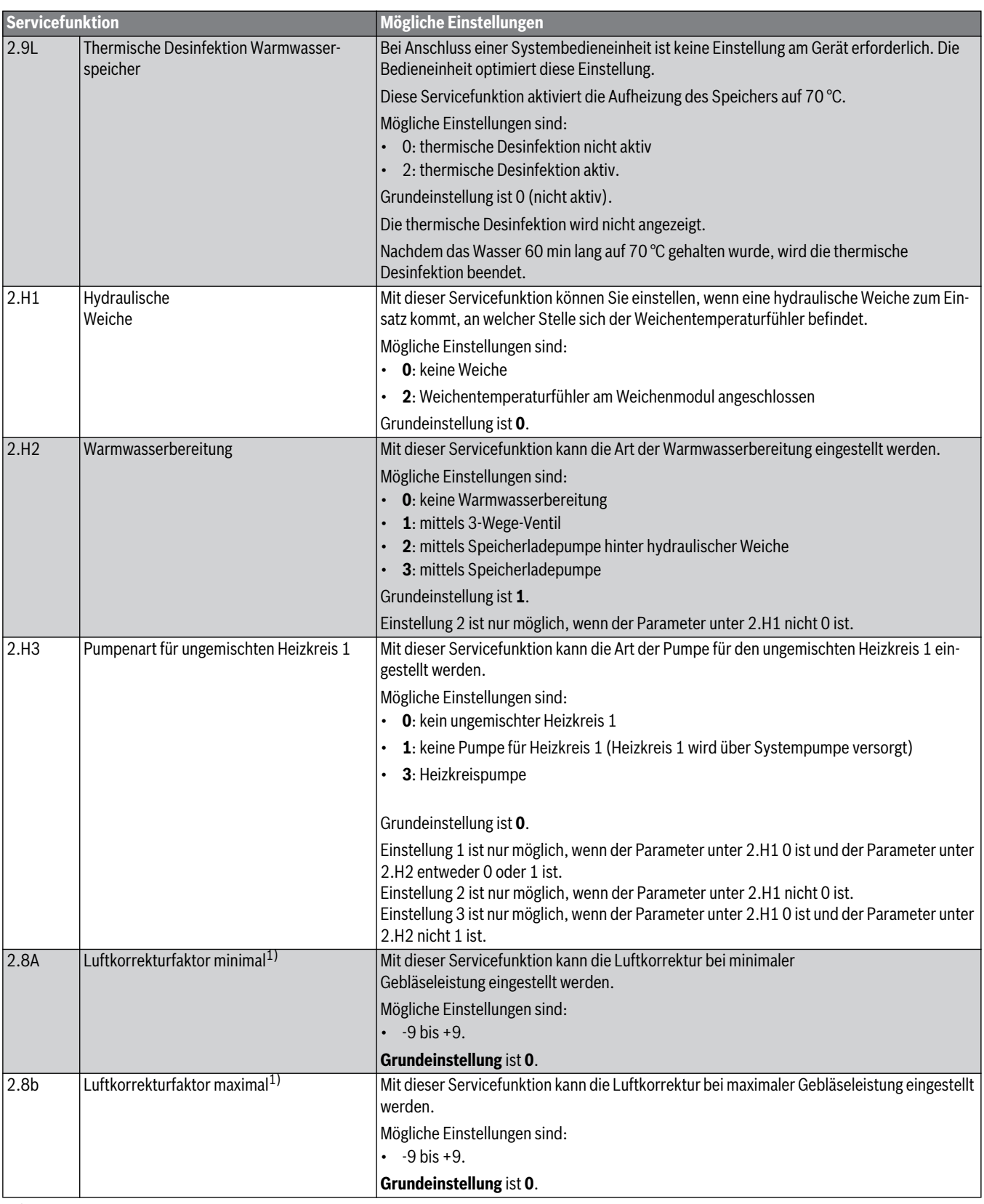

*Tab. 18 Menü 2*

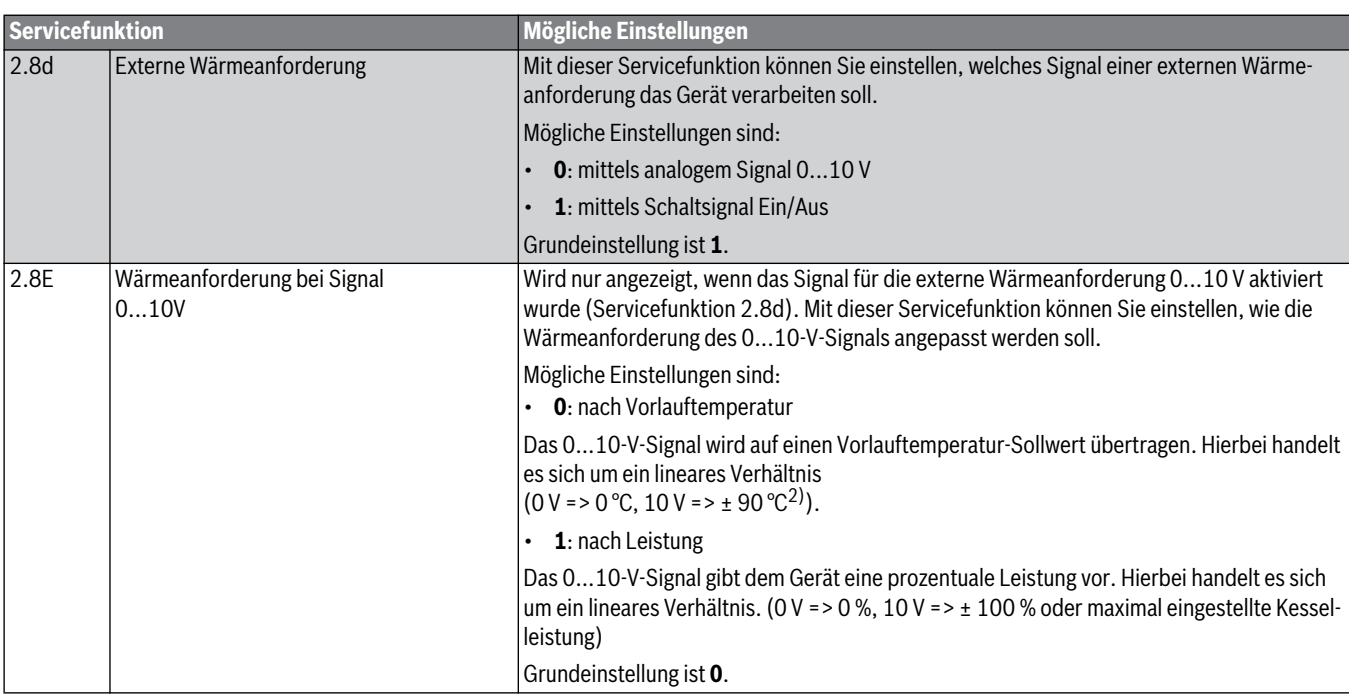

*Tab. 18 Menü 2*

1) Der Luftkorrekturfaktor ist kesselabhängig. Ggf. wird der eingestellte Wert durch die Kesselsteuerung korrigiert

2) Der Maximalwert der Vorlauftemperatur ist kesselabhängig. Gegebenenfalls wird der eingestellte Wert durch die Kesselsteuerung korrigiert.

#### <span id="page-40-0"></span>**8.2.4 Test: Einstellungen für Funktionstests**

Um eine Servicefunktion dieses Menüs aufzurufen:

- ▶ Taste **D** und Taste ok gleichzeitig so lange drücken, bis in der Textzeile **Menu 1** erscheint.
- ▶ Mit der Taste **+** die Servicefunktion **Test** auswählen.
- ▶ Auswahl mit Taste **ok** bestätigen.
- ▶ Taste **+** oder Tastedrücken, um durch die Servicefunktionen dieses Menübereichs zu blättern.

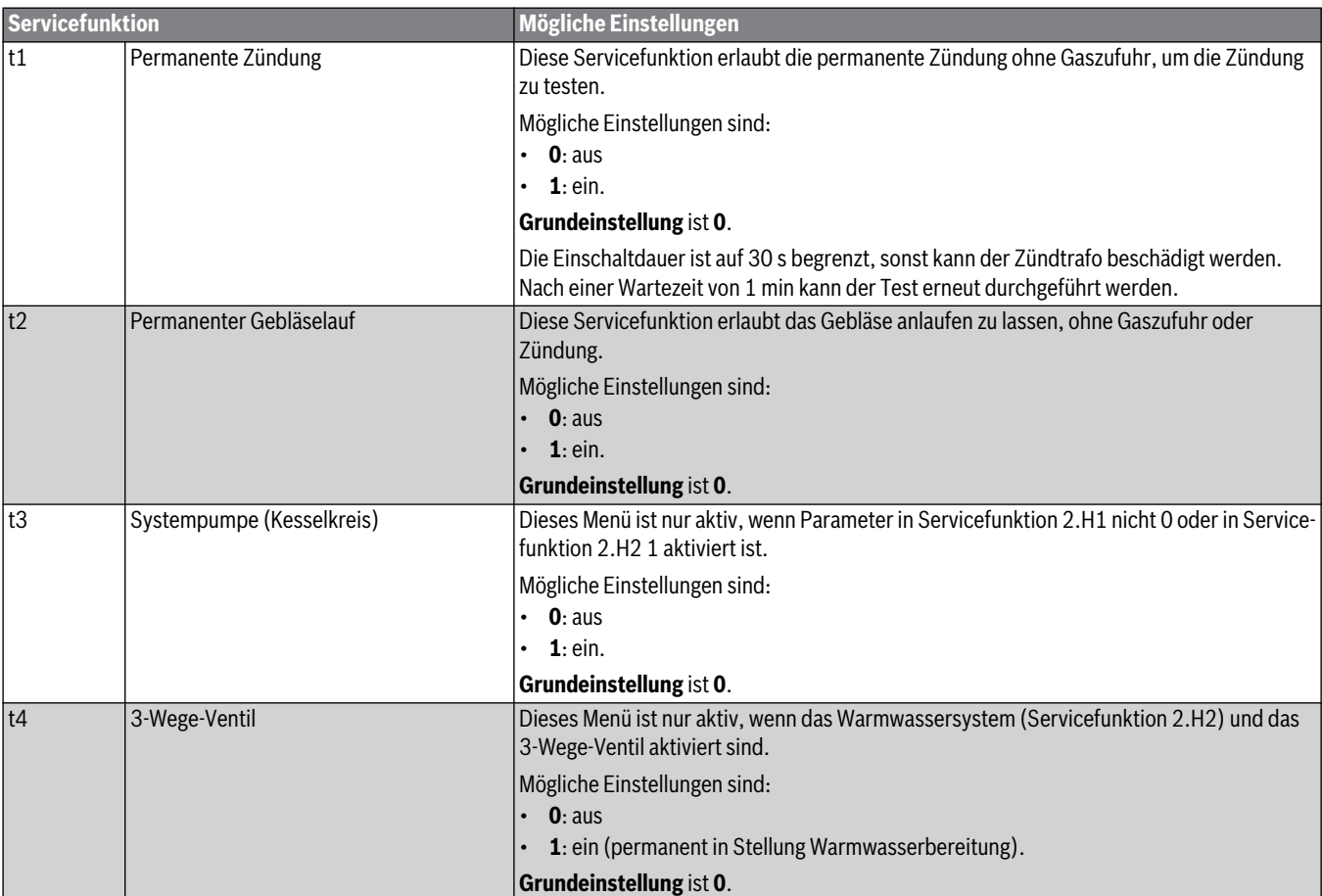

*Tab. 19 Menü Test*

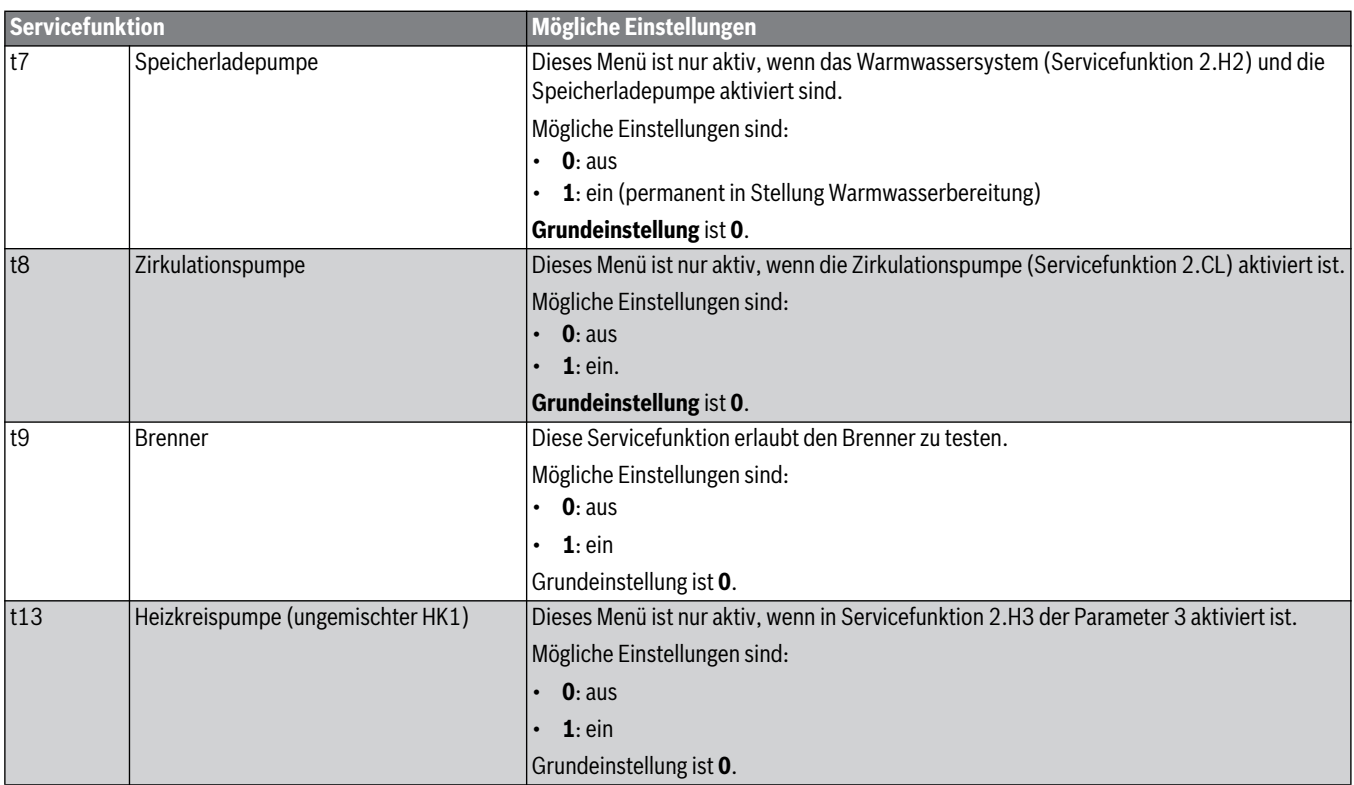

*Tab. 19 Menü Test*

#### **8.2.5 Werte auf Grundeinstellung zurücksetzen**

Um alle Werte der Untermenüs **Menü 1** und **Menü 2** auf die Grundeinstellung zurückzusetzen:

- ▶ Taste **Plus**, Taste **ok** und Taste **Service** gleichzeitig drücken, bis im Display **8E** angezeigt wird.
- ▶ Taste **Reset** drücken. Das Gerät startet mit der Grundeinstellung für die Untermenüs **Menü 1** und **Menü 2**.

# <span id="page-42-0"></span>**9 Heizungsanlage außer Betrieb nehmen**

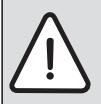

# **HINWEIS:** Sachschaden durch Frost!

Die Heizungsanlage kann bei Frost einfrieren, wenn sie nicht in Betrieb ist.

- ▶ Heizungsanlage, soweit möglich, ständig eingeschaltet lassen.
- ▶ Heizungsanlage vor dem Einfrieren schützen, indem die Heizungs- und Trinkwasserleitungen am tiefsten Punkt entleert werden.

#### <span id="page-42-2"></span>**9.1 Heizkessel über das Regelgerät außer Betrieb nehmen**

Den Heizkessel über den Hauptschalter des Regelgeräts MC100 außer Betrieb nehmen. Der Brenner wird automatisch abgeschaltet.

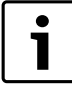

Das Gerät hat einen Blockierschutz für die Heizungspumpe, der ein Blockieren der Pumpe nach längerer Betriebspause verhindert.

Bei ausgeschaltetem Gerät gibt es keinen Blockierschutz.

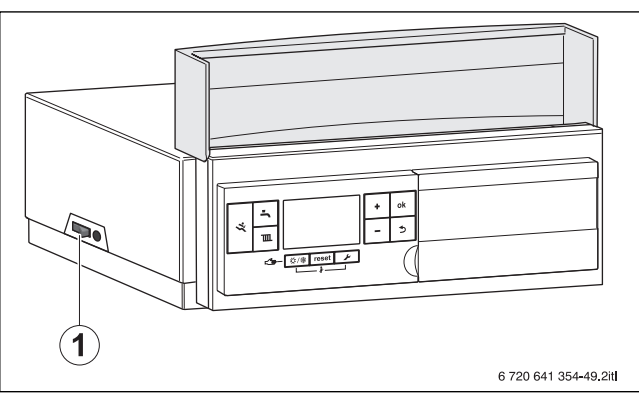

*Bild 54 Hauptschalter*

- [1] Hauptschalter
- ▶ Heizkessel am Hauptschalter [1] ausschalten. Das Display erlischt.
- ▶ Brennstoffabsperrhahn schließen.
- Wenn das Gerät länger außer Betrieb genommen wird: Frostschutz beachten ( $\rightarrow$  Kapite[l 6.8.9](#page-25-1), Seit[e 26](#page-25-1)).

#### <span id="page-42-4"></span>**9.2 Heizungsanlage im Notfall außer Betrieb nehmen**

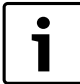

Die Heizungsanlage nur bei einem Notfall über die

Sicherung des Aufstellraums oder den Heizungsnotschalter abschalten.

Dem Betreiber/Bediener das Verhalten im Notfall, z. B. bei einem Brand, erklären.

- ▶ Niemals sich selbst in Lebensgefahr bringen. Die eigene Sicherheit geht immer vor.
- ▶ Brennstoffabsperrhahn schließen.
- ▶ Heizungsanlage über den Heizungsnotschalter oder die entsprechende Haussicherung stromlos schalten.

# <span id="page-42-1"></span>**10 Umweltschutz/Entsorgung**

Umweltschutz ist ein Unternehmensgrundsatz der Bosch Gruppe. Qualität der Produkte, Wirtschaftlichkeit und Umweltschutz sind für uns gleichrangige Ziele. Gesetze und Vorschriften zum Umweltschutz werden strikt eingehalten.

Zum Schutz der Umwelt setzen wir unter Berücksichtigung wirtschaftlicher Gesichtspunkte bestmögliche Technik und Materialien ein.

#### **Verpackung**

Bei der Verpackung sind wir an den länderspezifischen Verwertungssystemen beteiligt, die ein optimales Recycling gewährleisten. Alle verwendeten Verpackungsmaterialien sind umweltverträglich und wiederverwertbar.

#### <span id="page-42-3"></span>**Altgerät**

Altgeräte enthalten Wertstoffe, die dem Recycling zuzuführen sind. Die Baugruppen sind leicht zu trennen und die Kunststoffe sind gekennzeichnet. Somit können die verschiedenen Baugruppen sortiert und dem Recycling oder der Entsorgung zugeführt werden.

# **11 Inspektion und Wartung**

**Empfehlung für den Kunden:** Wartungs- und Inspektionsvertrag für jährliche Inspektion und bedarfsabhängige Wartung mit einem zugelassenen Fachbetrieb abschließen.

Welche Arbeiten in einem jährlichen inspektions- und bedarfsorientierten Wartungs- und Inspektionsvertrag enthalten sein müssen, findet sich im Inspektions- und im Wartungsprotokoll  $(\rightarrow$  Kapite[l 11.16](#page-51-0)).

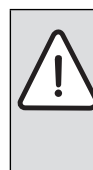

**HINWEIS:** Anlagenschaden durch fehlende oder mangelhafte Reinigung und Wartung!

- ▶ Heizungsanlage einmal jährlich inspizieren und reinigen lassen.
- Bei Bedarf eine Wartung durchführen. Um Schäden an der Heizungsanlage zu vermeiden, Mängel sofort **hehehen!**

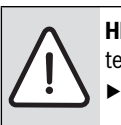

**HINWEIS:** Anlagenschaden durch fehlerhafte Ersatzteile!

- Ausschließlich Ersatzteile einbauen, die frei von Beschädigungen sind.
- ▶ Nur vom Hersteller zugelassene Baugruppen oder Ersatzteile beim Austausch von Teilen verwenden.

Zu Beginn der Inspektion oder Wartung können eventuell anstehende Serviceanzeigen mit der Kesselbedieneinheit BC100 ausgelesen werden ( $\rightarrow$  Kapite[l 8.2](#page-36-0), Seite [37](#page-36-0)). Die Serviceanzeigen geben wichtige Hinweise auf den aktuellen Zustand der Heizungsanlage.

Über die Systembedieneinheit RC300 kann eine Wartungsmeldung nach Ablauf einer definierten Anzahl von Betriebsstunden und zu einem festgelegten Datum aktiviert werden.

Die Wartungsmeldung wird im Display der Systembedieneinheit RC300 und der Kesselbedieneinheit BC100 angezeigt und kann zurückgesetzt werden ( $\rightarrow$  Kapite[l 11.14](#page-50-0), Seite [51](#page-50-0)).

Weitere Informationen zu den Einstellmöglichkeiten der Wartungsmeldung können der technischen Dokumentation entnommen werden, die der Systembedieneinheit RC300 beiliegen.

# **11.1 Heizungsanlage inspizieren**

Wenn bei der Inspektion ein Zustand festgestellt wird, der Wartungen erforderlich macht, müssen diese Arbeiten bedarfsabhängig durchgeführt werden.

Aus den folgenden Gründen müssen Heizungsanlagen regelmäßig gewartet werden:

- Um einen hohen Wirkungsgrad zu erhalten und die Heizungsanlage sparsam (niedriger Brennstoffverbrauch) zu betreiben
- Um eine hohe Betriebssicherheit zu erreichen
- Um die umweltfreundliche Verbrennung auf hohem Niveau zu halten
- Um einen zuverlässigen Betrieb und eine lange Lebensdauer zu gewährleisten.

Nur qualifizierte Kundendiensttechniker dürfen Wartungen durchführen. Nur von Buderus zugelassene Baugruppen beim Austausch von Teilen verwenden. Die Wartung muss mindestens alle 2 Jahre durchgeführt werden. Die Ergebnisse der Inspektion fortlaufend im Inspektions- und Wartungsprotokoll eintragen.

Bieten Sie Ihrem Kunden einen jährlichen Inspektions- und bedarfsorientierten Wartungs- und Inspektionsvertrag an. Welche Arbeiten in einem Vertrag enthalten sein müssen, können Sie in den Inspektionsund Wartungsprotokollen nachlesen ( $\rightarrow$  Kapite[l 11.16](#page-51-0)).

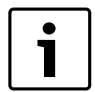

Ersatzteile können über den Buderus-Ersatzteilservice bestellt werden.

#### **11.2 Heizkessel zur Inspektion vorbereiten**

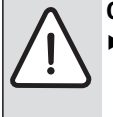

**GEFAHR:** Lebensgefahr durch elektrischen Strom! ▶ Bevor der Heizkessel geöffnet wird:

Netzspannung allpolig stromlos schalten und gegen unbeabsichtigtes Wiedereinschalten sichern.

**GEFAHR:** Lebensgefahr durch Explosion entzündlicher Gase!

▶ Nur zugelassene Fachmänner dürfen Arbeiten an gasführenden Leitungen durchführen (örtliche Vorschriften beachten).

- $\blacktriangleright$  Heizungsanlage außer Betrieb nehmen ( $\rightarrow$  Kapite[l 9](#page-42-0), Seit[e 43](#page-42-0)).
- ▶ Kesselvorderwand demontieren ( $\rightarrow$  Kapite[l 5.3](#page-13-0), Seit[e 14](#page-13-0)).

#### **11.3 Allgemeine Arbeiten**

Folgende Arbeiten werden in diesem Dokument nicht näher beschrieben. Sie müssen dennoch durchgeführt werden:

- ▶ Allgemeinen Zustand der Heizungsanlage prüfen.
- ▶ Sicht- und Funktionskontrolle der Heizungsanlage durchführen.
- ▶ Zuluft- und Abgasführung auf Funktion und Sicherheit prüfen.
- ▶ Alle gas- und wasserführenden Rohre auf Korrosionserscheinungen prüfen.
- ▶ Evtl. korrodierte Leitungen ersetzen.
- ▶ Vordruck des Ausdehnungsgefäßes kontrollieren.
- ▶ Konzentration von evtl. benutzten Frostschutzmitteln/Additiven im Anlagenfüllwasser jährlich überprüfen.

#### **11.4 Innere Dichtheit kontrollieren**

#### **11.4.1 Prüfvolumen ermitteln**

- ▶ Rohrleitungslänge bis Brennstoffabsperrhahn ermitteln.
- Gasarmaturvolumen ( $V_{\text{Gasarmatur}}$ ) anhand Tabell[e 20](#page-43-0) ermitteln.
- ▶ Rohrleitungsvolumen (V<sub>Rohr</sub>) anhand Tabell[e 21](#page-43-1) (→ Tabelle 21, Seit[e 44](#page-43-2)) und Tabelle  $22 \rightarrow 7$  Tabell[e 22](#page-43-2), Seite 44) ermitteln.
- **•** Prüfvolumen (V<sub>Prüf</sub>) anhand der Gleichung berechnen.  $V<sub>Priif</sub> = V<sub>ges.</sub> = V<sub>Rohr</sub> + V<sub>Gasarmatur</sub>$

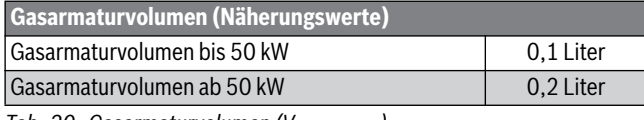

<span id="page-43-0"></span>*Tab. 20 Gasarmaturvolumen (VGasarmatur)*

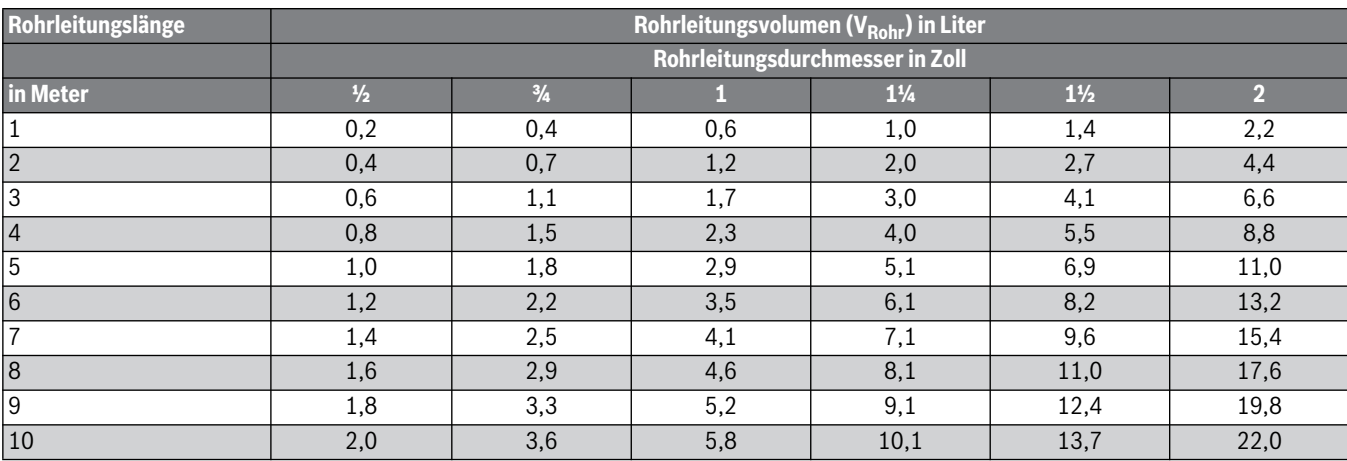

<span id="page-43-1"></span>Tab. 21 Rohrleitungsvolumen (V<sub>Rohr</sub>) in Abhängigkeit der Rohrleitungslänge und des Rohrdurchmessers

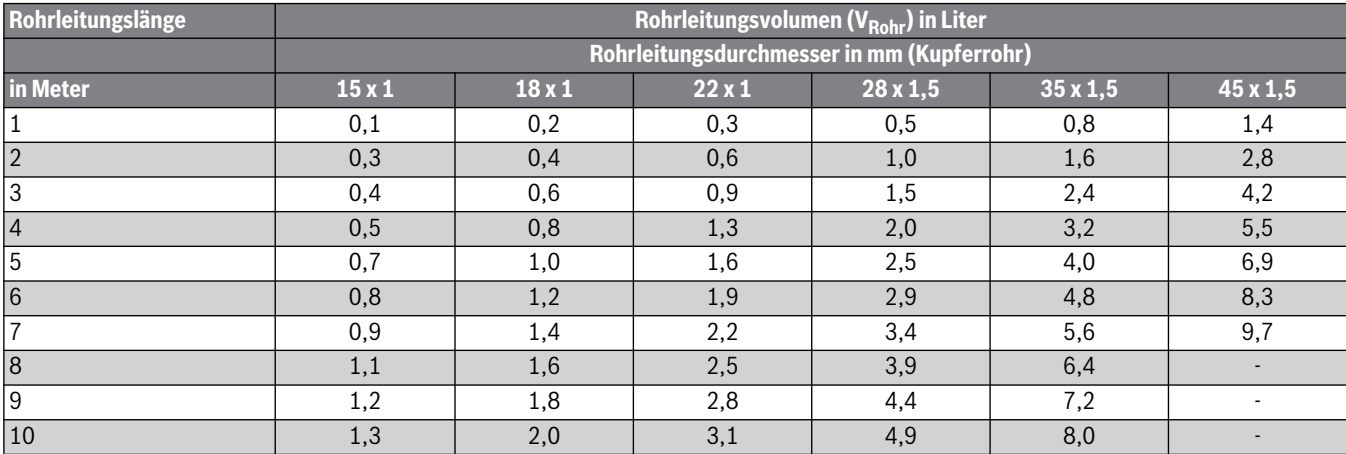

<span id="page-43-2"></span>*Tab. 22 Rohrleitungsvolumen (VRohr) in Abhängigkeit der Rohrleitungslänge und des Rohrdurchmessers*

#### **Buderus**

#### **11.4.2 Dichtheitsprüfung durchführen**

- ▶ Brennstoffabsperrhahn schließen.
- ▶ Verschlussschraube des Prüfnippels um 2 Umdrehungen lösen.
- ▶ Messschlauch des U-Rohr-Manometers auf den Prüfnippel aufstecken.
- ▶ Brennstoffabsperrhahn öffnen und warten, bis sich der Druck stabilisiert.
- Druck ablesen und notieren.
- ▶ Brennstoffabsperrhahn schließen und nach einer Minute den Druck erneut ablesen.
- ▶ Druckabfall pro Minute durch Differenzbildung ermitteln.

Mit dem ermittelten Druckabfall pro Minute und dem Prüfvolumen (V<sub>Prüf</sub>) anhand des nachfolgenden Diagramms ( $\rightarrow$  Bil[d 56](#page-44-0)) ablesen, ob die Gasarmatur noch eingesetzt werden darf.

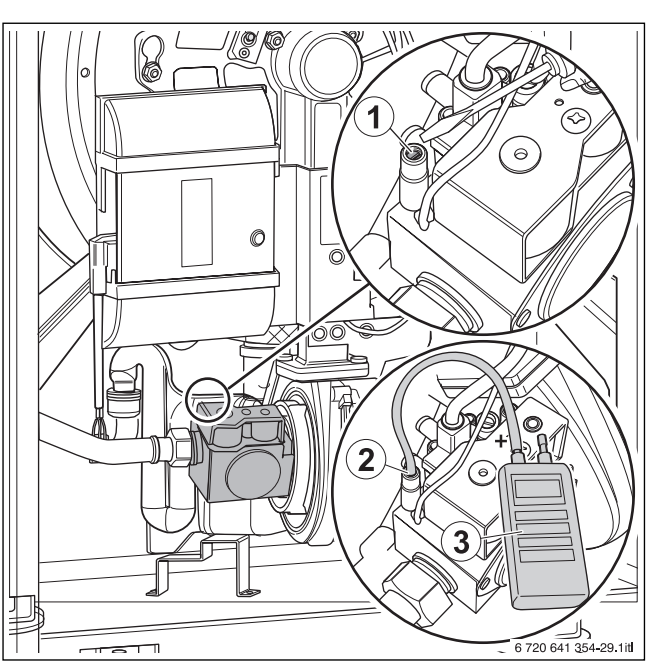

*Bild 55 Gas-Anschlussdruck messen*

- [1] Prüfnippel zum Messen des Gas-Anschlussdrucks und zum Entlüften
- [2] Messschlauch
- [3] Messgerät

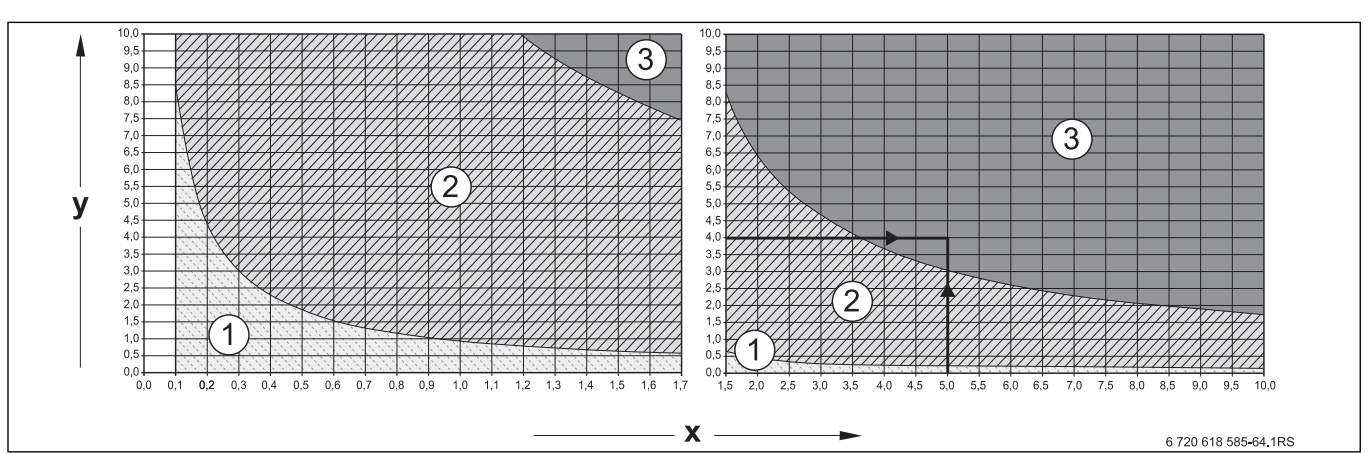

<span id="page-44-0"></span>*Bild 56 Zulässiger Druckabfall pro Minute bei der inneren Dichtheitsprüfung mit vorhandenem Gasdruck*

- x Prüfvolumen in Liter
- y Druckabfall in mbar innerhalb einer Minute
- [1] Bereich "Armatur dicht" = gilt für Neuinstallationen
- $[2]$  Bereich "Armatur ausreichend dicht" = Armatur ohne Einschränkung einsetzbar
- [3] Bereich "Armatur undicht" = Armatur nicht einsetzbar (Prüfung durchführen, wie nachfolgend beschrieben)

#### **Ablesebeispiel:**

Prüfvolumen (V<sub>Prüf</sub>) 5 Liter und Druckabfall 4 mbar/min = Bereich 3 "Armatur undicht" = Armatur nicht einsetzbar (Prüfung durchführen, wie nachfolgend beschrieben)

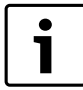

Wenn Sie bei einem Prüfvolumen (V $_{\text{Pr\ddot{u}f}}$ ) von < 1 Liter einen starken Druckabfall von > 10 mbar/Minute feststellen, müssen Sie das Prüfvolumen (V<sub>Prüf</sub>) vergrößern. Hierzu die Rohrleitung bis zur nächstfolgenden Absperrung mit in die Dichtheitsprüfung einbeziehen und Prüfung mit neuem Prüfvolumen (V<sub>Prüf</sub>) wiederholen.

Wenn der Ablesepunkt von Prüfvolumen (V<sub>Prüf</sub>) und Druckabfall pro Minute im Bereich "Armatur undicht" liegt (vgl. Ablesebeispiel), müssen Sie die nachfolgend beschriebene Prüfung durchführen.

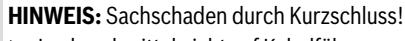

- ▶ Lecksuchmittel nicht auf Kabelführungen, Stecker oder elektrische Anschlussleitungen sprühen oder tropfen lassen.
- ▶ Gefährdete Stellen vor der Lecksuche abdecken.
- ▶ Alle Dichtstellen des geprüften Rohrleitungsabschnitts mit einem schaumbildenden Lecksuchmittel prüfen.
- Wenn Lecks festgestellt werden, alle Lecks abdichten und Prüfung wiederholen.
- ▶ Wenn kein Leck festgestellt wird, Gasarmatur austauschen.

#### **Dichtheitsprüfung abschließen**

- ▶ Schlauch abziehen.
- Nach Abschluss der Messarbeiten Verschlussschraube des Prüfnippels fest anziehen.
- ▶ Prüfnippel auf Dichtheit prüfen.

# <span id="page-45-1"></span>**11.5 Betriebsdruck der Heizungsanlage prüfen**

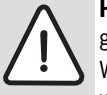

**HINWEIS:** Sachschaden durch Temperaturspannungen!

Wenn die Heizungsanlage im warmen Zustand befüllt wird, können Temperaturspannungen Spannungsrisse verursachen. Der Heizkessel wird undicht.

- ▶ Heizungsanlage nur im kalten Zustand befüllen (die Vorlauftemperatur darf maximal 40 °C betragen).
- ▶ Vorgeschriebene Wasserbeschaffenheit beachten.

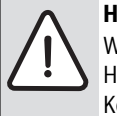

**HINWEIS:** Sachschaden durch häufiges Nachfüllen! Wenn häufig Wasser nachgefüllt werden muss, kann die Heizungsanlage je nach Wasserbeschaffenheit durch Korrosion und Steinbildung beschädigt werden.

- ▶ Heizungsanlage während des Füllvorgangs entlüften.
- ▶ Heizungsanlage auf Dichtheit prüfen.
- ▶ Ausdehnungsgefäß auf Funktionsfähigkeit prüfen.

Manometerzeiger muss innerhalb der grünen Markierung stehen. Der rote Zeiger des Manometers muss auf den erforderlichen Betriebsdruck eingestellt sein.

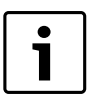

 $\blacktriangleright$  Betriebsdruck von mindestens 1,2 bar herstellen.

▶ Betriebsdruck der Heizungsanlage prüfen. Wenn der Manometerzeiger die grüne Markierung unterschreitet, ist der Betriebsdruck zu gering. Wasser muss nachgefüllt werden.

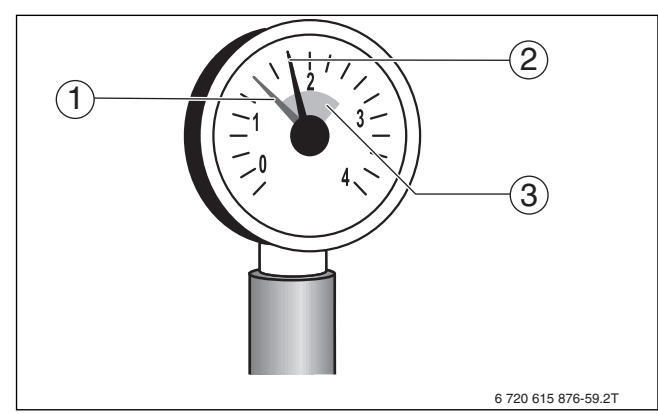

*Bild 57 Manometer für geschlossene Anlagen*

- [1] Roter Zeiger
- [2] Manometerzeiger
- [3] Grüne Markierung

**VORSICHT:** Gesundheitsgefahr durch Verunreinigung des Trinkwassers!

- Landesspezifische Vorschriften und Normen zur Vermeidung von Verunreinigungen des Trinkwassers beachten.
- ▶ Wasser über den bauseits montierten Füll- und Entleerhahn nachfüllen.
- ▶ Heizungsanlage über die Entlüftungsventile an den Heizkörpern entlüften.
- Betriebsdruck erneut prüfen.

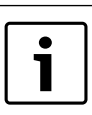

Der Betriebsdruck kann auch am Regelgerät über das "Menü Info" abgelesen werden ( $\rightarrow$  Kapite[l 8.2.1](#page-36-1), Seit[e 37](#page-36-1)).

#### 11.6 CO<sub>2</sub>-Gehalt messen

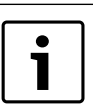

Für die Messungen des  $CO<sub>2</sub>$ -Gehalts die Anweisungen in Kapite[l 6.10](#page-30-0) einhalten.

- ▶ Messfühler durch die Messöffnung im Abgasrohr in den Kernstrom halten.
- Abgaswerte notieren. Wenn der  $CO<sub>2</sub>$ -Gehalt um mehr als 0,5 % vom Sollwert  $\Theta$  Tabell[e 3](#page-9-0), Seite [10](#page-9-0)) abweicht. Brenner einstellen wie ab Kapite[l 6.10](#page-30-0), Seite [31](#page-30-0), beschrieben.

#### <span id="page-45-2"></span>**11.7 Brenner ausbauen und Wärmetauscher reinigen**

Bei der Reinigung des Wärmetauschers ist wie nachfolgend beschrieben vorzugehen.

#### <span id="page-45-0"></span>**11.7.1 Brenner ausbauen**

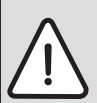

**WARNUNG:** Verbrennungsgefahr durch heiße Oberflächen!

- ▶ Heizkessel abkühlen lassen.
- $\blacktriangleright$  Heizungsanlage außer Betrieb nehmen ( $\rightarrow$  Kapite[l 9](#page-42-0), Seit[e 43](#page-42-0)).
- Steckverbinder [3-5] am Kessel lösen.
- Feuerungsautomat [2] öffnen.
- ▶ Steckverbinder [1], [6] und [7] am Feuerungsautomaten lösen.

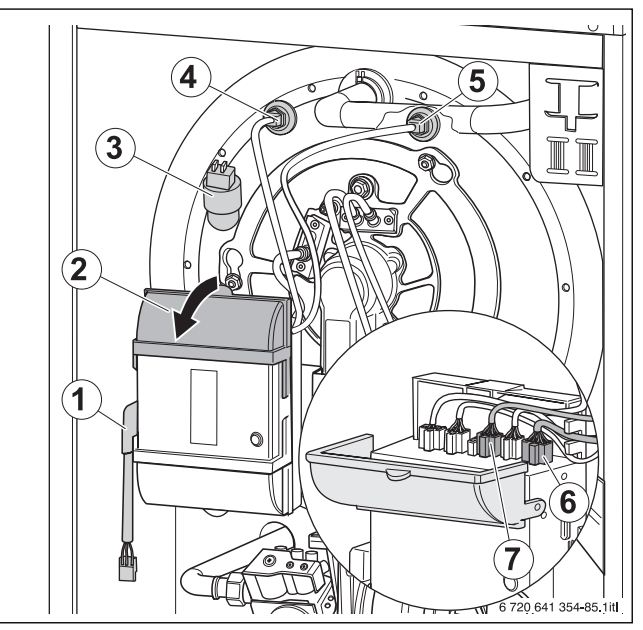

*Bild 58 Steckverbinder lösen*

▶ Schraubverbindung [1] an der Gasarmatur lösen.

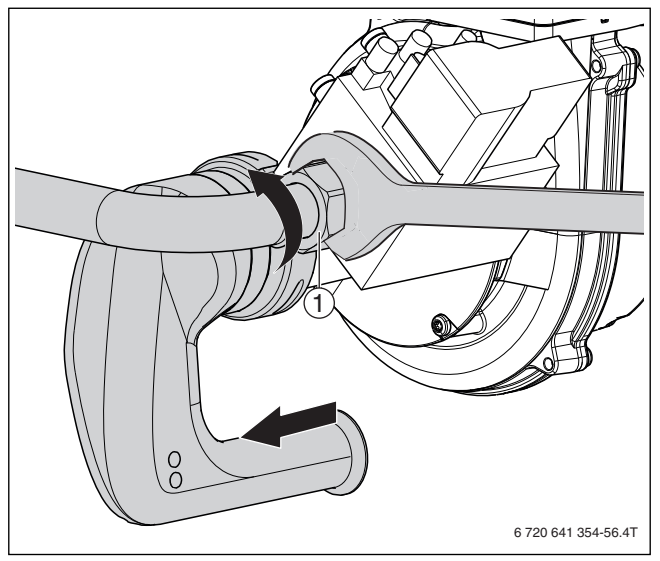

*Bild 59 Anschlüsse an der Gasarmatur lösen (Bild beispielhaft 22 kW Kessel)*

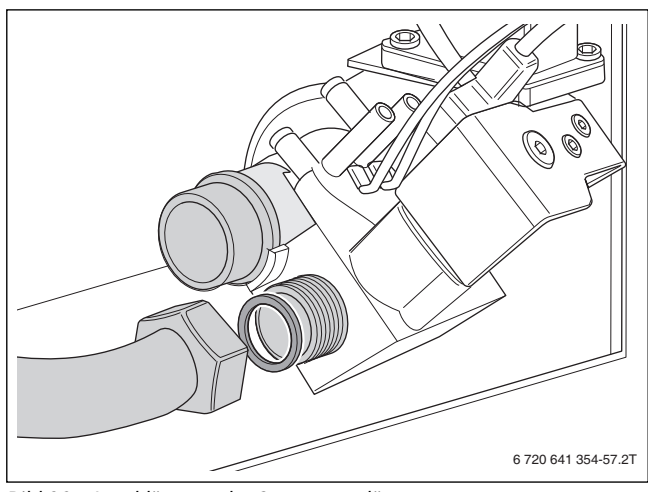

- *Bild 60 Anschlüsse an der Gasarmatur lösen*
- ▶ Befestigungsmuttern [1] lösen.
- ▶ Brenner gegen den Uhrzeigersinn drehen und abnehmen.

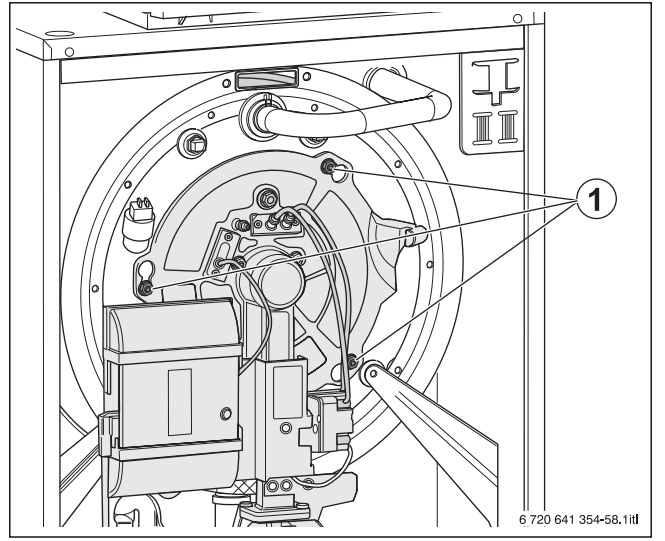

*Bild 61 Befestigungsmuttern lösen*

[1] Befestigungsmuttern

▶ Brenner in Wartungsposition einhängen (T-förmiger Ausschnitt in Verkleidung oben rechts).

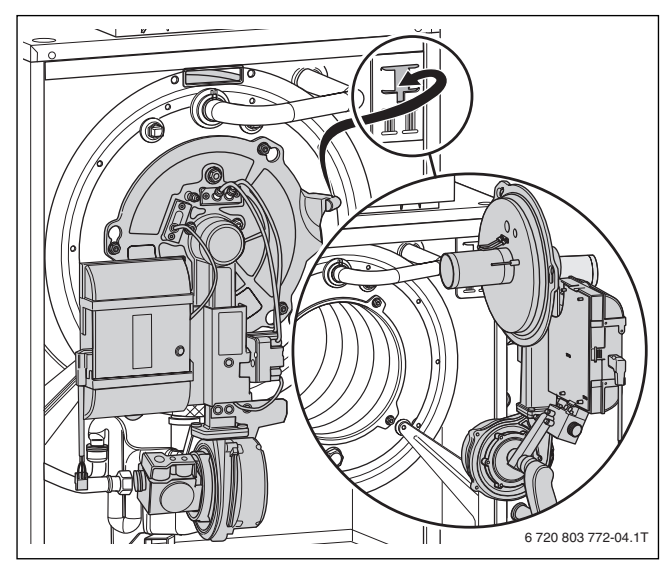

*Bild 62 Brenner in Wartungsposition*

#### <span id="page-46-1"></span>**11.7.2 Wärmetauscher trocken reinigen**

- ▶ Mit Staubsauger lose Partikel aus dem Feuerraum entfernen.
- ▶ Heizgasspalte mit Reinigungsspachtel reinigen, dazu Reinigungsspachtel in Pfeilrichtung durch die Heizgasspalte bewegen.

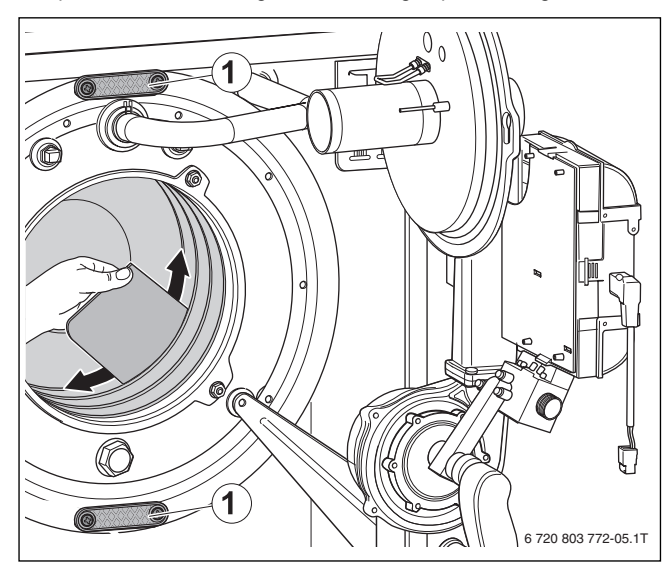

*Bild 63 Heizgasspalte mit Reinigungsspachtel reinigen*

<span id="page-46-0"></span>[1] Reinigungsdeckel

#### **11.7.3 Wärmetauscher nass reinigen**

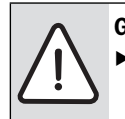

**GEFAHR:** Lebensgefahr durch austretende Abgase! Bei der Montage des Reinigungsdeckels auf schadhafte Dichtungen und exakten Sitz achten.

Bei Nass- und Trockenreinigung beachten:Evtl. verbleibende Schmutzrückstände mit Wasserschlauch über den Feuerraum spülen.

Setzen Sie bei der Nassreinigung ein Reinigungsmittel entsprechend der Verschmutzung ein (Verrußung oder Verkrustung). Das Reinigungsmittel muss für Aluminium zugelassen sein!

Nach der Trockenreinigung:

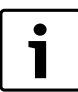

Elektrische Bauteile (Gebläse, Gasarmatur usw.) während der Nassreinigung vor Feuchtigkeit und Verschmutzung schützen.

- ▶ Befestigungsschrauben der beiden Reinigungsdeckel [1] entfernen.
- Reinigungsdeckel ( $\rightarrow$  Bil[d 63](#page-46-0), [1] und Bil[d 64](#page-47-0)) abnehmen.
- ▶ Lose Partikel mit Wasser (z. B. Sprühlanze) aus Feuerraum und Abgasmantel spülen  $(\rightarrow$ Bil[d 64](#page-47-0)).

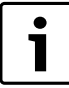

Eine Sprühlanze ist im Zubehör erhältlich (optional).

▶ Reinigungsmittel (Anwendungshinweise des Reinigungsmittel-Herstellers beachten) mit einer Reinigungslanze in Feuerraum, Abgasraum und Abgasspalte aufbringen.

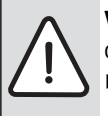

**VORSICHT:** Anlagenschaden durch zu hohes Anzugsdrehmoment der Schrauben am Reinigungsdeckel! ▶ Reinigungsdeckel per Hand mit Schraubendreher anschrauben (maximal 3 Nm).

- ▶ Reinigungsdeckel montieren.
- ▶ Brenner montieren.
- Steckverbinder an Kessel und Feuerungsautomat montieren.
- ▶ Brennstoffversorgung sicherstellen.
- Kessel bis Ausschaltpunkt ( $\geq 70^{\circ}$ C) aufheizen.
- ▶ Kessel ausschalten und abkühlen lassen.
- ▶ Brenner in Wartungsposition bringen  $(→$  Kapite[l 11.7.1](#page-45-0), Seit[e 46](#page-45-0)).
- ▶ Reinigungsdeckel demontieren.
- $\blacktriangleright$  Heizgasspalte mit Reinigungsspachtel reinigen ( $\rightarrow$  Bil[d 63](#page-46-0)).
- Lose Partikel mit Wasser (z. B. Sprühlanze) aus Feuerraum und Abgasmantel spülen.

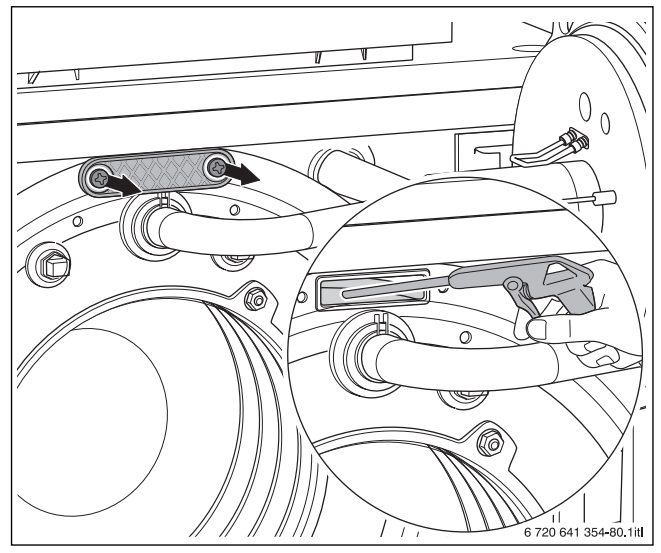

*Bild 64 Wärmetauscher mit Sprühlanze reinigen*

<span id="page-47-0"></span>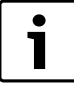

Schmutzrückstände sammeln sich im Siphon.

 $\triangleright$  Siphon reinigen ( $\rightarrow$  Kapite[l 11.9](#page-48-0), Seit[e 49](#page-48-0)).

#### **11.7.4 Brenner reinigen**

▶ Brennerrohr [1] außen mit Druckluft abblasen.

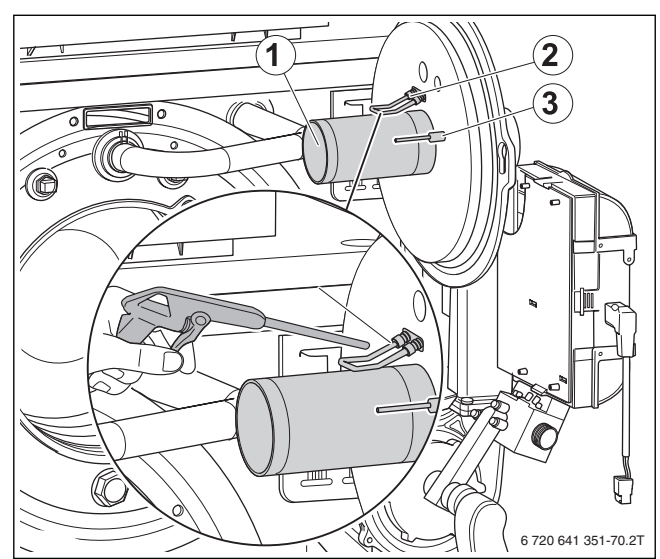

*Bild 65 Brennerrohr mit Druckluft ausblasen*

- [1] Brennerrohr
- [2] Zündelektrode
- [3] Überwachungselektrode

#### <span id="page-47-1"></span>**11.8 Inspektion der Elektroden**

- ▶ Stecker an der Zündelektrode [1] und der Überwachungselektrode [2] abziehen.
- ▶ Schrauben [3] lösen.

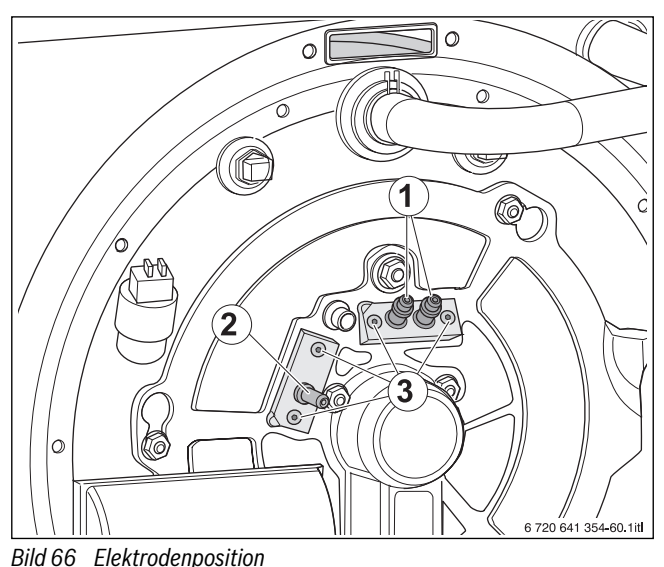

- 
- [1] Zündelektrode
- [2] Überwachungselektrode
- [3] Befestigungsschrauben
- ▶ Überwachungselektrode [2] und Zündelektrode [1] auf Verschmutzung, Verschleiß oder Beschädigung prüfen.
- ▶ Bei Ablagerungen auf den Elektroden den Elektrodenblock mit neuer Dichtung austauschen.

Wir empfehlen, bei der jährlichen Wartung den Elektrodenblock auszutauschen.

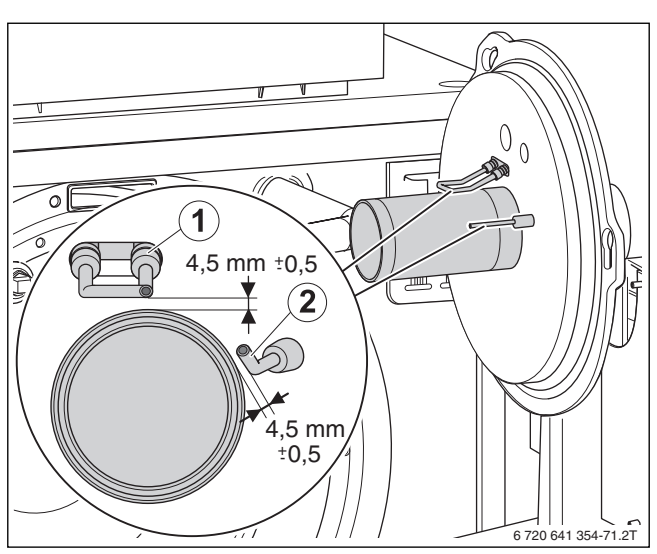

*Bild 67 Abstände Elektroden*

- [1] Zündelektrode
- [2] Überwachungselektrode

#### <span id="page-48-0"></span>**11.9 Siphon reinigen**

**GEFAHR:** Lebensgefahr durch Vergiftung! Bei nicht mit Wasser gefülltem Siphon oder offenen Anschlüssen kann austretendes Abgas Menschen in Lebensgefahr bringen.

▶ Siphon mit Wasser füllen.

- $\triangleright$  Siphon [1] demontieren ( $\rightarrow$  Kapite[l 5.6](#page-14-0), Seit[e 15](#page-14-0)).
- ▶ Siphon [1] ausspülen.
- ▶ Siphondichtungen [2 und 3] auf Beschädigung prüfen und bei Bedarf austauschen.

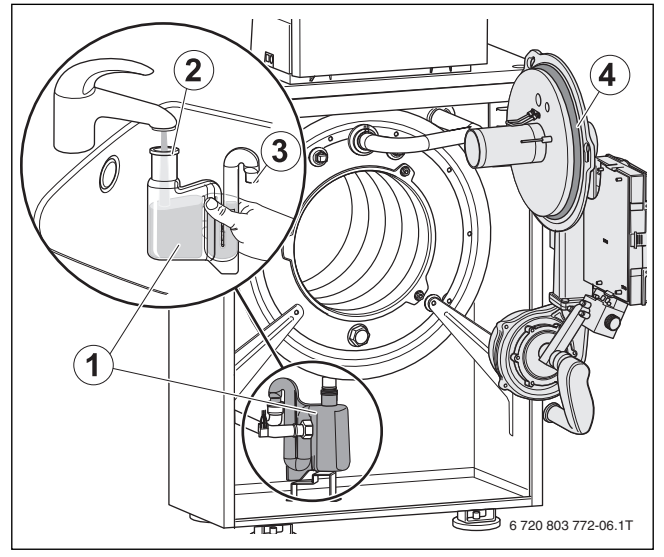

<span id="page-48-1"></span>*Bild 68 Siphon reinigen*

- [1] Siphon
- [2] Dichtung Einlauf
- [3] Dichtung Ablauf
- [4] O-Ring Brenner
- $\triangleright$  Nach dem Befüllen Siphon [1] montieren ( $\rightarrow$  Kapite[l 5.6](#page-14-0), Seit[e 15](#page-14-0)).

# **11.10 Demontierte Teile montieren**

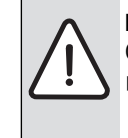

**HINWEIS:** Leckagen durch nicht korrekten Sitz des O-Rings in der Nut des Brennergehäuses!

- ▶ Vor Brennermontage den richtigen Sitz des O-Rings  $(\rightarrow$  Bil[d 68](#page-48-1), [4]) überprüfen und ggf. korrigieren.
- ▶ Alle Dichtungen auf Verschleiß und Beschädigung prüfen.
- ▶ Bei Bedarf Dichtungen erneuern.
- ▶ Brenner montieren.
- ▶ Alle Teile des Heizkessels, die zu Inspektions- oder Wartungszwecken demontiert wurden, in umgekehrter Reihenfolge wieder montieren.
- ▶ Steckverbinder an Kessel und Feuerungsautomat montieren.
- Brennstoffversorgung sicherstellen.

#### **11.11 Seitenwände demontieren und montieren**

T

Bei der Montage und Demontage der Seitenwände dürfen die Umkantungen keinesfalls aufgebogen werden!

#### **11.11.1 Seitenwände demontieren**

- Kesselvorderwand demontieren ( $\rightarrow$  Kapite[l 5.3](#page-13-0), Seit[e 14](#page-13-0)).
- ▶ 6 Befestigungsschrauben der Seitenwände an der Kesselrückwand entfernen.

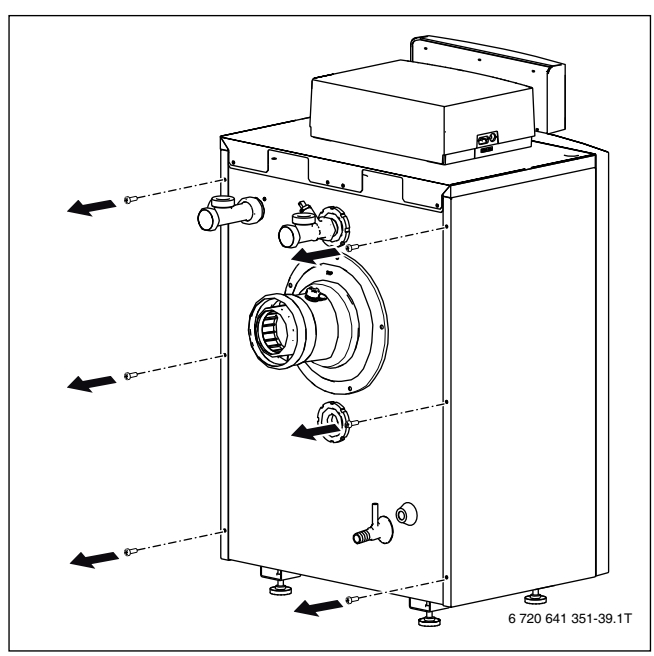

*Bild 69 Befestigungsschrauben lösen*

▶ Seitenwände leicht nach außen schwenken, sodass sie nach vorn geschoben werden können.

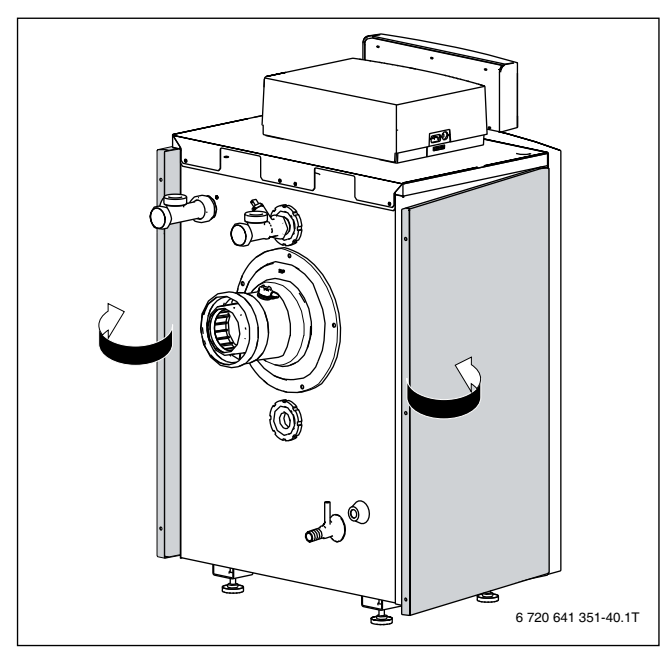

*Bild 70 Seitenwände nach außen schwenken*

- ▶ Seitenwände nach vorn aus dem Rahmen schieben.
- ▶ Obere Umkantung der Seitenwände aushängen.
- ▶ Untere Umkantung der Seitenwände aushängen.

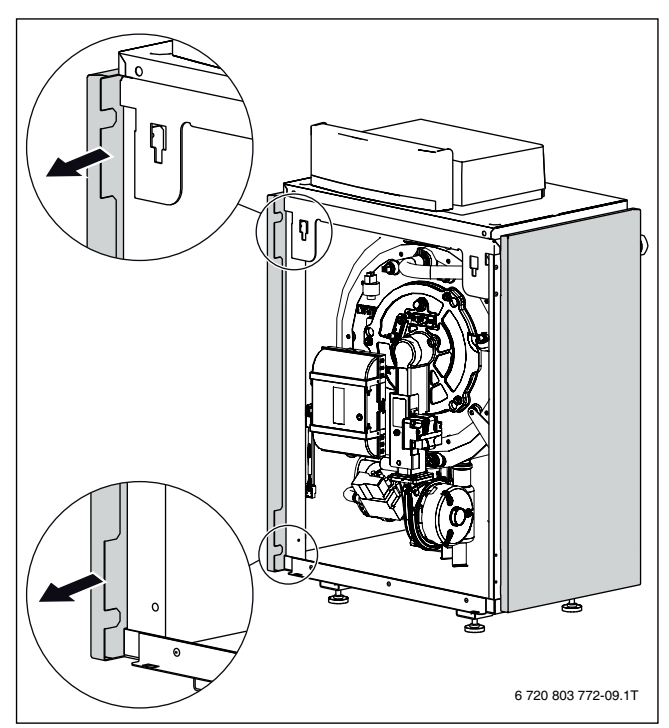

*Bild 71 Seitenwände aus dem Rahmen schieben*

▶ Seitenwände abnehmen.

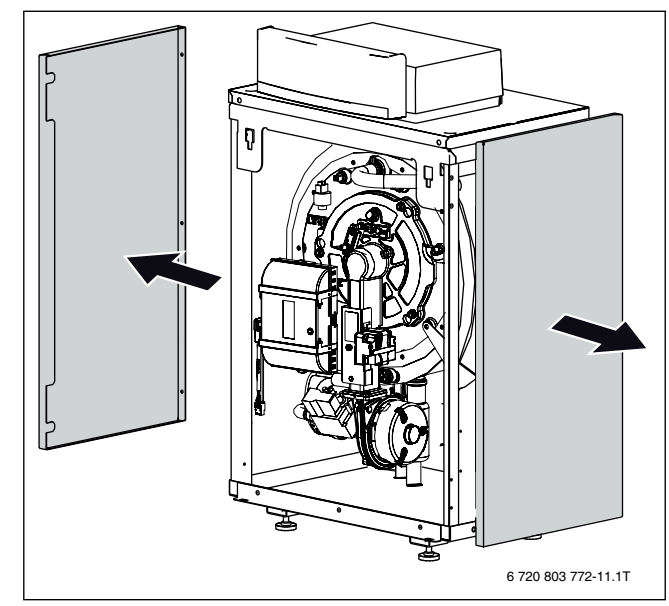

*Bild 72 Seitenwände abnehmen*

#### **11.11.2 Seitenwände montieren**

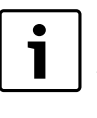

Die obere Umkantung der Seitenwände muss sich in den Spalt zwischen der Kesselhaube und dem Rahmen einfügen. Zum Einfachen montieren die Schrauben der Kesselhaube lösen  $(\rightarrow$  Kapite[l 5.9.1](#page-17-0), Seit[e 18](#page-17-0)).

- ▶ Obere und untere Umkantungen der Seitenwände an der Kesselfront am Rahmen anlegen.
- Seitenwände unten und vorne gleichzeitig andrücken und nach hinten schieben.

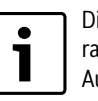

Die untere Umkantung muss sich über den Kesselrahmen schieben und die obere Umkantung muss in die Aussparung des Kesselrahmens eingesetzt werden.

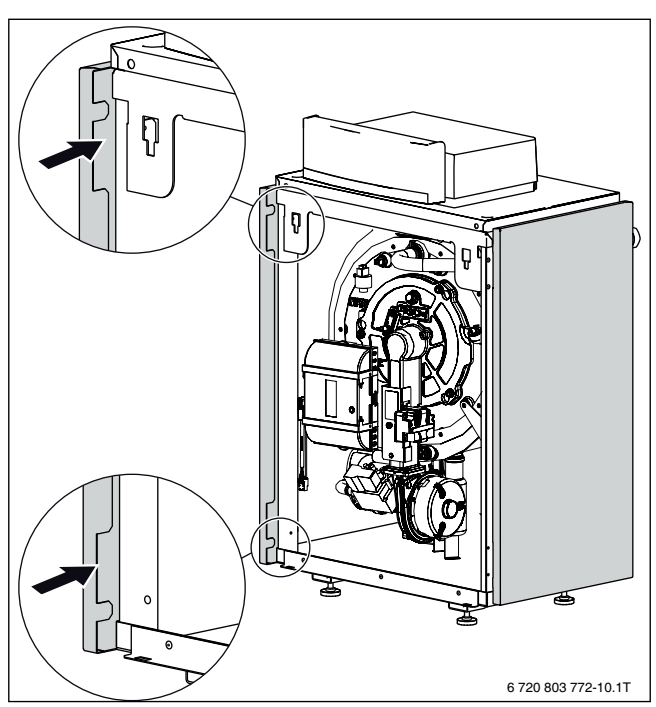

*Bild 73 Seitenwände ansetzen und nach hinten schieben*

▶ Seitenwände mit der hinteren Umkantung über die Kesselrückwand drücken.

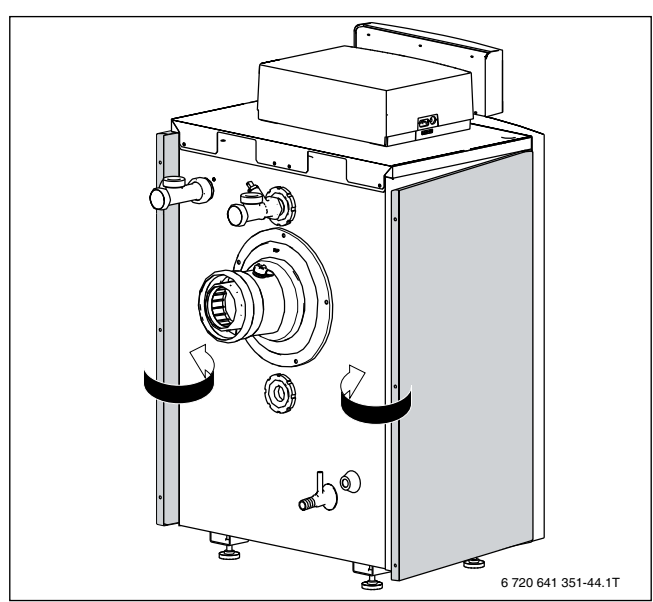

*Bild 74 Seitenwände über die Kesselrückwand drücken*

- ▶ Seitenwände an der Kesselrückwand mit den 6 Befestigungsschrauben fixieren.
- Gegebenenfalls die Schrauben der Kesselhaube anziehen  $(\rightarrow$  Kapite[l 5.9.1](#page-17-0), Seit[e 18](#page-17-0)).

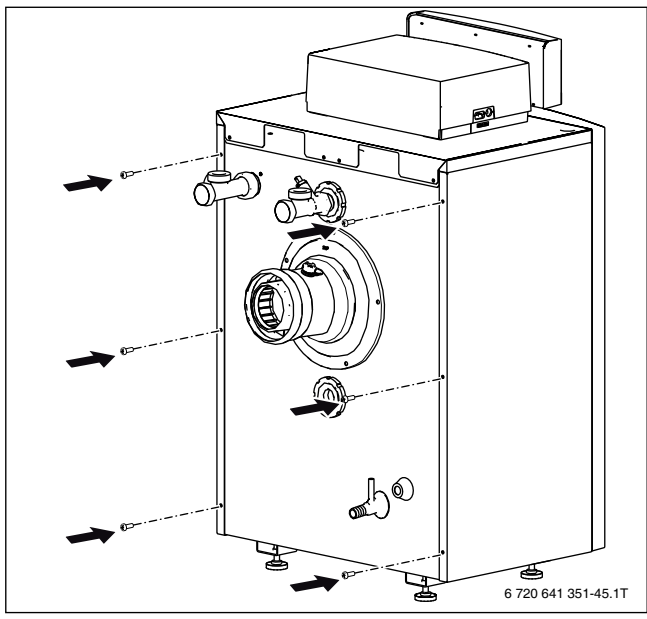

*Bild 75 Seitenwände befestigen*

▶ Kesselvorderwand montieren  $\rightarrow$  Kapite[l 6.15](#page-32-0), Seit[e 33](#page-32-0)).

# <span id="page-50-1"></span>**11.12 Dichtheit im Betrieb kontrollieren**

- **HINWEIS:** Sachschaden durch Kurzschluss!
	- Gebläse und andere gefährdete Stellen vor der Lecksuche abdecken.
	- Lecksuchmittel nicht auf die Kabelführungen, Stecker oder elektrische Anschlussleitungen sprühen oder tropfen lassen.
- ▶ Heizkessel in Betrieb nehmen und alle Dichtungen unter Volllast mit Lecksuchmittel auf Dichtheit prüfen.
- ▶ Weitere Kontrollen der Dichtheit des gesamten Gaswegs siehe Kapite[l 6.13](#page-31-0), Seit[e 32](#page-31-0).

# <span id="page-50-2"></span>**11.13 Ionisationsstrom prüfen**

Um einen störungsfreien Betrieb sicherzustellen, muss der Ionisationsstrom bei Teil- und Volllast (und brennender Flamme) mindestens 3 μA betragen.

Der Ionisationsstrom (Flammenstrom) kann am Display des Basiscontrollers BC100 über die Servicefunktion i8 im Menü Info abgelesen werden ( $\rightarrow$  Kapite[l 6.12.1](#page-31-1), Seit[e 32](#page-31-1)).

# <span id="page-50-0"></span>**11.14 Wartungsmeldungen manuell zurücksetzen**

- ▶ Taste **Service** solange gedrückt halten, bis die Textzeile **List** angezeigt wird.
- ▶ Taste **ok** gedrückt halten, bis die Wartungsmeldungen angezeigt werden.
- ▶ Taste **Reset** gedrückt halten, bis die Wartungsmeldungen zurückgesetzt wurden.

Wenn keine weiteren Meldungen angezeigt werden:

▶ Taste **Zurück** drücken.

Die Heizungsanlage wechselt wieder in den normalen Betrieb.

## **11.15 Inspektion und Wartung abschließen**

- ▶ Messgeräte entfernen.
- Verkleidungsteile montieren.
- ▶ Inspektions- und Wartungsprotokoll in diesem Dokument unterschreiben ( $\rightarrow$  Kapite[l 11.16](#page-51-0), Seit[e 52](#page-51-0)).

# <span id="page-51-0"></span>**11.16 Inspektions- und Wartungsprotokolle**

Die Inspektions- und Wartungsprotokolle dienen auch als Kopiervorlage.

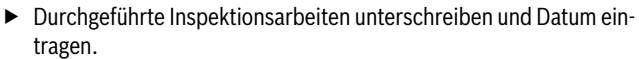

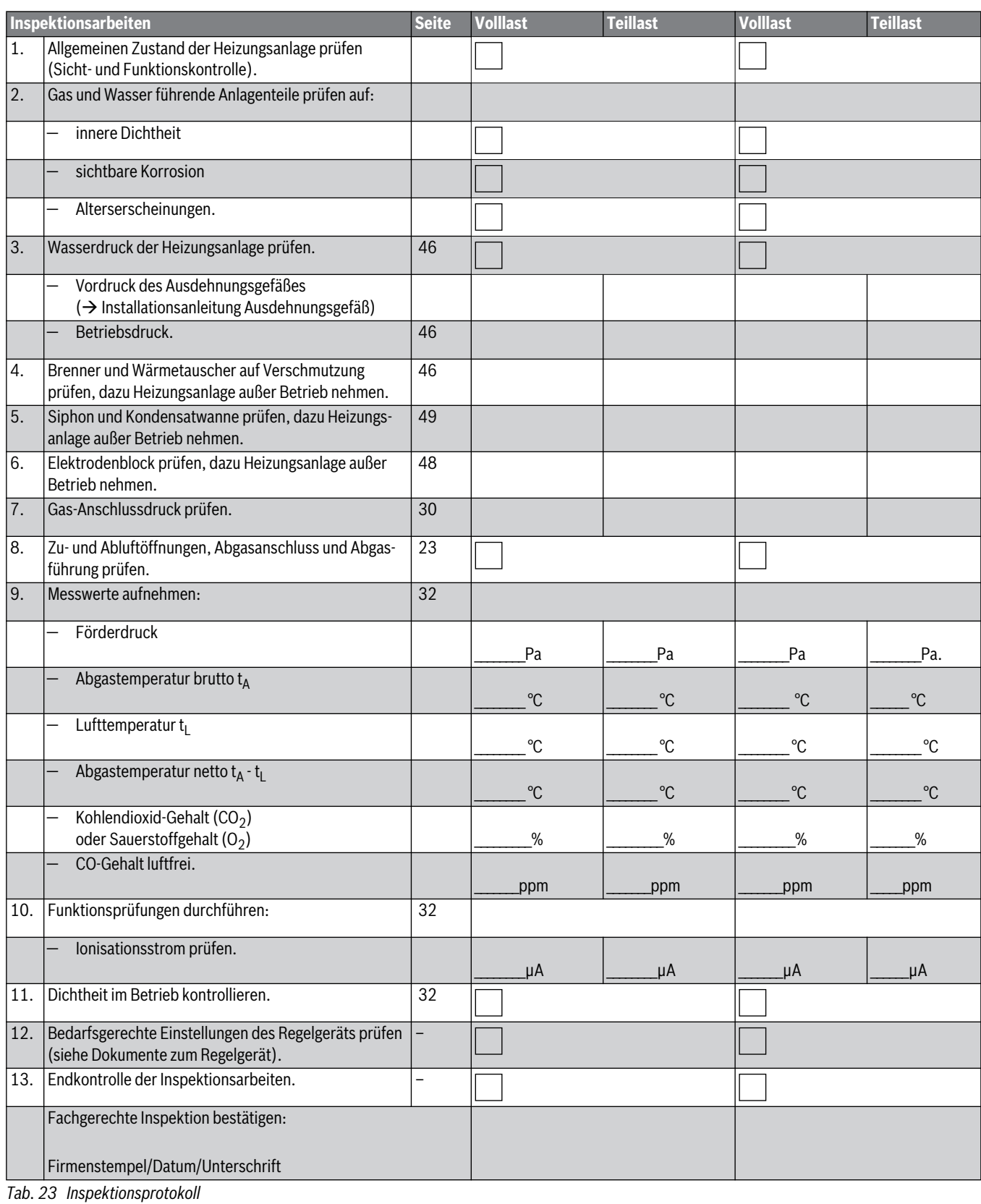

Wenn bei der Inspektion ein Zustand festgestellt wird,

der Wartung erforderlich macht, müssen diese Arbeiten

bedarfsabhängig durchgeführt werden.

 $\bullet$ T

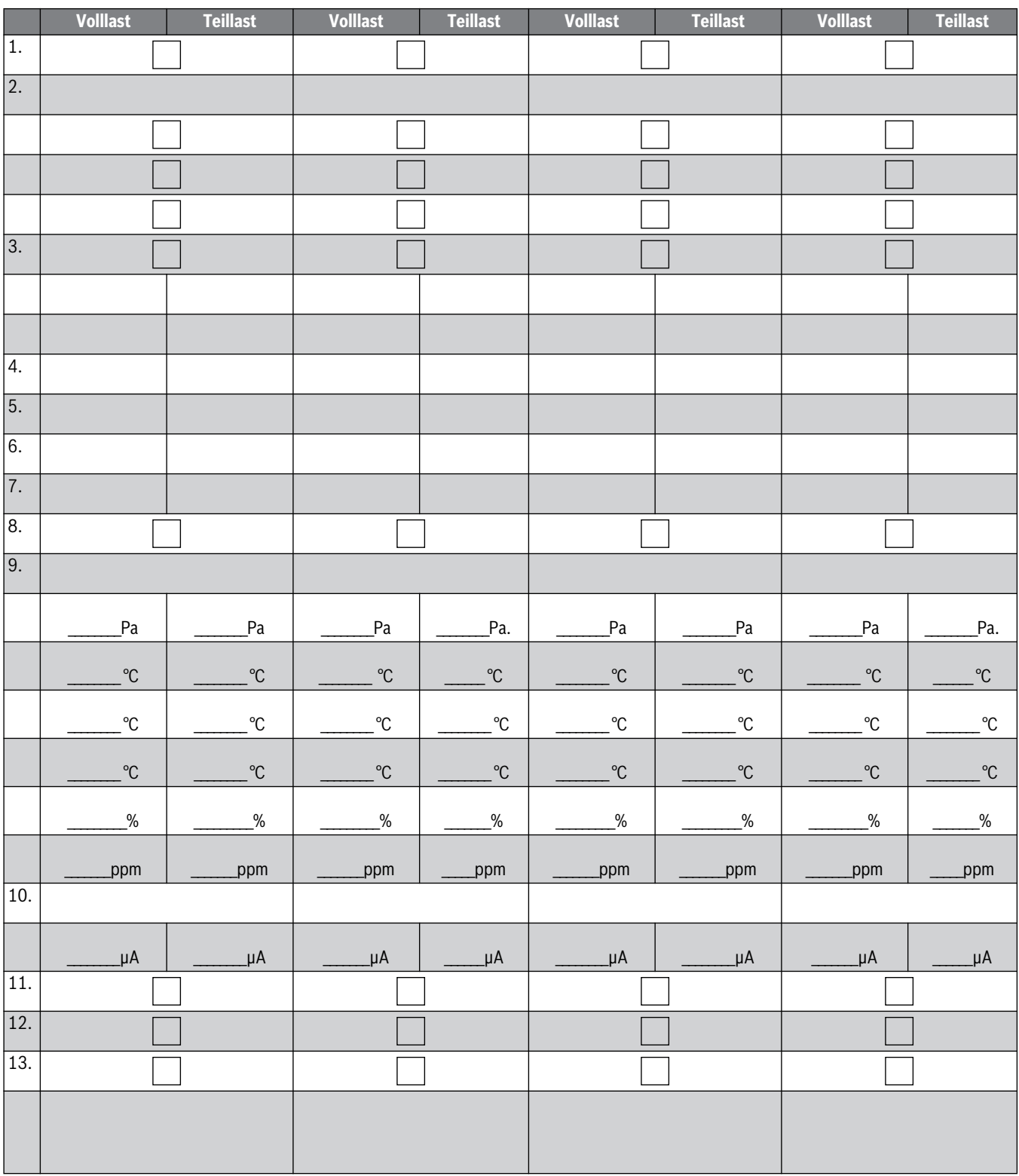

*Tab. 24 Testprotokoll*

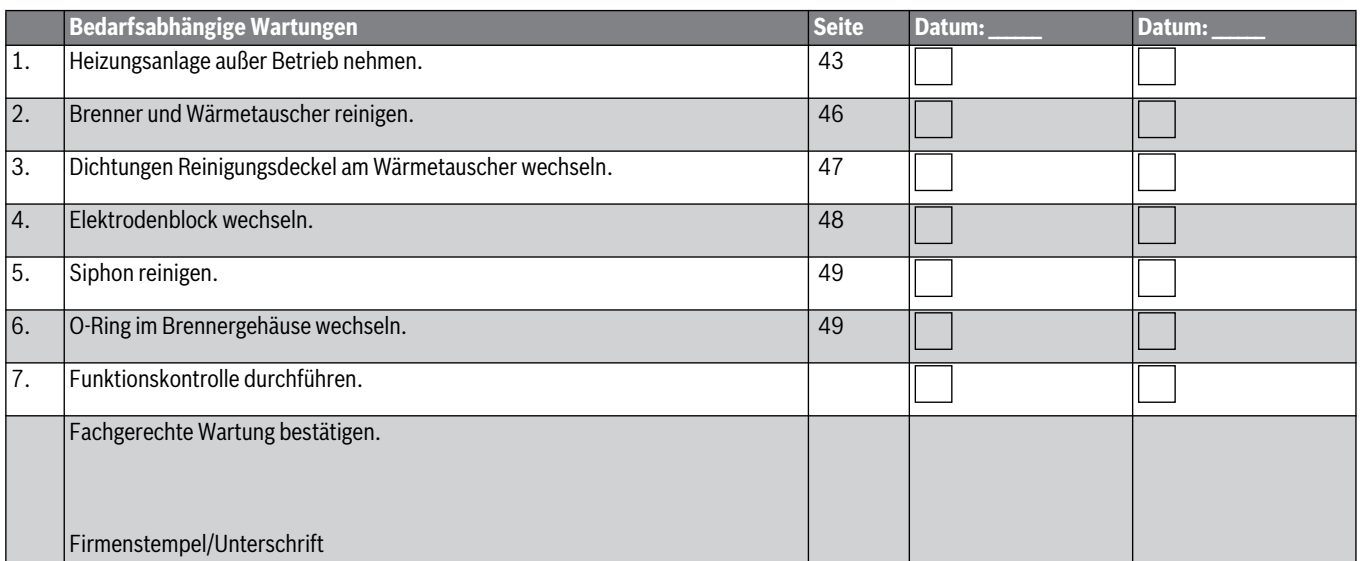

*Tab. 25 Wartungsprotokoll*

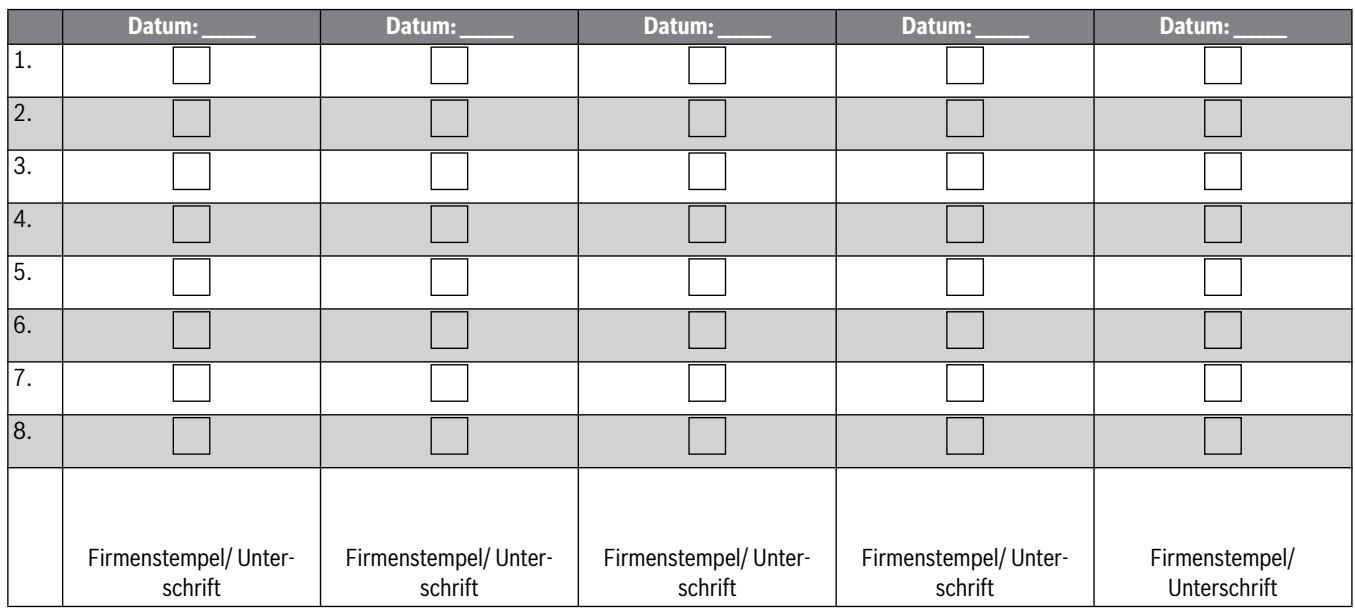

*Tab. 26 Nachweisprotokoll*

# <span id="page-54-1"></span>**12 Betriebs- und Störungsanzeigen**

#### **12.1 Anzeige von Betriebs- und Störungsanzeigen**

Der Basiscontroller BC100 überwacht alle Sicherheits-, Regel- und Steuerbauteile.

Jeder Betriebszustand des Geräts wird durch einen eindeutigen Code erfasst. Dies ermöglicht eine einfache Diagnose anhand der folgenden Tabellen und der Serviceanleitung zum Feuerungsautomaten und Regelsystem.

Die Betriebs- und Störungsanzeigen sind wie folgt eingeteilt:

- Betriebsmeldungen, diese zeigen Betriebszustände im normalen Betrieb an.
	- Betriebsmeldungen während des Betriebs können über das Menü Info ausgelesen werden ( $\rightarrow$  Servicefunktion i1, Seit[e 37](#page-36-0)).
- Wartungsmeldungen werden im normalen Betrieb angezeigt, um einer Störung vorzubeugen.
	- Wartungsmeldungen können über das Menü **Info** oder die Anzeige der aktuellen Störungen oder Wartungsmeldungen ausgelesen werden.
- Blockierende Störungen führen zu einer zeitlich begrenzten Abschaltung der Heizungsanlage. Die Heizungsanlage läuft selbstständig wieder an, sobald die blockierende Störung nicht mehr vorhanden ist.
	- Meldungen von blockierenden Störungen werden mit Störungs-Code und Zusatz-Code im Display dauerhaft angezeigt.
- Verriegelnde Störungen sind Störungen, die zu einer Abschaltung der Heizungsanlage führen und bei denen die Heizungsanlage erst nach einem Reset wieder anläuft.
	- Meldungen von verriegelnden Störungen werden mit Störungs-Code und Zusatz-Code im Display blinkend angezeigt. Das dreieckige Fehlersymbol im Display kennzeichnet zusätzlich eine verriegelnde Störung.

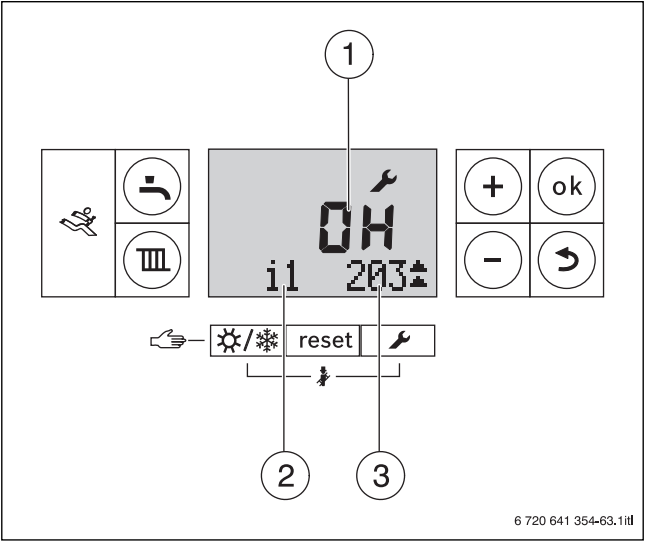

*Bild 76 Beispiel Anzeige eines Betriebs-Codes*

- [1] Betriebs- oder Störungs-Code in der alphanumerischen Anzeige
- [2] Servicefunktion in der Textzeile
- [3] Zusatz-Code in der Textzeile

#### **Anzeige der aktuellen Störungen und Wartungsmeldungen**

- ▶ Servicetaste am BC100 gedrückt halten, bis in der Textzeile **List**  $(\rightarrow$  Bil[d 52](#page-34-0), Seit[e 35](#page-34-0)) angezeigt wird.
- ▶ Taste **ok** drücken, um Meldungen anzuzeigen.

Im Menü **List** werden aktuelle Störungen sowie Wartungsmeldungen angezeigt

▶ Taste **Zurück** 2-mal drücken, um in den normalen Betrieb zu wechseln.

#### **Anzeige der Störungshistorie**

- ▶ Servicetaste am BC100 gedrückt halten, bis in der Textzeile **List**  $(\rightarrow$  Bil[d 52](#page-34-0), Seit[e 35](#page-34-0)) angezeigt wird.
- ▶ Taste **Plus** drücken, bis die Textzeile **History** angezeigt wird.
- ▶ Taste **ok** drücken, um Meldungen anzuzeigen.

Im Menü History werden die Störungsanzeigen der Anlage chronologisch geordnet angezeigt.

▶ Taste **Zurück** 2-mal drücken, um in den normalen Betrieb zu wechseln.

#### **Betriebsanzeigen am Feuerungsautomaten**

Die LED am Feuerungsautomaten zeigt den aktuellen Betriebszustand des Brenners an.

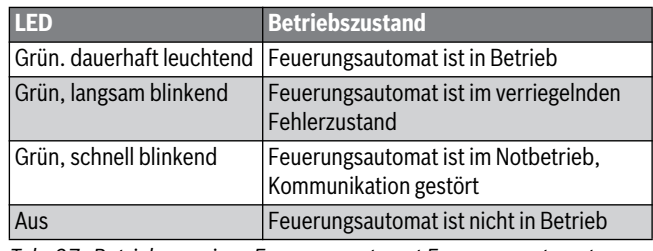

*Tab. 27 Betriebsanzeigen Feuerungsautomat Feuerungsautomat*

#### <span id="page-54-0"></span>**12.2 Störungen beheben**

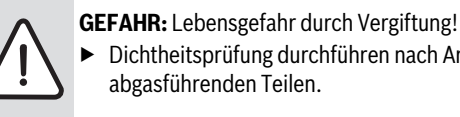

▶ Dichtheitsprüfung durchführen nach Arbeiten an

abgasführenden Teilen.

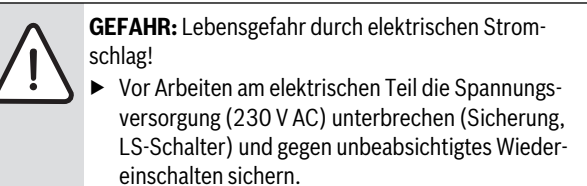

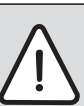

**WARNUNG:** Verbrühungsgefahr durch heißes Wasser!

- Heißes Wasser kann zu schweren Verbrühungen führen.
- ▶ Vor Arbeiten an wasserführenden Teilen alle Hähne schließen und gegebenenfalls Gerät entleeren.

**HINWEIS:** Sachschaden durch austretendes Wasser! Austretendes Wasser kann den Basiscontroller BC100 und das Regelgerät MC100 beschädigen.

▶ Vor Arbeiten an wasserführenden Teilen den Basiscontroller BC100 und das Regelgerät MC100 abdecken.

## <span id="page-55-3"></span>**12.2.1 Verriegelnde Störung zurücksetzen**

▶ Taste **Reset** am Basiscontroller BC100 so lange drücken, bis die Textzeile **Reset** anzeigt wird.

**-oder-**

 $\triangleright$  Taste **Reset** am Feuerungsautomaten drücken ( $\rightarrow$  Bil[d 77](#page-55-1), [1]).

Das Gerät geht wieder in Betrieb und die Vorlauftemperatur wird angezeigt.

Wenn sich die Störung nicht beheben lässt:

▶ Zugelassenen Heizungsfachbetrieb verständigen.

<span id="page-55-2"></span>**12.3 Betriebs- und Störungsanzeigen**

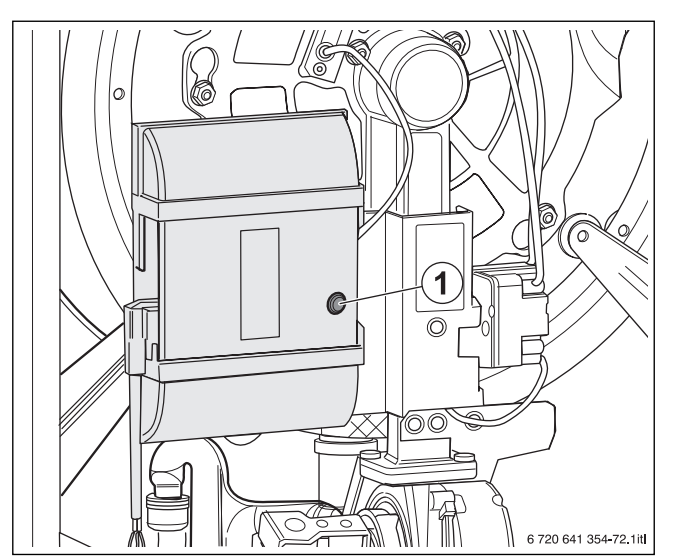

Blockierende Störungen werden am Controller (RC300)

<span id="page-55-1"></span>*Bild 77 Störungen am Feuerungsautomaten zurücksetzen*

[1] Taste **Reset**

Ť

nicht angezeigt.

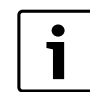

Der Heizkessel besitzt im Auslieferungszustand eine Werkverriegelung. Die Störungsanzeige 4A (Service-Code)/700 (Fehlercode) zeigt diesen Zustand an.

▶ Um zu entriegeln, Taste **Reset** drücken.

# **12.3.1 Betriebsanzeigen**

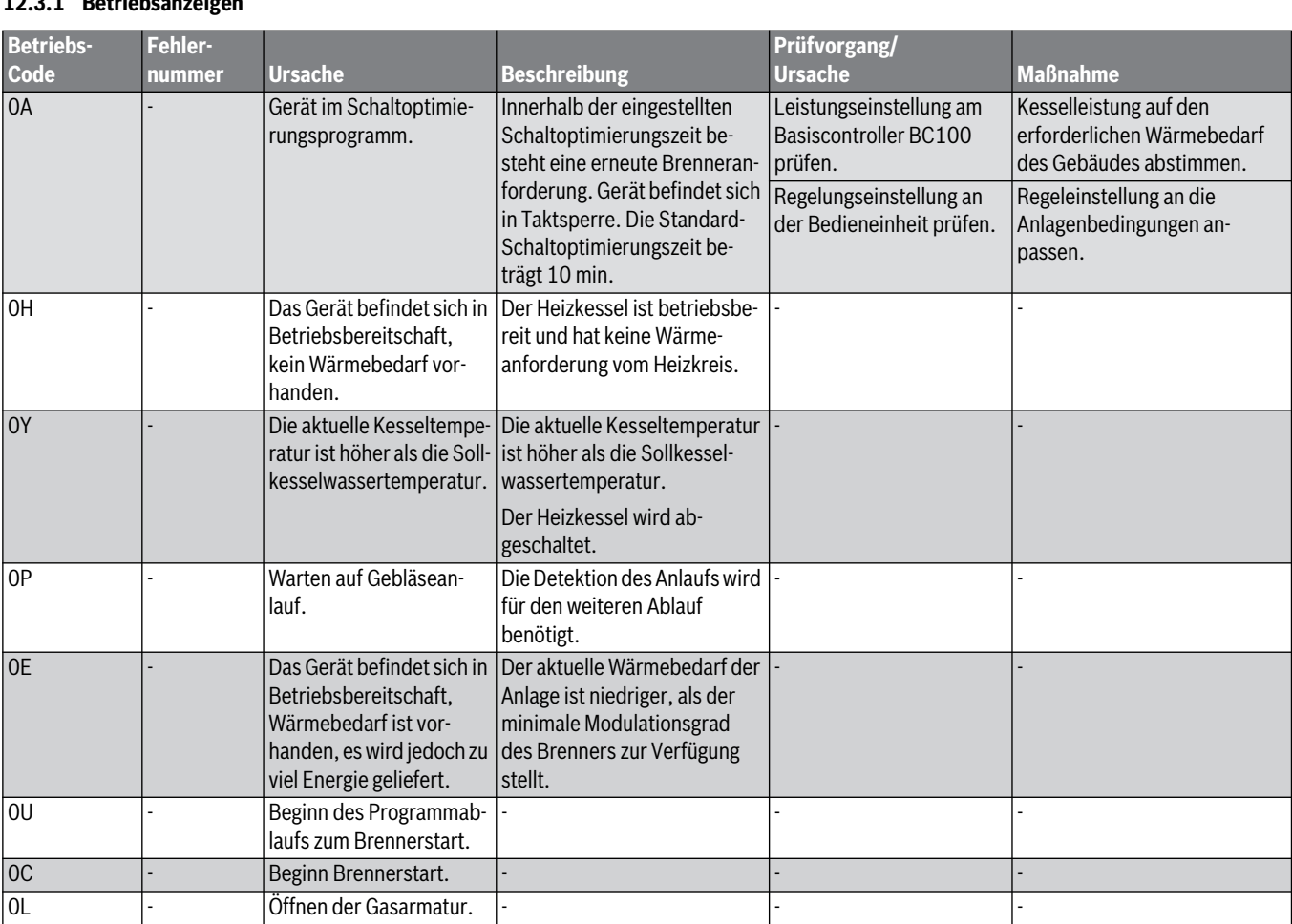

<span id="page-55-0"></span>*Tab. 28 Betriebs-Codes*

# **Buderus**

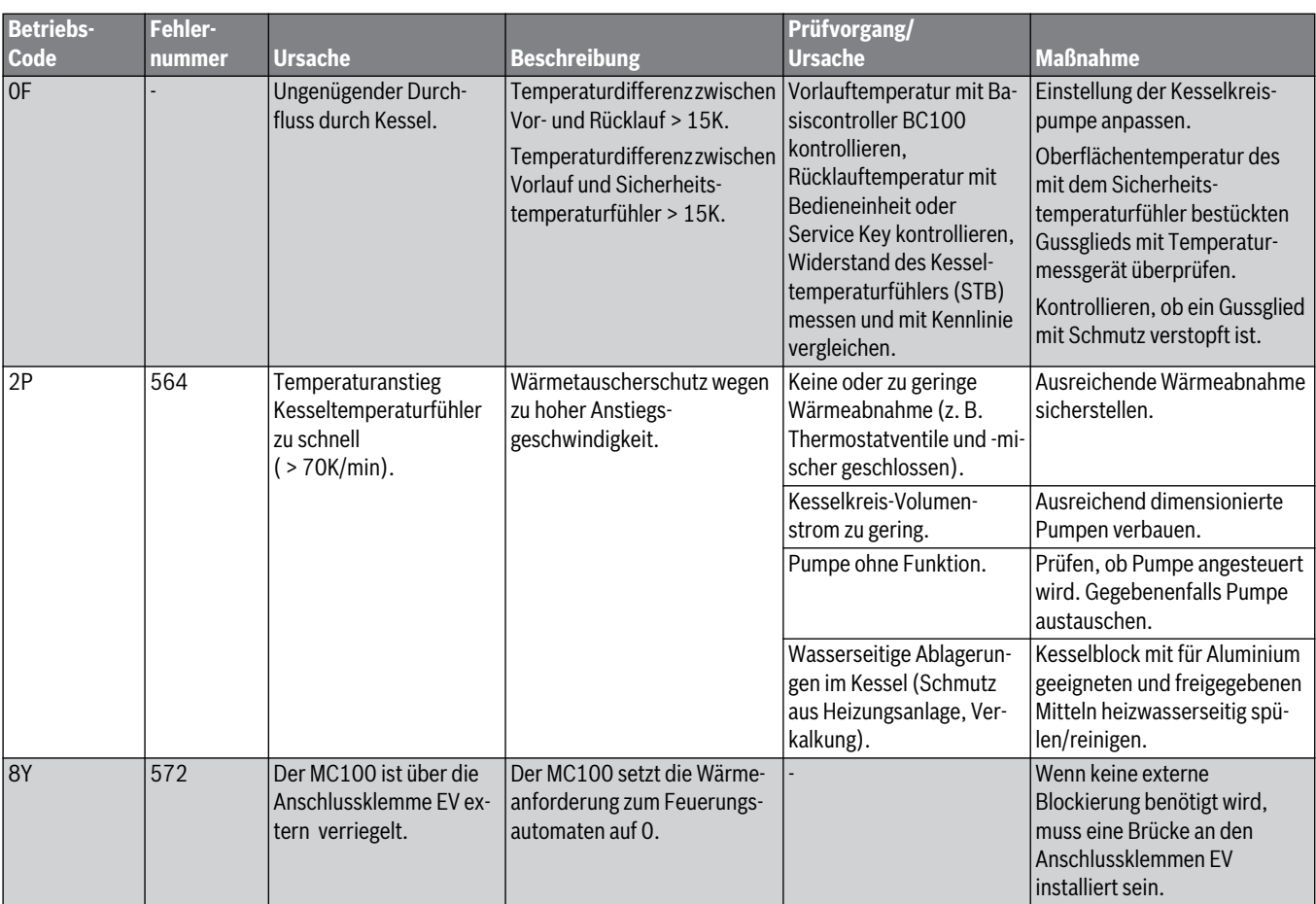

*Tab. 28 Betriebs-Codes*

# **12.3.2 Wartungsmeldungen**

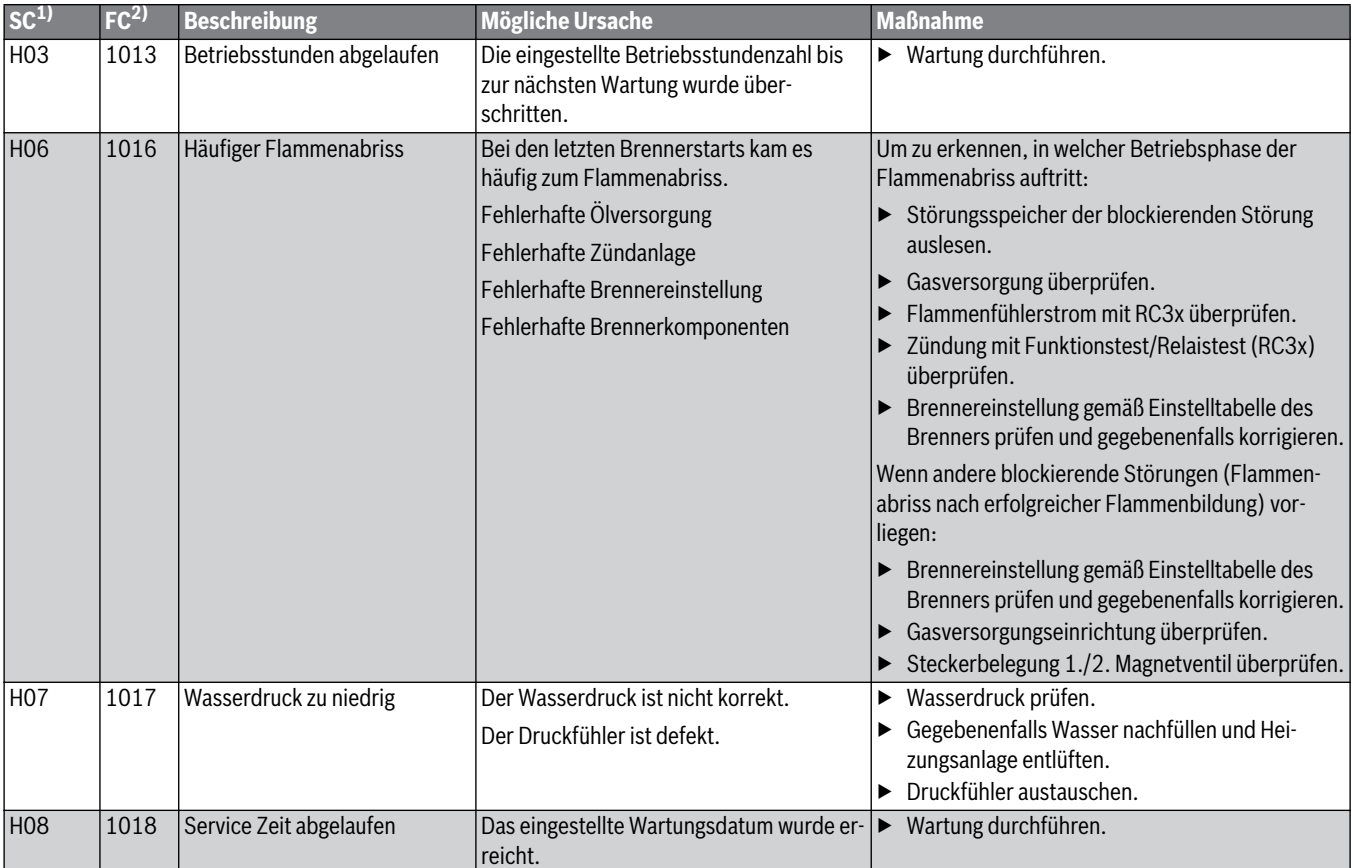

<span id="page-56-0"></span>*Tab. 29 Wartungsmeldungen*

1) Service-Code SC (wird im Display der BC100 angezeigt)

2) Fehlercode FC (wird im Display der BC100 nach Drücken der Taste Service angezeigt)

#### **12.3.3 Störungsanzeigen**

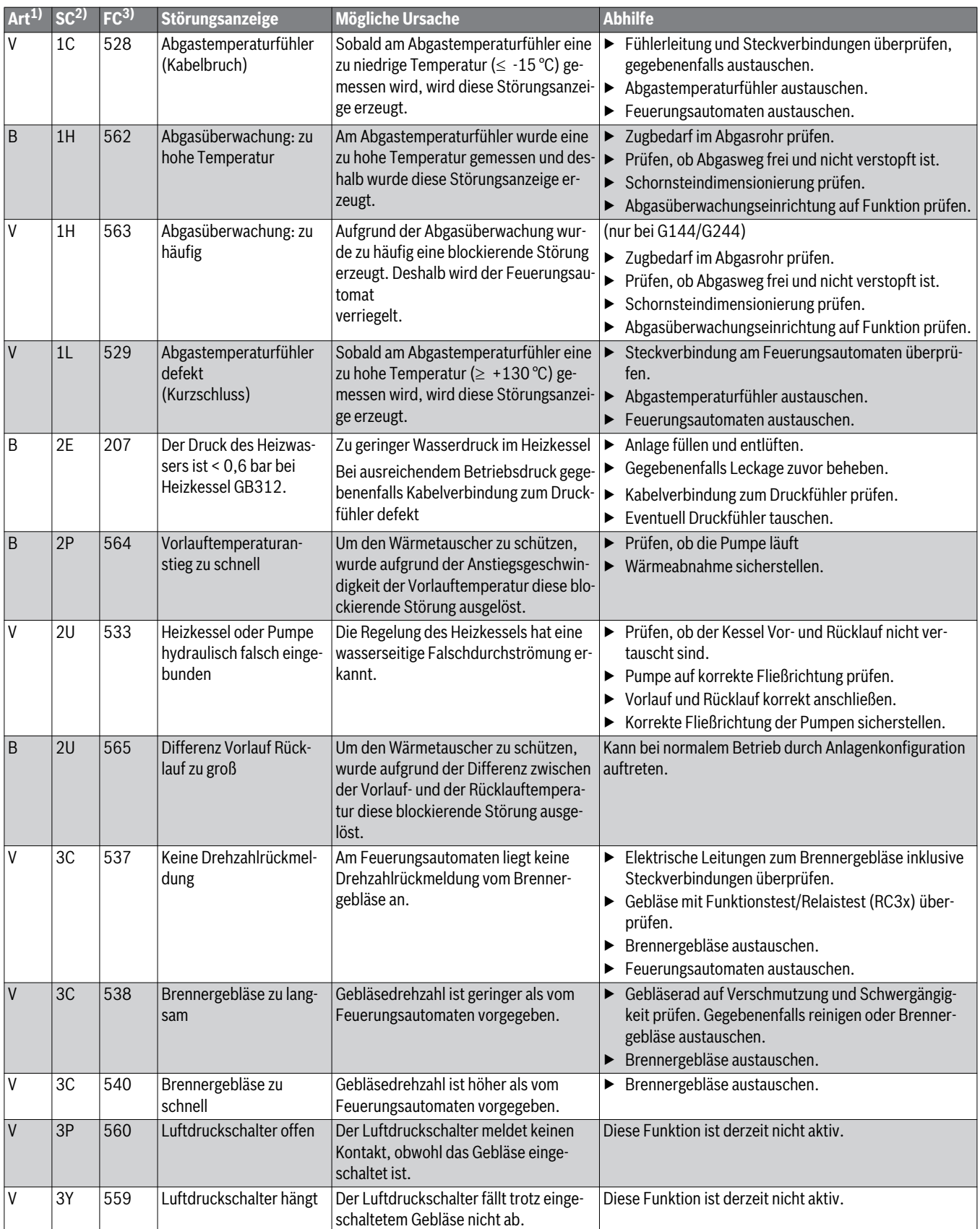

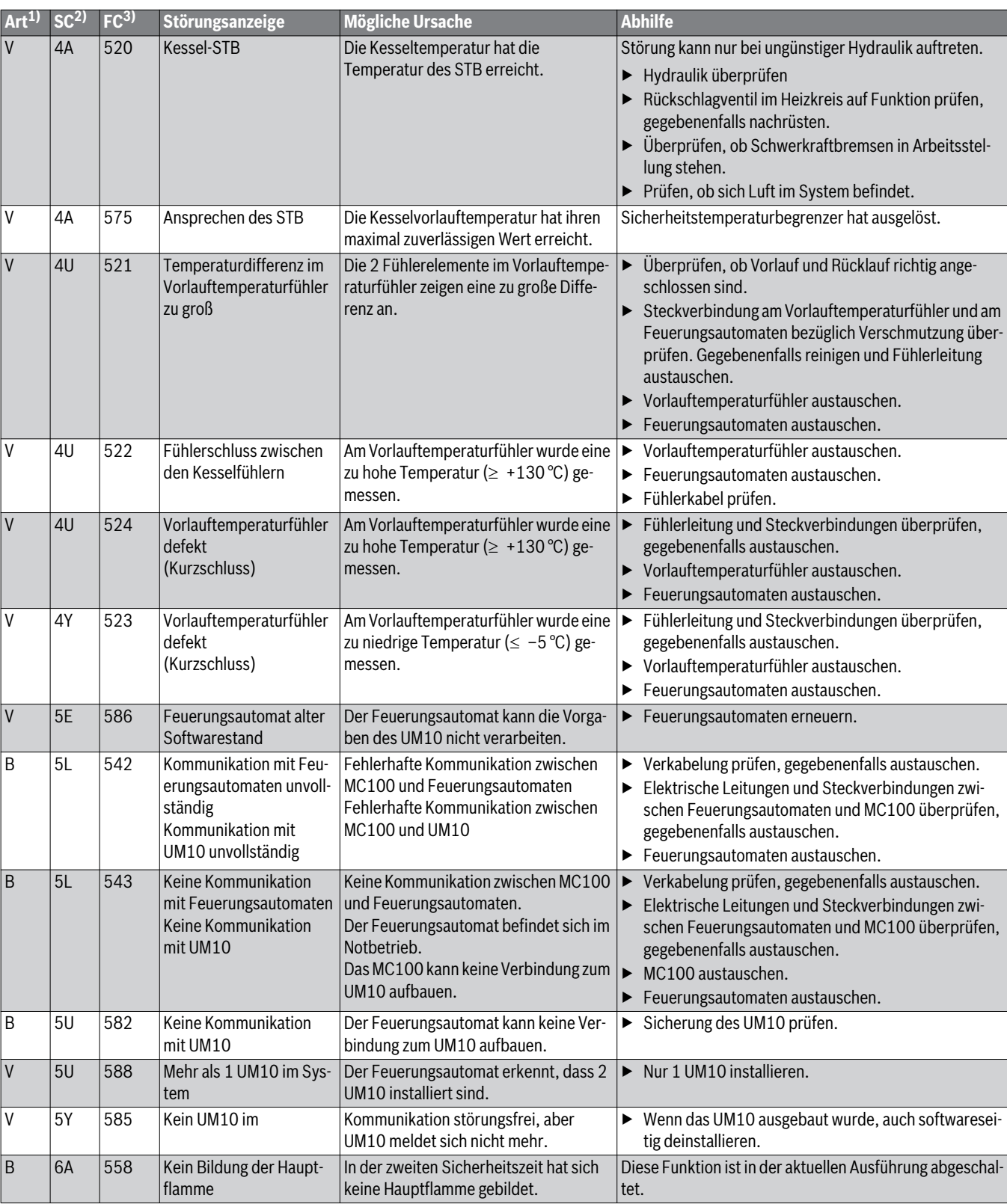

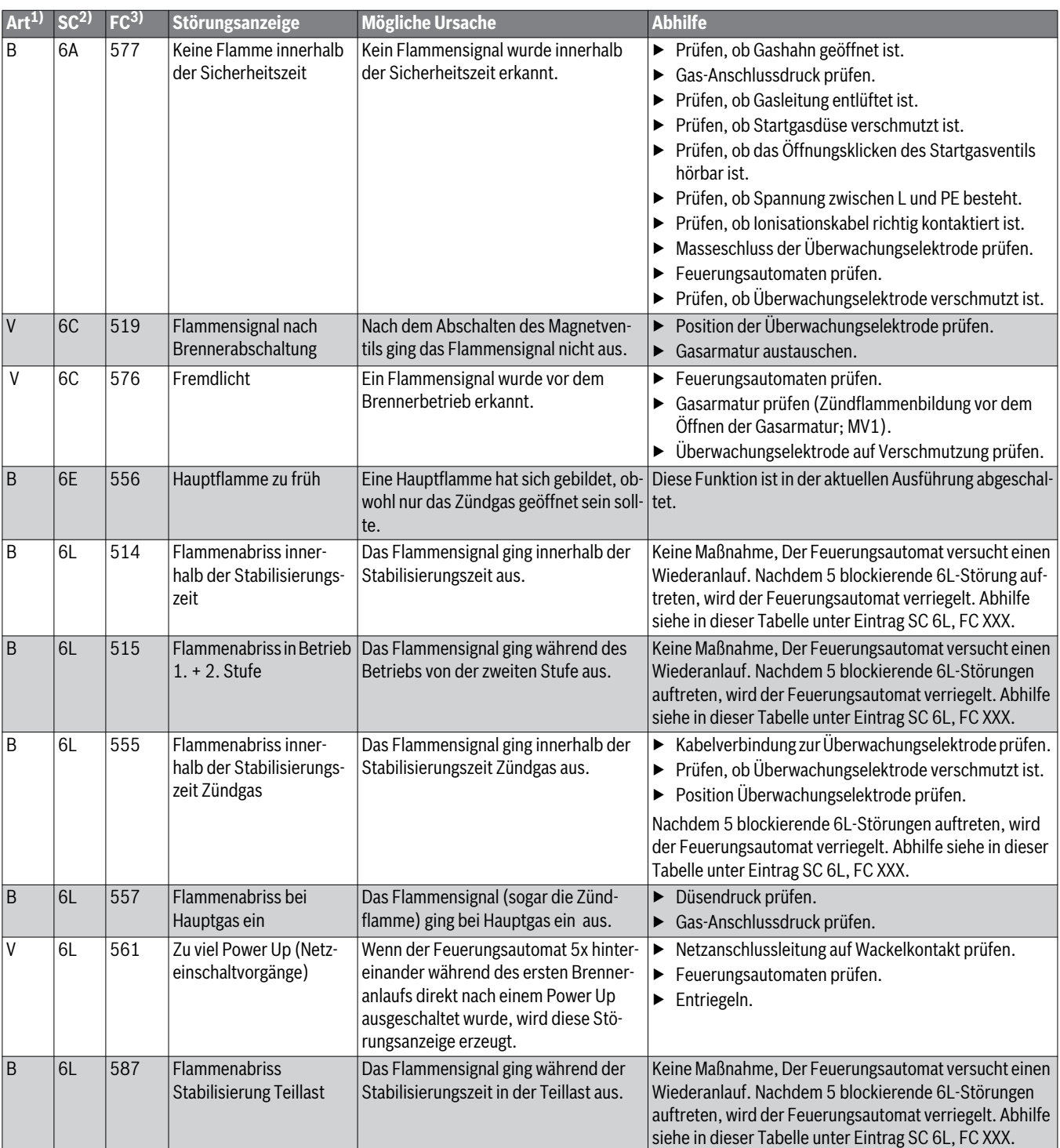

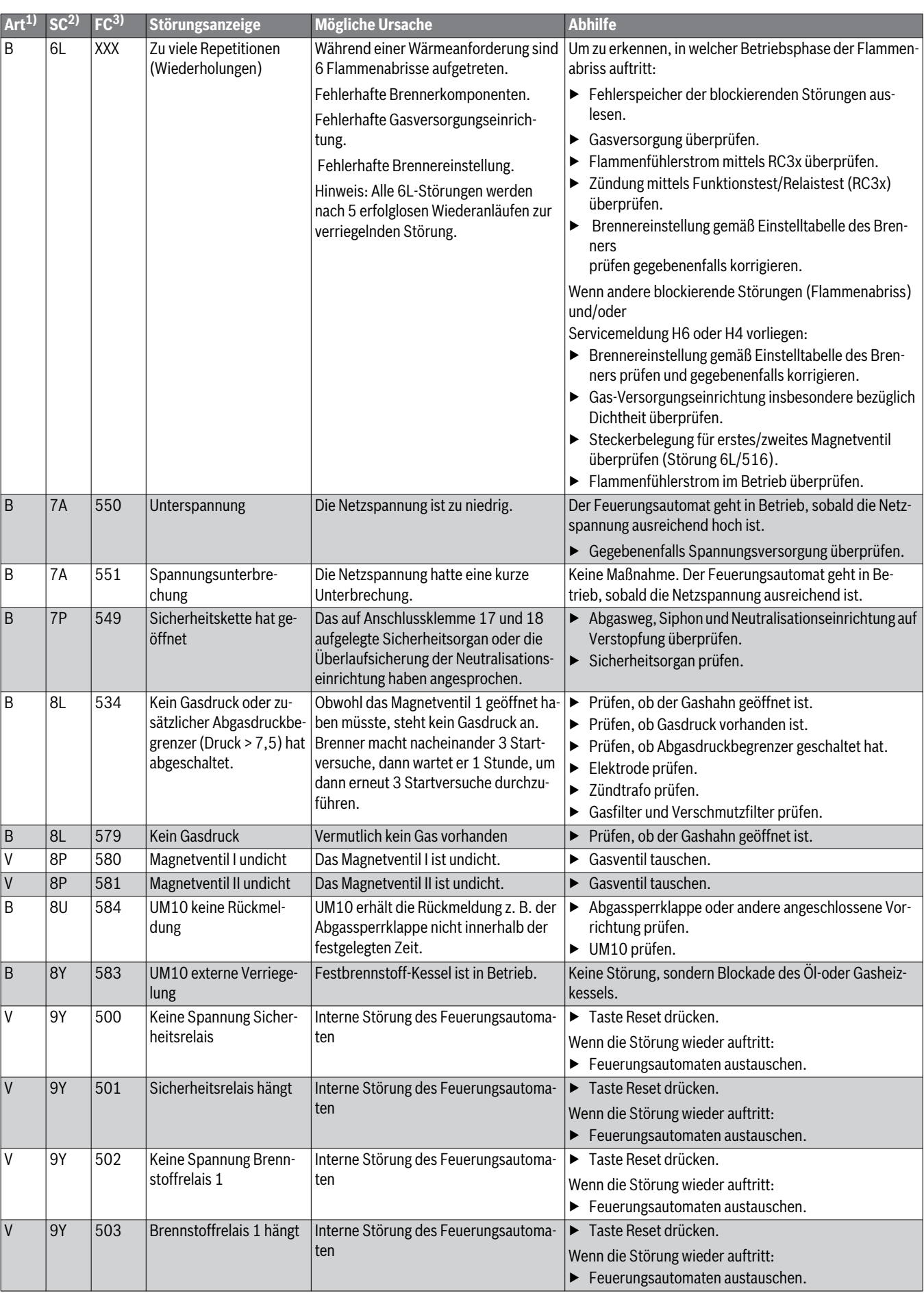

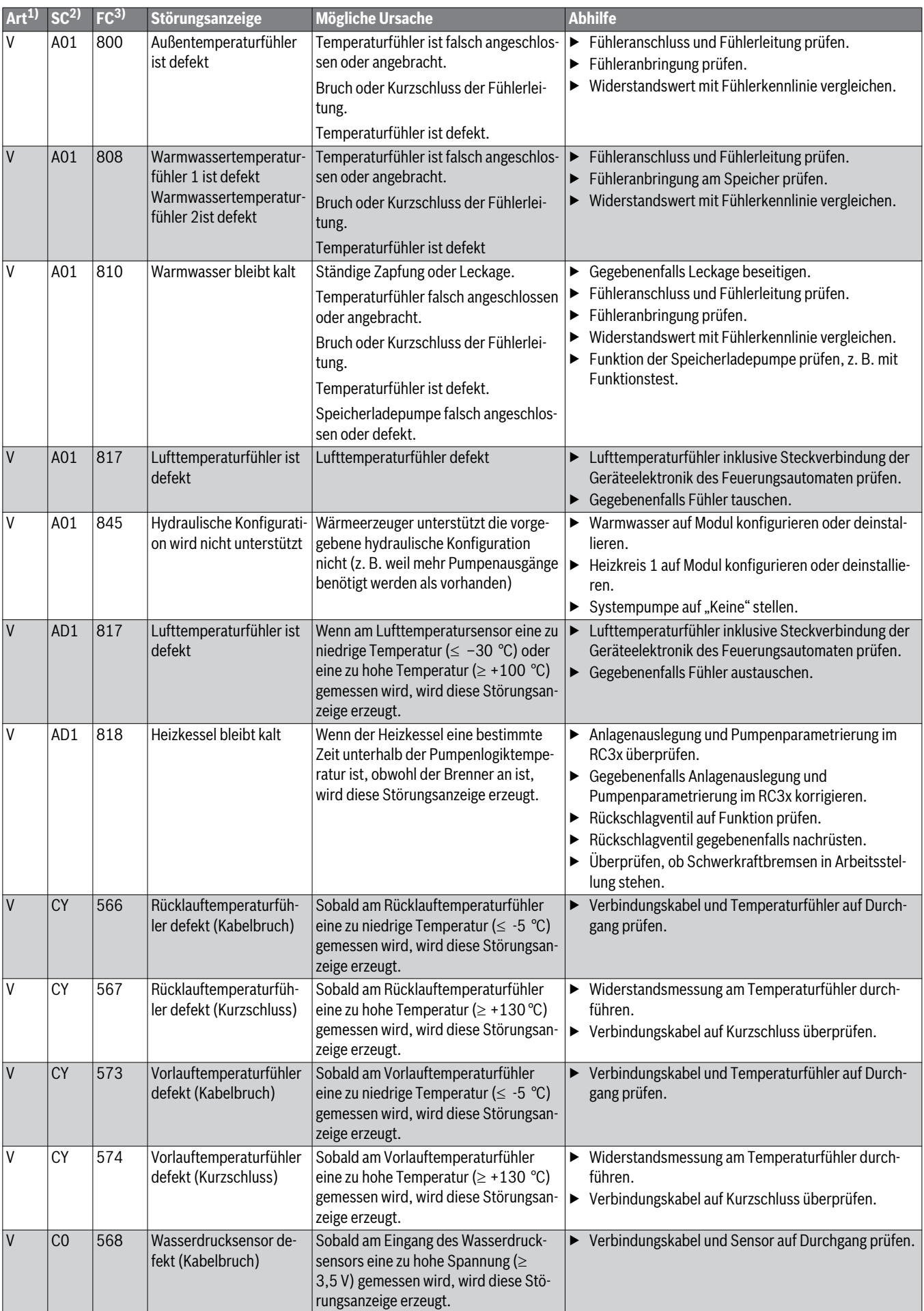

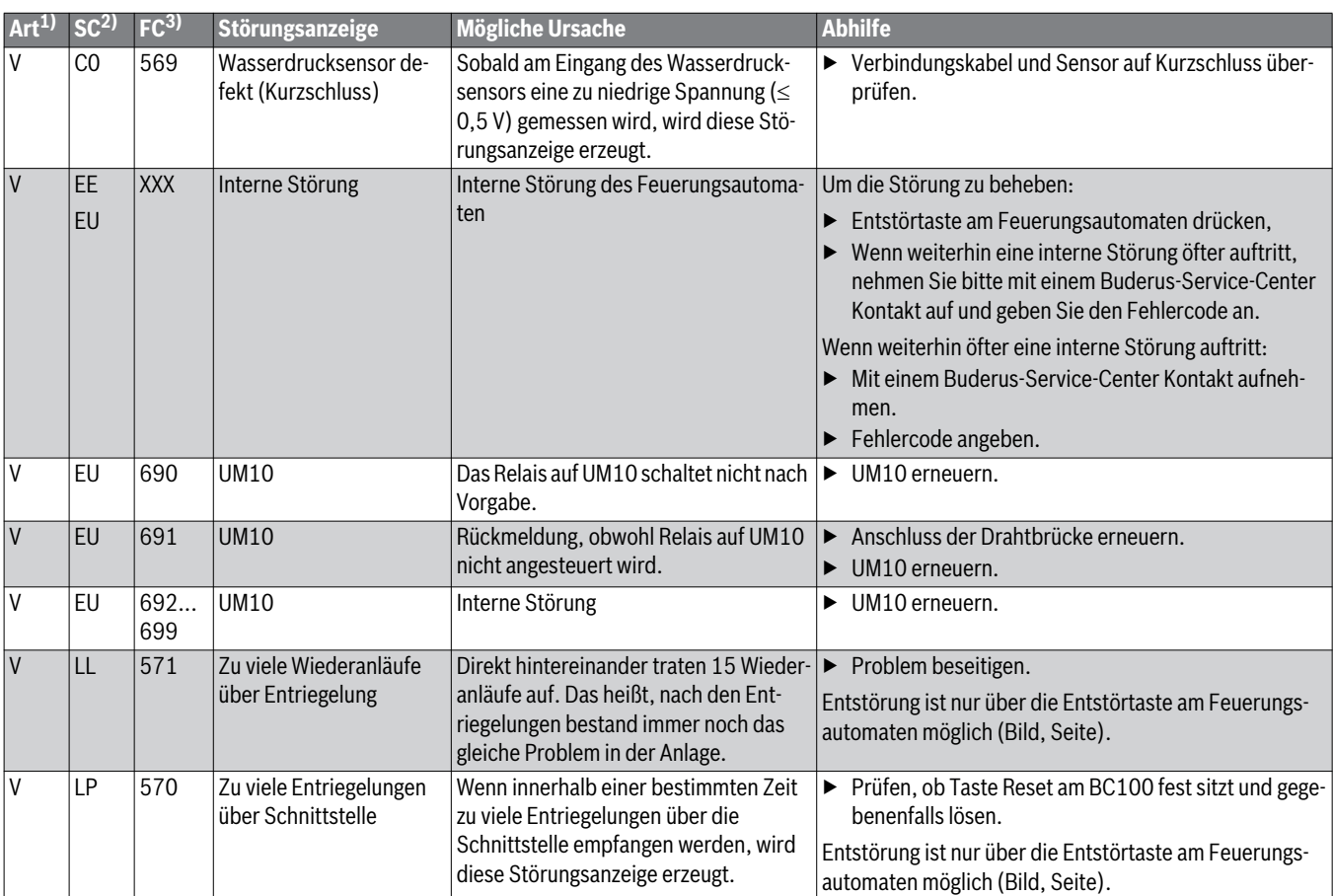

1) Art der Sicherheitsabschaltung: V = Verriegelnd, B = Blockierend

2) Service-Code (wird im Display des BC100 angezeigt)

3) Fehlercode (wird im Display des BC100 nach Drücken der Taste Statusanzeige angezeigt)

#### <span id="page-62-1"></span>**12.4 Störungen, die nicht im Display angezeigt werden**

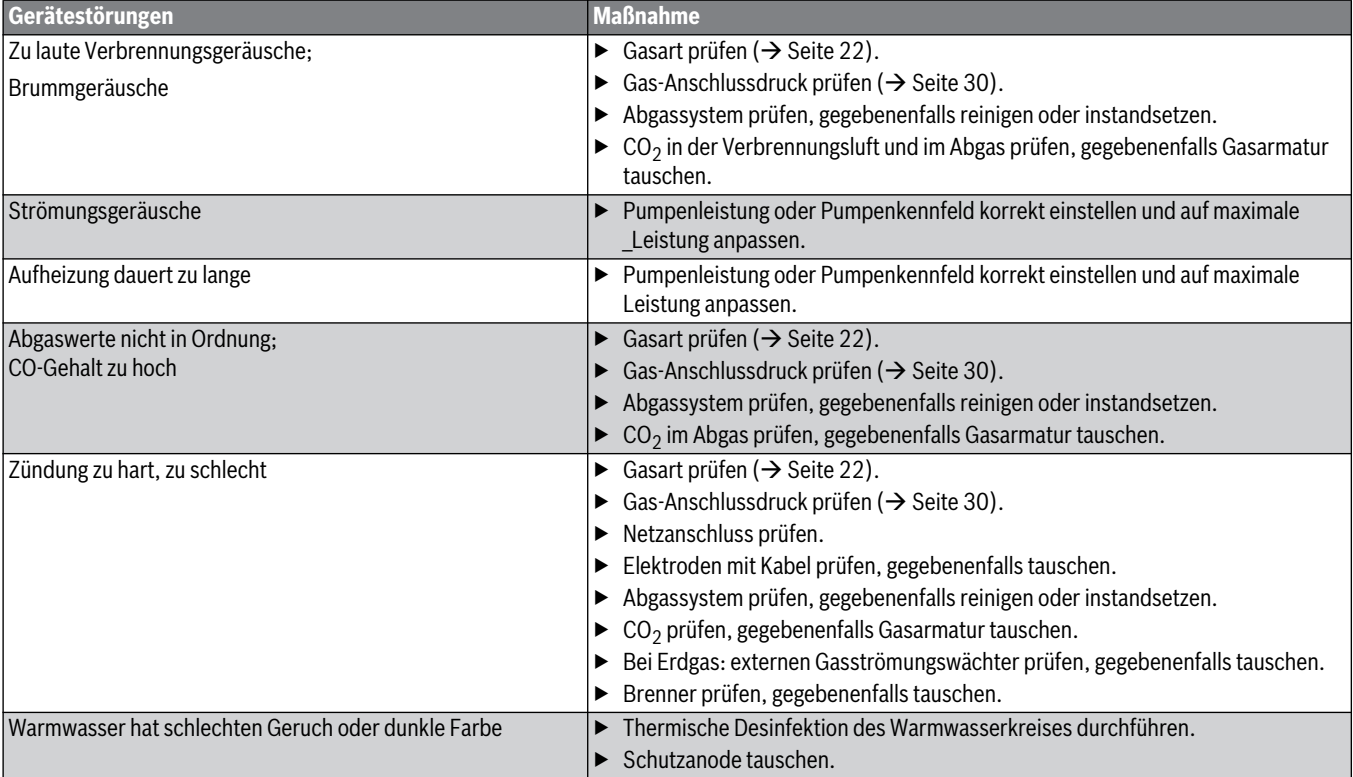

<span id="page-62-0"></span>*Tab. 31 Störungen ohne Anzeige im Display*

#### **13 Anhang**

#### **13.1 Fühlerkennlinien**

**GEFAHR:** Lebensgefahr durch elektrischen Strom. ▶ Heizungsanlage vor jeder Messung stromlos schalten.

Vergleichende Temperaturen (Vorlauf-, Rücklauf- und Kesseltemperatur) stets in Fühlernähe messen. Widerstand an den Kabelenden messen.

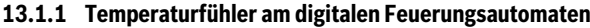

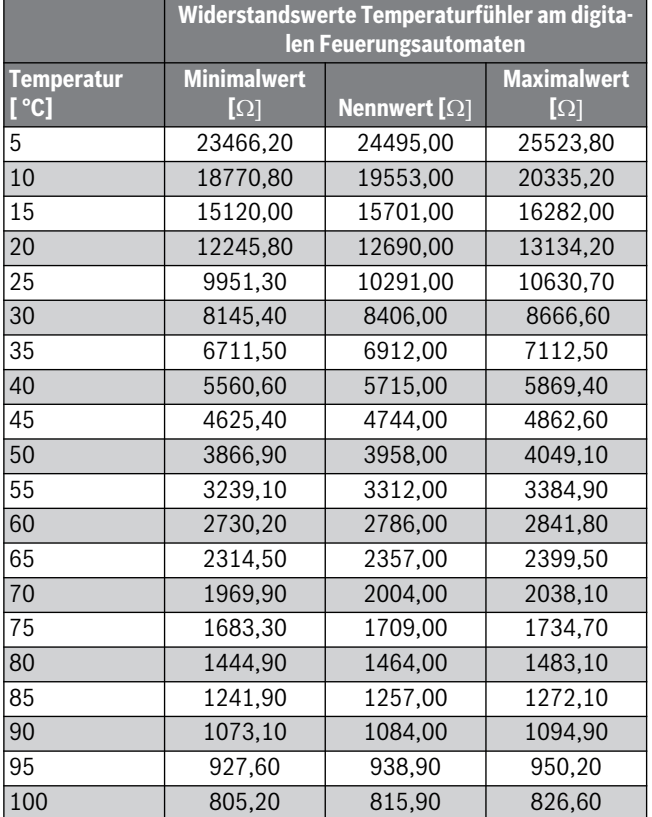

*Tab. 32 Widerstandswerte*

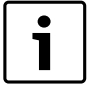

Als Kesseltemperaturfühler werden zwei gleichartige Temperaturfühler (Doppelfühler) verwendet, die in einem Fühlergehäuse eingebaut sind. Sämtliche Temperaturfühler am Heizkessel haben die gleiche Fühlerkennlinie.

## **13.2 Anschlussplan Regelgerät MC100**

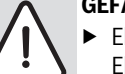

**GEFAHR:** Lebensgefahr durch elektrischen Strom! ▶ Elektroarbeiten am Regelgerät dürfen nur von einem Elektroinstallateur durchgeführt werden.

▶ Schutzleiter (grün/gelb) nicht als Steuerleitung verwenden.

**HINWEIS:** Sachschaden durch falsche Installation!

- ▶ Einen ortsfesten Netzanschluss (kein Schutzkontaktstecker) vorsehen.
- ▶ Auf phasenrichtigen Netzanschluss achten.
- ▶ Installation, Inbetriebnahme, Wartung und Instandsetzung nur nach den zutreffenden Normen und örtlichen Vorschriften durchführen.

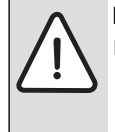

**HINWEIS:** Betriebsstörung durch Stromausfall! ▶ Beim Anschluss externer Komponenten an das

Regelgerät MC100 beachten, dass diese Komponenten in Summe eine maximale Stromaufnahme von 6,3 A nicht überschreiten.

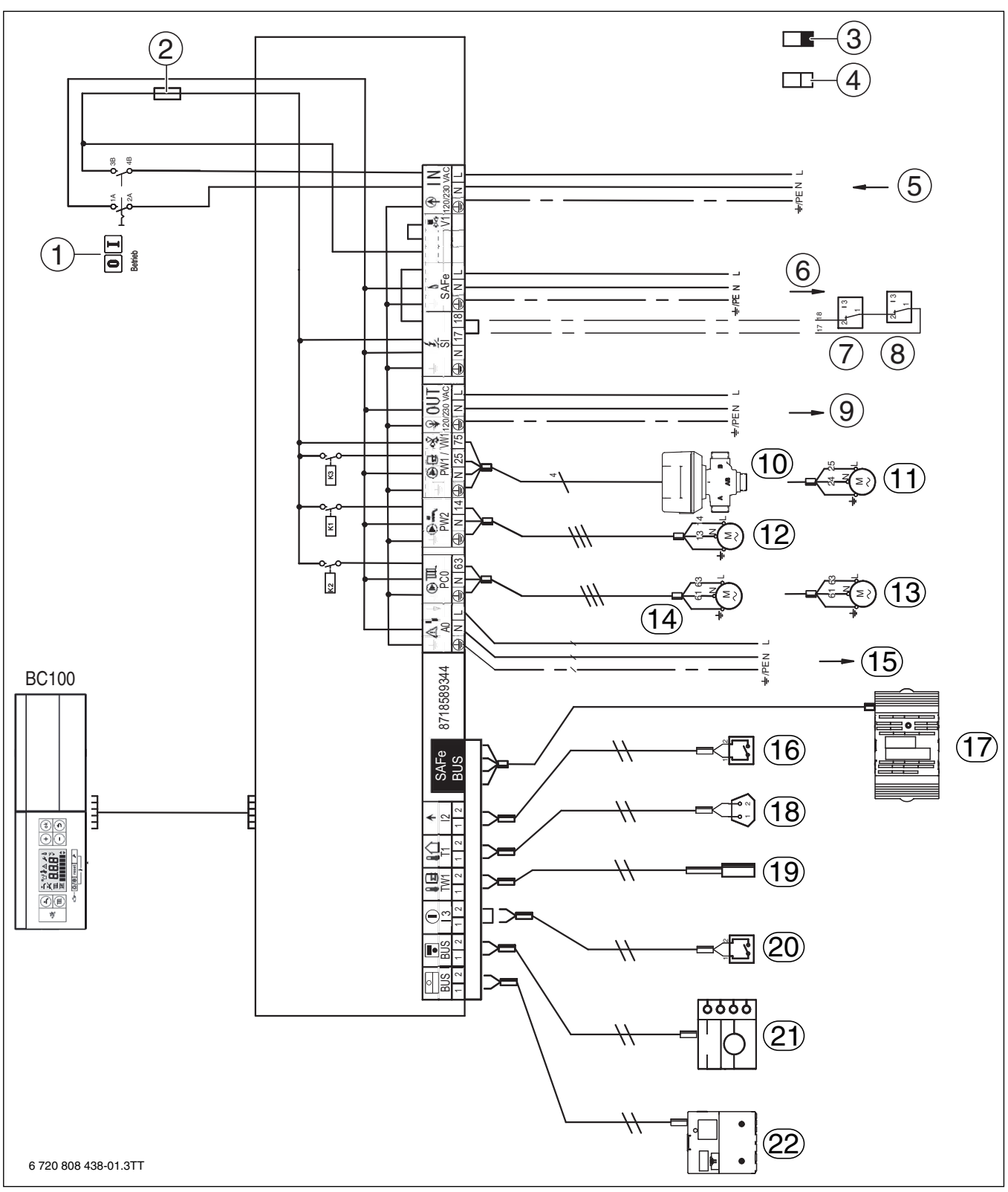

*Bild 78 Anschlussplan Regelgerät MC100*

- [1] Hauptschalter
- [2] Sicherung 6,3 A
- [3] Schutzkleinspannung<br>[4] Steuerspannung 230
- Steuerspannung 230 V
- [5] IN Netzeingang<br>[6] SAFe Netzverso
- SAFe Netzversorgung Feuerungsautomat, 230 V/50Hz
- [7] SI Sicherheitskomponente 1
- [8] SI Sicherheitskomponente 2
- [9] OUT Netzversorgung Funktionsmodule, 230 V/50 Hz
- [10] PW1/VW1 DWV 3-Wege-Ventil
- [11] PW1 Speicherladepumpe
- [12] PW2 Zirkulationspumpe
- [13] PC0 Heizungspumpe
- [14] PC0 Zubringerpumpe
- [15] AO Sammelstörmeldung 230 V AC, maximal 3A
- [16] I2 Wärmeanforderung (extern)
- [17] SAFe Verbindung zum Feuerungsautomaten
- [18] T1 Außentemperaturfühler
- [19] TW1 Warmwasser-Temperaturfühler
- [20] I3 externe Verriegelung (die Brücke bei Anschluss entfernen)
- [21] BUS Verbindung zu EMS Bedieneinheit
- [22] BUS Verbindung zu EMS Funktionsmodulen

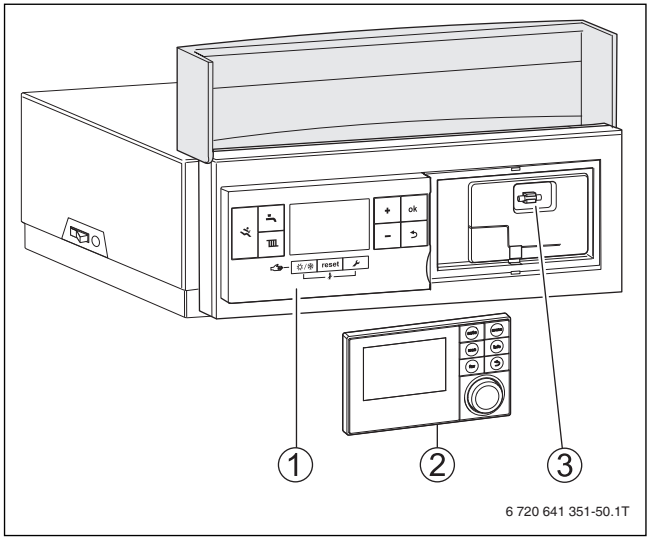

*Bild 79 Liefervarianten BC100*

- [1] Logamatic Regelgerät MC100
- [2] Bedieneinheit oder Blindabdeckung
- [3] Ersatzsicherung 6,3 A

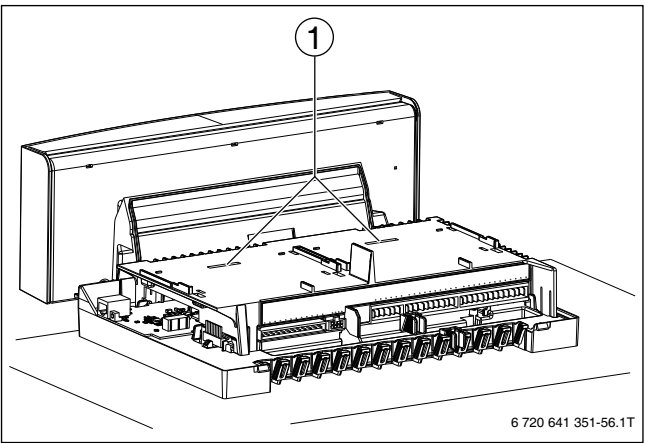

*Bild 80 Ansicht ohne Abdeckhaube und ohne Module*

[1] Steckplatz für 2 einclipsbare Funktionsmodule

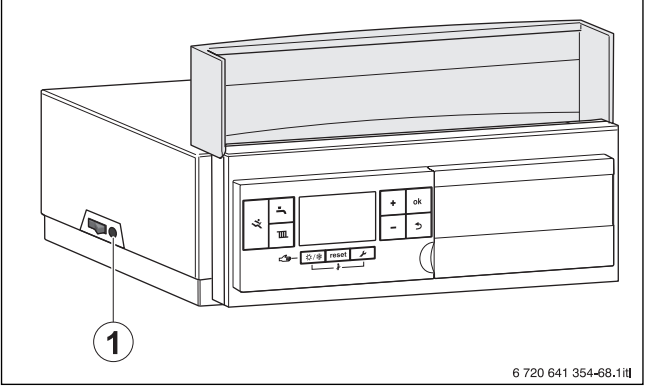

*Bild 81 Sicherung*

[1] Gerätesicherung 6,3 A

# **13.3 Anschlussplan Feuerungsautomat SAFe**

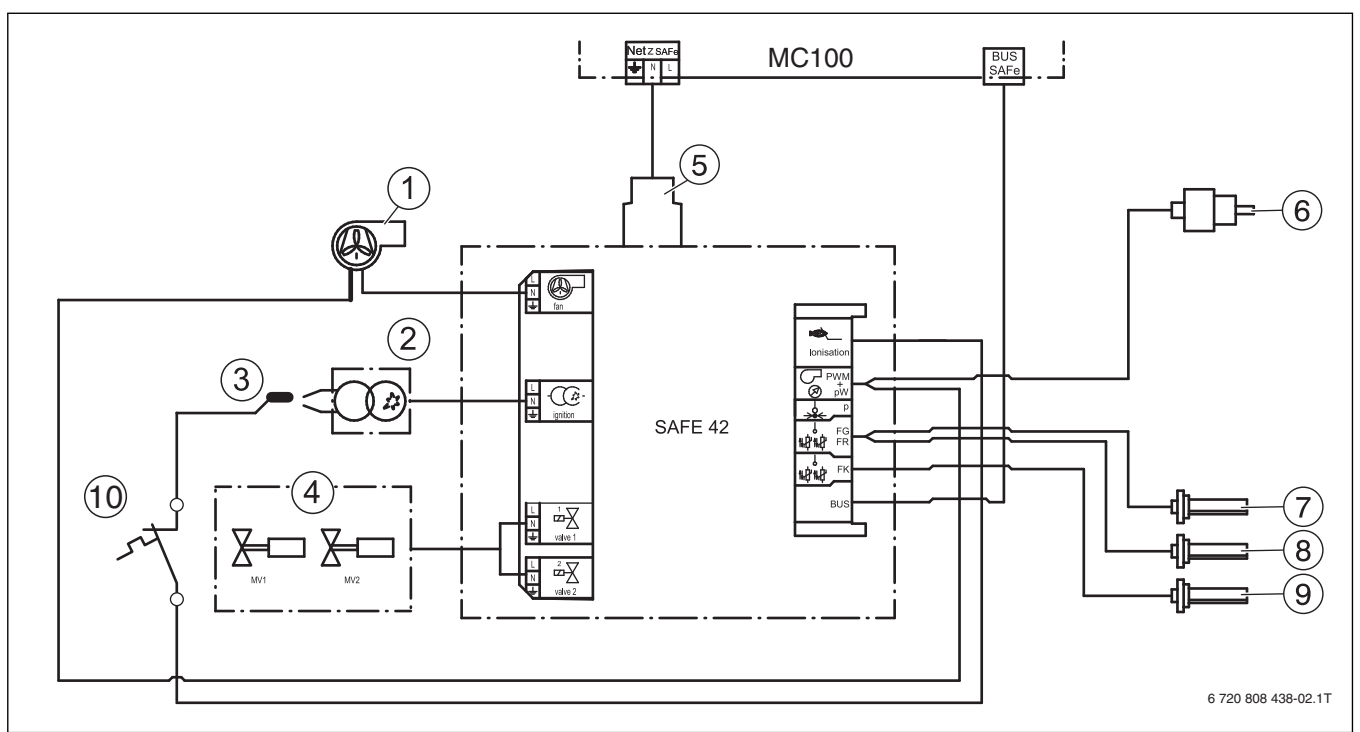

*Bild 82 Anschlussplan Feuerungsautomat SAFe*

- [1] Gebläse (PWM-Signal)<br>[2] Zündtrafo
- Zündtrafo
- 
- [3] Ionisation<br>[4] Gas-Magne Gas-Magnetventil (MV1/MV2)
- [5] Netzeingang
- [6] Wasserdruckfühler
- [7] Vorlauftemperaturfühler
- [8] Rücklauftemperaturfühler
- [9] Kesseltemperaturfühler
- [10] Temperaturschalter

# **Index**

#### $\mathbf{A}$

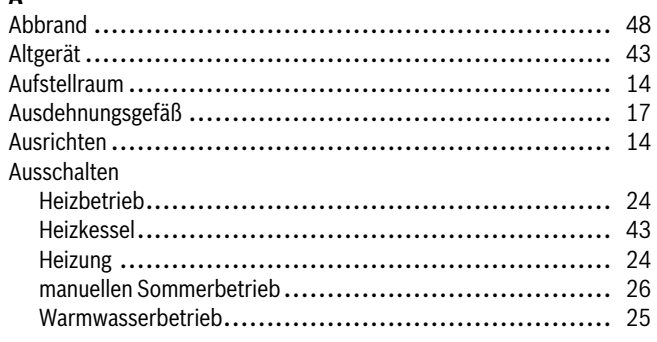

# $\overline{\mathbf{B}}$

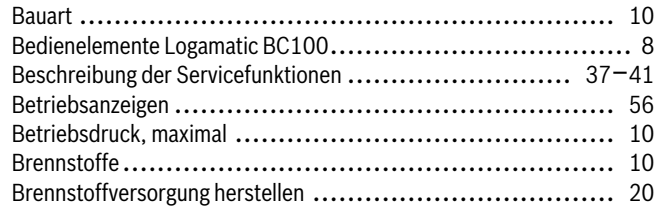

# $\mathbf c$

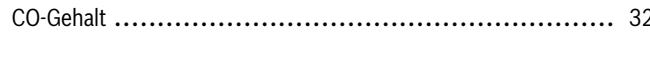

# D

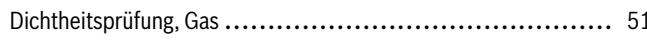

# $\mathsf{E}$

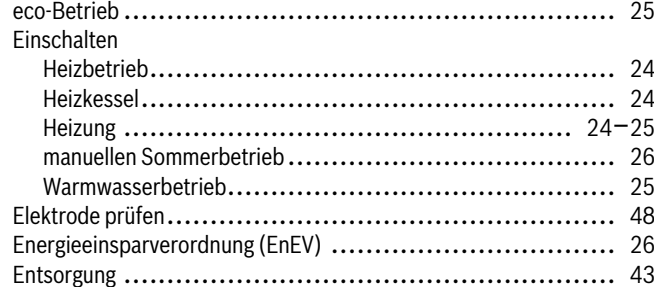

# $\overline{F}$

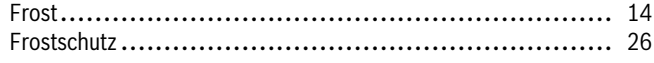

# G

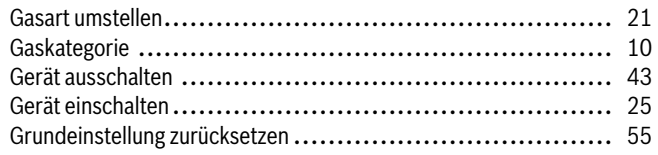

# $H$

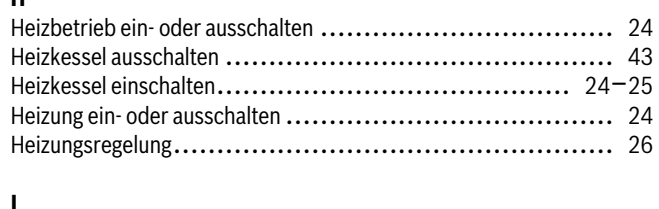

# 

#### M

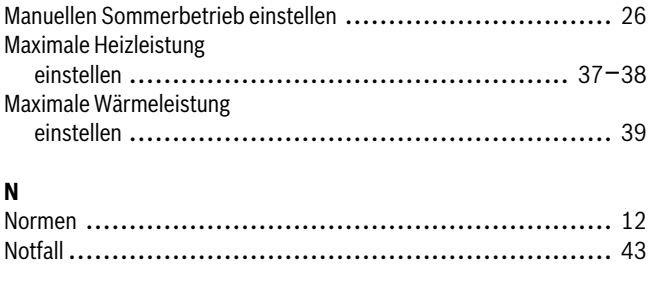

# $\mathsf{P}$

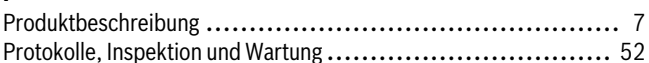

# $\overline{\mathbf{R}}$

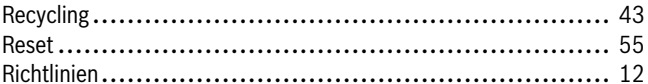

# $\mathsf{s}$

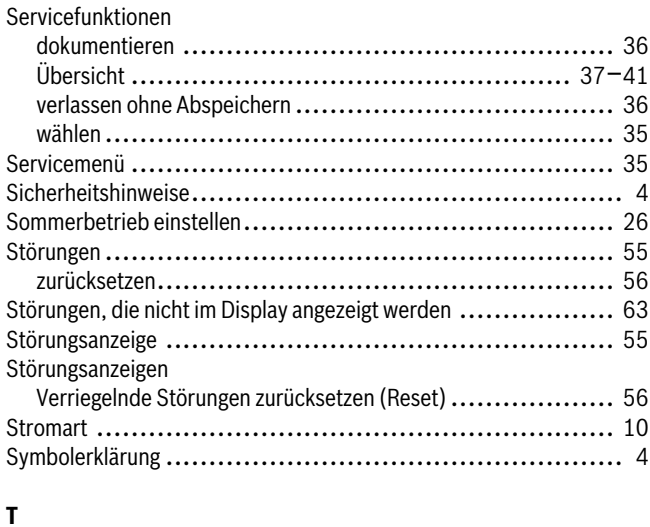

## 

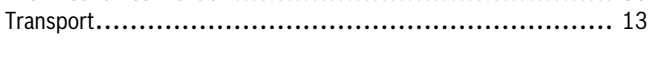

#### $\mathbf{U}$

# $\mathbf{V}$

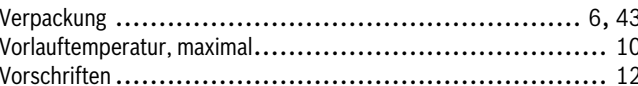

# $\mathbf{w}$

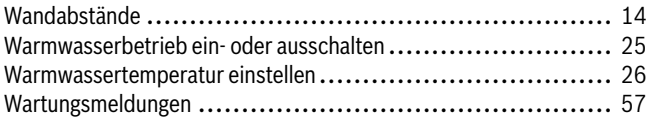

# **Notizen**

# **Notizen**

# **Buderus**

# **Notizen**

#### **Deutschland**

Bosch Thermotechnik GmbH **Buderus Deutschland** Sophienstraße 30-32 D-35576 Wetzlar www.buderus.de info@buderus.de

#### Österreich

Robert Bosch AG Geschäftsbereich Thermotechnik Geiereckstraße 6 A-1110 Wien Technische Hotline: 0810 - 810 - 555 www.buderus.at office@buderus.at

#### **Schweiz**

Buderus Heiztechnik AG Netzibodenstr. 36 CH-4133 Pratteln www.buderus.ch info@buderus.ch

#### **Luxemburg**

Ferroknepper Buderus S.A. Z.I. Um Monkeler 20, Op den Drieschen B.P. 201 L-4003 Esch-sur-Alzette Tel.: 0035 2 55 40 40-1 Fax: 0035 2 55 40 40-222 www.buderus.lu info@buderus.lu

# **Buderus**